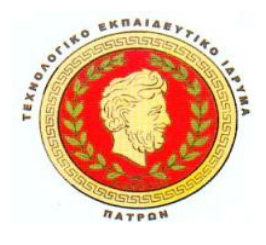

# **ΤΕΧΝΟΛΟΓΙΚΟ ΕΚΠΑΙΔΕΥΤΙΚΟ ΙΔΡΥΜΑ ΠΑΤΡΑΣ ΣΧΟΛΗ ΔΙΟΙΚΗΣΗΣ ΚΑΙ ΟΙΚΟΝΟΜΙΑΣ ΤΜΗΜΑ ΔΙΟΙΚΗΣΗΣ ΕΠΙΧΕΙΡΗΣΕΩΝ**

# *Τίτλος Εργασίας***: Υλοποίηση επιχειρηματικών ιστοσελίδων με συστήματα διαχείρισης περιεχομένου CMS (JOOMLA)**

**Πτυχιακή Εργασία** *της: ΕΣΤΕΛΑ ΤΟΡΑΙ (ΑΜ:8193)*

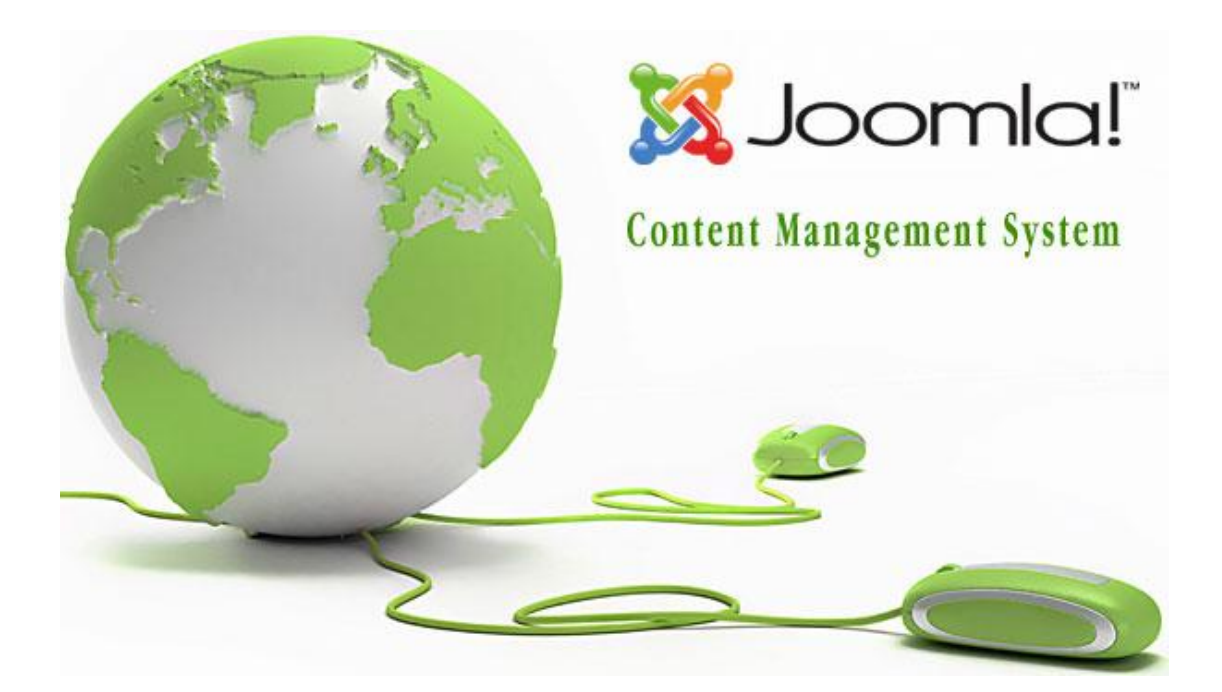

*Επιβλέπων* :ΚΩΝΣΤΑΝΤΟΠΟΥΛΟΣ ΧΡΗΣΤΟΣ

**ΠΑΤΡΑ, ΜΑΪΟΣ 2011**

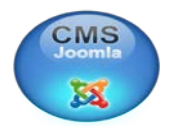

**........................................................................**

**Τοράι Εστέλα**

**Πτυχιούχος Διοίκηση Επιχειρήσεων του ΑΤΕΙ Πατρών** 

**© 2011 - all rights reserved**

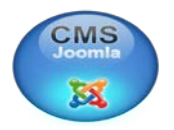

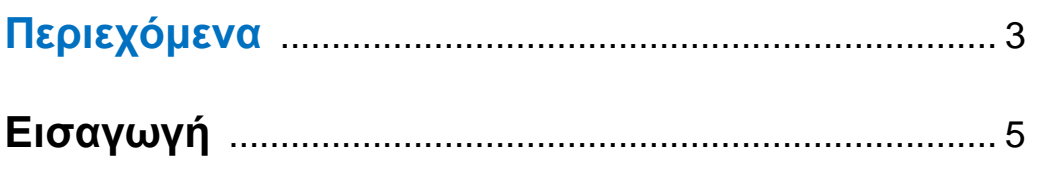

## **ΚΕΦΑΛΑΙΟ 1ο ΣΕΛ.**

## **1.ΒΑΣΙΚΕΣ ΕΝΝΟΙΕΣ ΙΝΤΕΡΝΕΤ**

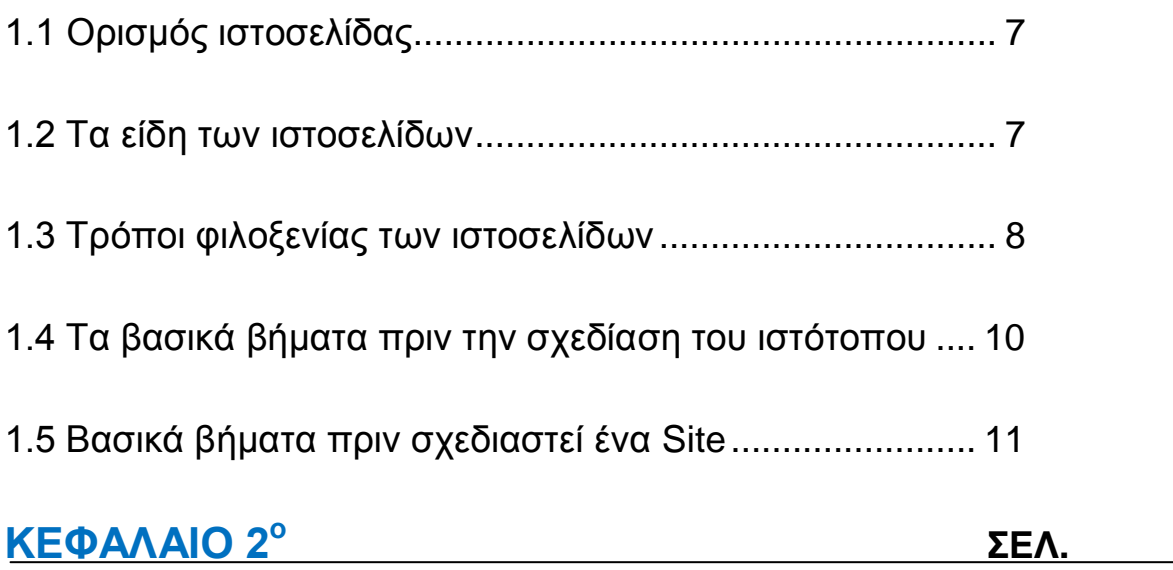

# **2. CMS**

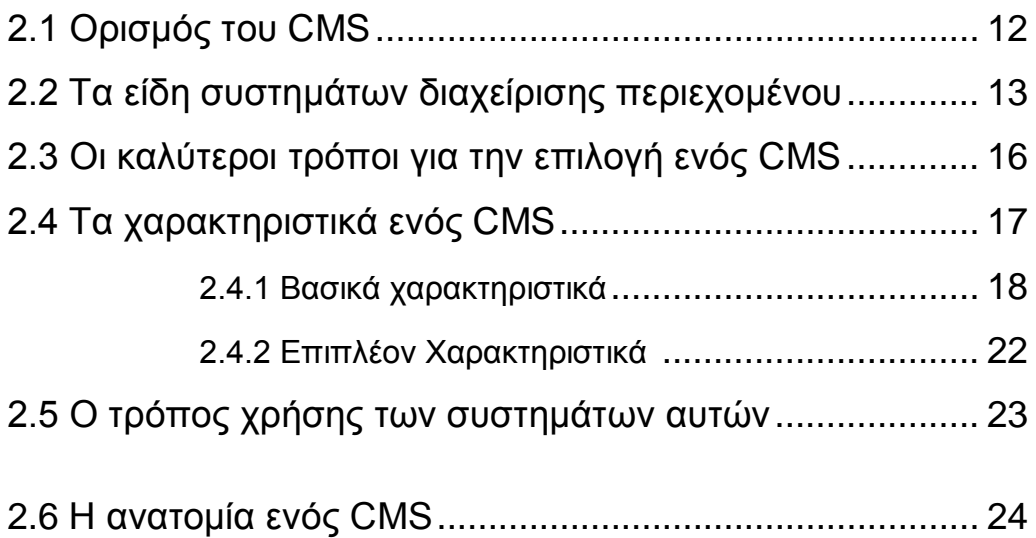

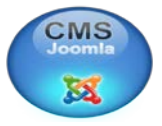

## **3. JOOMLA**

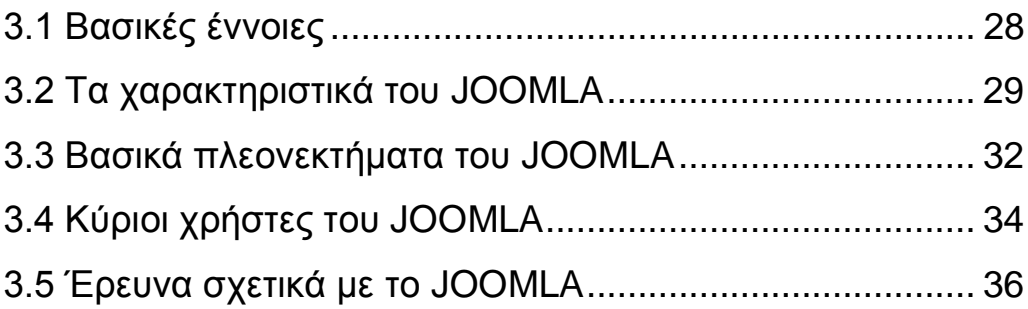

# **ΚΕΦΑΛΑΙΟ 4ο ΣΕΛ.**

# **4. ΑΝΑΛΥΣΗ ΤΟΥ JOOMLA**

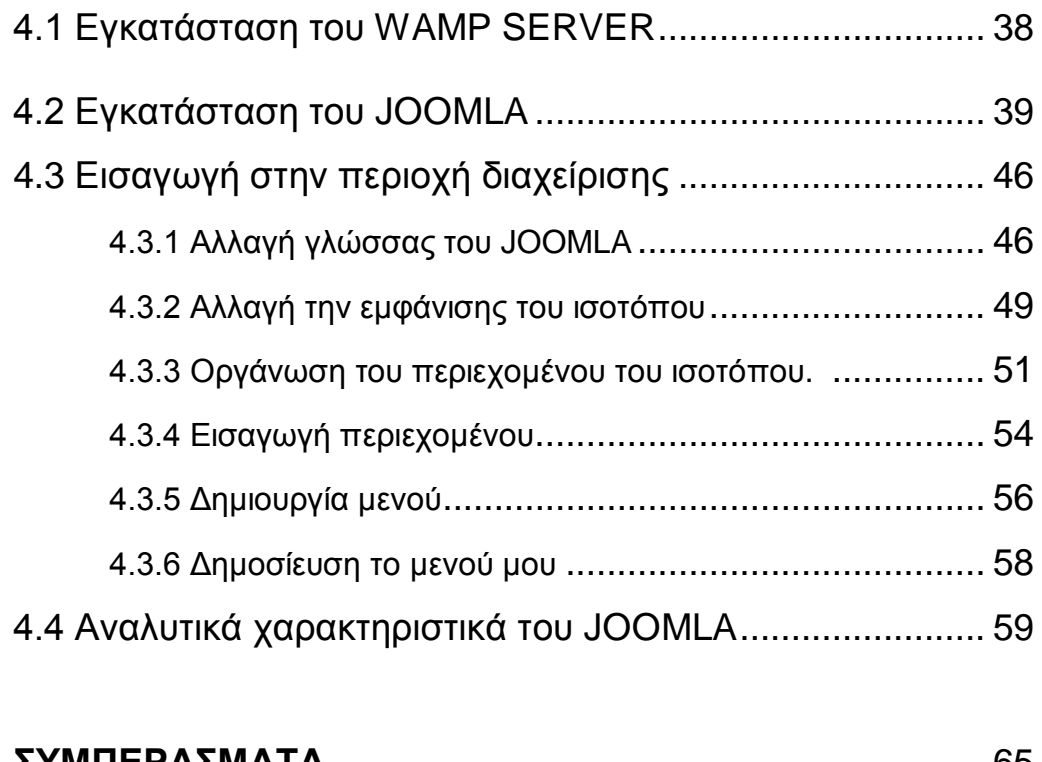

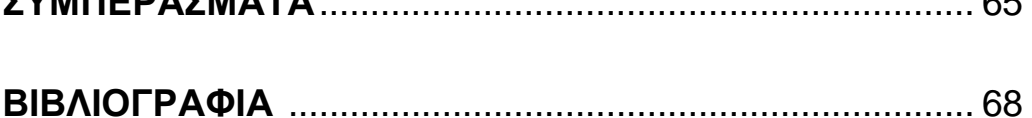

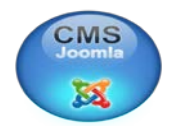

## **Εισαγωγή**

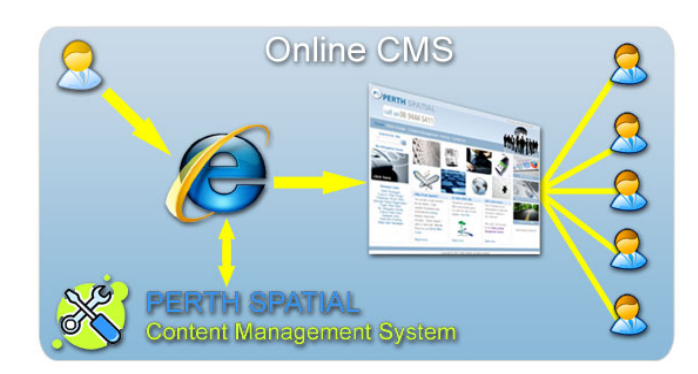

Η εξέλιξη της τεχνολογίας τις τελευταίες δεκαετίες έχει αφήσει το σημάδι της στον τρόπο με τον οποίο είναι οργανωμένη μία επιχείρηση. Το φαινόμενο της παγκοσμιοποίησης στην

διεθνή αγορά και της κυριαρχίας πολυεθνικών εταιρειών σε διαφορετικές χώρες εντείνεται όλο και περισσότερο. Επίσης οι μικρές και μικρομεσαίες επιχειρήσεις προσπαθούν να προσαρμοστούν στα καινούργια δεδομένα της αγοράς για να καλύψουν τις καινούργιες ανάγκες της. Αυτό έχει οδηγήσει στην ανάγκη για ταχύτατη και συνεχόμενη επικοινωνία με το εσωτερικό και εξωτερικό περιβάλλον της επιχείρησης.

Το γενικό πλαίσιο επικοινωνίας μιας επιχείρησης περιλαμβάνει τα εσωτερικά και τα εξωτερικά δίκτυα με τα οποία συνδέονται τα τμήματα όπως και οι πελάτες της με αυτήν. Στο κομμάτι αυτό, κατατάσσονται επίσης τα πληροφοριακά συστήματα και τα συστήματα αυτοματισμού που εφαρμόζει μια εταιρεία.

Στο σημερινό περιβάλλον όπου οι επιχειρήσεις προσπαθούν να επιβιώσουν ή να κερδίζουν κάποιο μερίδιο αγοράς είναι απαραίτητο να έχουν πληροφοριακά συστήματα τα οποία θα είναι όσο το δυνατόν πιο λειτουργικά αλλά και με χαμηλό κόστος για την επιχείρηση. Για αυτό, στη συγκεκριμένη πτυχιακή που έχει ως θέμα την υλοποίηση επιχειρηματικών ιστοσελίδων με συστήματα διαχείρισης περιεχομένου CMS (JOOMLA), θα δούμε την σημαντικότητα ενός συστήματος CMS αλλά και τα οφέλη που αποκομίζει η επιχείρηση.

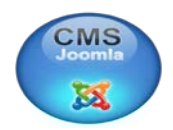

## **Περίληψη**

Στην παρούσα εργασία πραγματοποιείται μια διερεύνηση για την κατανόηση του τρόπου υλοποίησης επιχειρηματικών ιστοσελίδων σε σχέση με τα συστήματα διαχείρισης περιεχομένου CMS (JOOMLA).

Στο πρώτο κεφάλαιο πραγματοποιείται αναφορά στον ορισμός μιας ιστοσελίδας καθώς και στα είδη των ιστοσελίδων που υπάρχουν στην αγορά. Επίσης, αναλύονται τα πρωτόκολλα επικοινωνίας TCP / IP, ο τρόπος με τον οποίο γίνεται η ανάρτηση τους στο Internet και τα βήματα που πρέπει να ακολουθήσουν οι επιχειρήσεις πριν το σχεδιασμό ενός site.

Στο δεύτερο κεφάλαιο θα γίνει μια εκτενής αναφορά στο τι είναι CMS, στα είδη που υπάρχουν και στους τρόπους επιλογής τους για κάθε είδους επιχείρησης. Πιο συγκεκριμένα, γίνεται μια ανάλυση των χαρακτηριστικών ενός CMS και διαπιστώνεται πως η χρήση αυτών των συστημάτων υλοποιείται σε όλα τα είδη οργανισμών. Τέλος, αναλύεται η λειτουργικότητα ενός συστήματος διαχείρισης περιεχομένου και οι βασικές κατηγορίες του.

Στο τρίτο κεφάλαιο αναπτύσσετε το JOOMLA ως πρόγραμμα, αναφέρονται τα χαρακτηριστικά του καθώς και η διαπίστωση των ωφελειών που αποκομίζουν οι επιχειρήσεις από την χρησιμοποίηση του. Επίσης παραθέτονται στατιστικά στοιχεία από την έρευνα που έχει διεξαχθεί για την Ευρωπαϊκή Ένωση, σχετικά με τη θέση που καταλαμβάνει το JOOMLA ως προς την χρήση του στις χώρες αυτές.

Στο τέταρτο κεφάλαιο εξετάζεται ο τρόπος με τον οποίο γίνεται η εγκατάσταση του JOOMLA καθώς και η διαχείριση του προγράμματος αυτού. Τέλος εξετάζονται οι σημαντικές λειτουργίες του συστήματος αυτού.

Η πτυχιακή εργασία ολοκληρώνεται με το κεφάλαιο των συμπερασμάτων, σύμφωνα με το οποίο αποκτούμε μια ολοκληρωμένη εικόνα για τα συστήματα CMS και τη σημαντικότητα του JOOMLA.

6

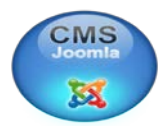

## **ΚΕΦΑΛΑΙΟ 1**

## **1.ΒΑΣΙΚΕΣ ΕΝΝΟΙΕΣ ΙΝΤΕΡΝΕΤ**

### **1.1 ΟΡΙΣΜΟΣ ΙΣΤΟΣΕΛΙΔΑΣ**

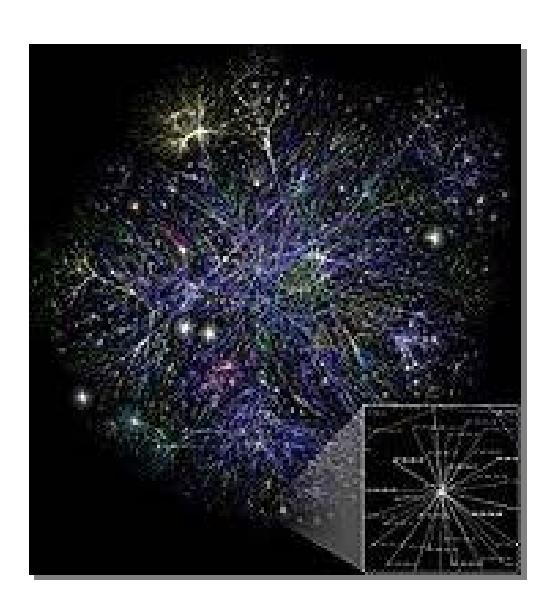

**Ιστοσελίδα** (*web page*) είναι ένα είδος εγγράφου του [παγκόσμιου ιστού](http://el.wikipedia.org/wiki/%CE%A0%CE%B1%CE%B3%CE%BA%CF%8C%CF%83%CE%BC%CE%B9%CE%BF%CF%82_%CE%B9%CF%83%CF%84%CF%8C%CF%82) (WWW) που περιλαμβάνει πληροφορίες με την μορφή κειμένου, [υπερκειμένου,](http://el.wikipedia.org/wiki/%CE%A5%CF%80%CE%B5%CF%81%CE%BA%CE%B5%CE%AF%CE%BC%CE%B5%CE%BD%CE%BF) εικόνας, βίντεο και ήχου.

Πολλές ιστοσελίδες μαζί συνθέτουν έναν [ιστότοπο](http://el.wikipedia.org/wiki/%CE%99%CF%83%CF%84%CF%8C%CF%84%CE%BF%CF%80%CE%BF%CF%82) (εναλλακτικές ονομασίες: *ιστοχώρος* ή *δικτυακός τόπος* ή *web site* ή *Internet site*). Οι

σελίδες ενός ιστοτόπου εμφανίζονται κάτω από το ίδιο όνομα χώρου (domain) π.χ. microsoft.com. Οι ιστοσελίδες αλληλοσυνδέονται και μπορεί ο χρήστης να μεταβεί από τη μία στην άλλη κάνοντας «κλικ», επιλέγοντας δηλαδή συνδέσμους που υπάρχουν στο κείμενο ή στις φωτογραφίες της ιστοσελίδας. **<sup>1</sup>**

#### **1.2 ΤΑ ΕΙΔΗ ΤΩΝ ΙΣΤΟΣΕΛΙΔΩΝ**

Γενικά όλα τα έγγραφα του Ιστού (δηλ. Ιστοσελίδες) μπορούν να καταταχθούν σε τρεις ευρείες κατηγορίες, σύμφωνα με το πότε και με ποιες τεχνολογίες καθορίζονται τα περιεχόμενα τους:

*Στατικές Ιστοσελίδες:* Αποτελούνται από αρχεία στον server το περιεχόμενο των οποίων καθορίζεται κατά την συγγραφή τους. Τα αρχεία αυτά αποστέλλονται όπως είναι στον browser. Επειδή τα περιεχόμενα δεν αλλάζουν, κάθε αίτηση για μια στατική ιστοσελίδα έχει ως αποτέλεσμα την ίδια ακριβώς απόκριση.

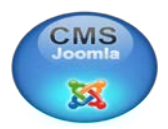

*Δυναμικές Ιστοσελίδες:* Οι δυναμικές ιστοσελίδες δεν υπάρχουν έτοιμες στην πλευρά του εξυπηρετητή, αλλά δημιουργούνται κάθε φορά που ένας browser τις ζητάει. Όταν φτάσει η αίτηση του browser, o server εκτελεί ένα πρόγραμμα, την έξοδο του οποίου στέλνει στον browser. Έτσι τα περιεχόμενα μιας δυναμικής ιστοσελίδας είναι πολύ πιθανό να διαφέρουν από τη μια αίτηση στην άλλη. Οι συχνότερα χρησιμοποιούμενες τεχνολογίες για δημιουργία δυναμικών ιστοσελίδων, είναι PHP, ASP και JSP.

*Ενεργές Ιστοσελίδες:* Στην περίπτωση αυτή η ιστοσελίδα εμπεριέχει κάποιο πρόγραμμα ή κώδικα σε γλώσσα σεναρίου, και ο server στέλνει ως απάντηση στον browser το αντίγραφο των προγραμμάτων, τα οποία εκτελούνται τοπικά στο μηχάνημα του browser. Τα ενεργά αυτά προγράμματα μπορούν να αλληλεπιδρούν με το χρήστη και να αλλάζουν συνεχώς την εμφάνιση ή το περιεχόμενο της Ιστοσελίδας. Παραδείγματα ενεργών ιστοσελίδων αποτελούν εκείνες οι ιστοσελίδες που περιέχουν Javascript, CSS, Java Applets, Flash ή αντικείμενα ActiveX.

#### **1.3 ΤΡΟΠΟΙ ΦΙΛΟΞΕΝΙΑΣ ΤΩΝ ΙΣΤΟΣΕΛΙΔΩΝ**

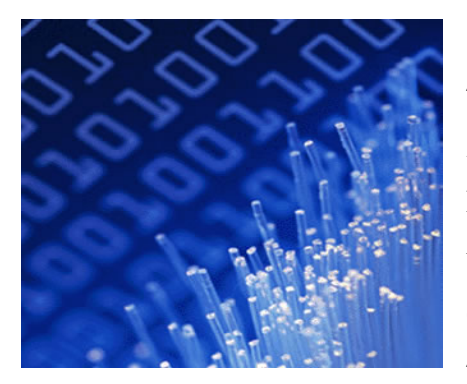

Ο όρος TCP / IP αναφέρεται σε δύο πρωτόκολα δικτύου που χρησιμοποιείται στο Διαδίκτυο: Transmission Control Protocol και Internet Protocol. Ωστόσο, τα πρωτόκολα TCP και IP είναι μόνο δύο από τα πρωτόκολλα που ανήκουν σε μια πολύ μεγαλύτερη συλλογή πρωτοκόλων που ονομάζεται TCP / IP.

Η σουίτα πρωτοκόλλων δικτύωσης TCP / IP συνδέει διάφορα λειτουργικά συστήματα και τα συστατικά του δικτύου. Παρέχει μια τυποποιημένη μέθοδο για την διακίνηση των δεδομένων μεταξύ συστημάτων, και χρησιμοποιείται τόσο στο Διαδίκτυο όσο και στον κόσμο των ιδιωτικών δικτύων.

Μία **διεύθυνση IP** (*Ip address - Internet Protocol address*), είναι ένας μοναδικός αριθμός που χρησιμοποιείται από συσκευές για τη μεταξύ τους

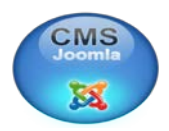

αναγνώριση και συνεννόηση σε ένα [δίκτυο υπολογιστών](http://el.wikipedia.org/wiki/%CE%94%CE%AF%CE%BA%CF%84%CF%85%CE%BF_%CF%85%CF%80%CE%BF%CE%BB%CE%BF%CE%B3%CE%B9%CF%83%CF%84%CF%8E%CE%BD) που χρησιμοποιεί το [Internet Protocol standard](http://el.wikipedia.org/wiki/Internet_Protocol_standard). Κάθε συσκευή που ανήκει στο δίκτυο - όπως επίσης [δρομολογητές](http://el.wikipedia.org/wiki/%CE%94%CF%81%CE%BF%CE%BC%CE%BF%CE%BB%CE%BF%CE%B3%CE%B7%CF%84%CE%AE%CF%82) (routers), [υπολογιστές](http://el.wikipedia.org/wiki/%CE%A5%CF%80%CE%BF%CE%BB%CE%BF%CE%B3%CE%B9%CF%83%CF%84%CE%AE%CF%82), time-servers, [εκτυπωτές,](http://el.wikipedia.org/wiki/%CE%95%CE%BA%CF%84%CF%85%CF%80%CF%89%CF%84%CE%AE%CF%82) μηχανές για [fax](http://el.wikipedia.org/w/index.php?title=Internet_fax&action=edit&redlink=1)  [μέσω Internet,](http://el.wikipedia.org/w/index.php?title=Internet_fax&action=edit&redlink=1) και ορισμένα τηλέφωνα - πρέπει να έχει τη δική της μοναδική διεύθυνση. Μία διεύθυνση IP μπορεί να θεωρηθεί το αντίστοιχο μιας διεύθυνσης κατοικίας ή ενός αριθμού τηλεφώνου (σύγκριση με [VoIP](http://el.wikipedia.org/wiki/VoIP)) για έναν υπολογιστή ή άλλη συσκευή δικτύου στο Διαδίκτυο. Όπως κάθε διεύθυνση κατοικίας και αριθμός τηλεφώνου αντιστοιχούν σε ένα και μοναδικό κτίριο ή τηλέφωνο, μια IP address χρησιμοποιείται για τη μοναδική αναγνώριση ενός υπολογιστή ή άλλης συσκευής που συνδέεται στο δίκτυο.

Οι διευθύνσεις IP ορίζονται είτε μόνιμα (για παράδειγμα, σε ένα διακομιστή ο οποίος βρίσκεται πάντα στην ίδια διεύθυνση) είτε προσωρινά από ένα πλήθος διαθέσιμων διευθύνσεων και χωρίζονται σε δυο κατηγορίες:

**Α. Οι δυναμικές διευθύνσεις IP** δίνονται για να αναγνωρίζονται προσωρινές συσκευές όπως [προσωπικοί υπολογιστές](http://el.wikipedia.org/wiki/%CE%A0%CF%81%CE%BF%CF%83%CF%89%CF%80%CE%B9%CE%BA%CF%8C%CF%82_%CF%85%CF%80%CE%BF%CE%BB%CE%BF%CE%B3%CE%B9%CF%83%CF%84%CE%AE%CF%82) ή [προγράμματα πελάτες](http://el.wikipedia.org/wiki/%CE%A0%CE%B5%CE%BB%CE%AC%CF%84%CE%B7%CF%82_%28%CF%85%CF%80%CE%BF%CE%BB%CE%BF%CE%B3%CE%B9%CF%83%CF%84%CE%AE%CF%82%29)  [\(clients\)](http://el.wikipedia.org/wiki/%CE%A0%CE%B5%CE%BB%CE%AC%CF%84%CE%B7%CF%82_%28%CF%85%CF%80%CE%BF%CE%BB%CE%BF%CE%B3%CE%B9%CF%83%CF%84%CE%AE%CF%82%29). Οι [ISPs](http://el.wikipedia.org/w/index.php?title=%CE%A0%CE%B1%CF%81%CE%BF%CF%87%CE%AD%CE%B1%CF%82_%CE%A5%CF%80%CE%B7%CF%81%CE%B5%CF%83%CE%B9%CF%8E%CE%BD_%CE%94%CE%B9%CE%B1%CE%B4%CE%B9%CE%BA%CF%84%CF%8D%CE%BF%CF%85&action=edit&redlink=1) χρησιμοποιούν δυναμική κατανομή (οι διευθύνσεις IP κατανέμονται δυναμικά) για να ορίσουν διευθύνσεις από ένα μικρό πλήθος διαθέσιμων σε ένα μεγαλύτερο αριθμό πελατών. Αυτή η μέθοδος χρησιμοποιείται για [σύνδεση μέσω τηλεφώνου](http://el.wikipedia.org/w/index.php?title=%CE%A3%CF%8D%CE%BD%CE%B4%CE%B5%CF%83%CE%B7_%CE%BC%CE%AD%CF%83%CF%89_%CF%84%CE%B7%CE%BB%CE%B5%CF%86%CF%8E%CE%BD%CE%BF%CF%85&action=edit&redlink=1) (dial-up), [WiFi](http://el.wikipedia.org/wiki/WiFi) και άλλες προσωρινές συνδέσεις, επιτρέποντας σε χρήστες [φορητών](http://el.wikipedia.org/wiki/%CE%A6%CE%BF%CF%81%CE%B7%CF%84%CF%8C%CF%82_%CF%85%CF%80%CE%BF%CE%BB%CE%BF%CE%B3%CE%B9%CF%83%CF%84%CE%AE%CF%82) υπολογιστών να συνδέονται αυτόματα σε μια ποικιλία υπηρεσιών χωρίς να χρειάζεται να γνωρίζουν λεπτομέρειες σχετικά με τη δρομολόγηση (routing) του κάθε δικτύου.

Είναι σύνηθες να χρησιμοποιείται δυναμική κατανομή για [ιδιωτικά δίκτυα](http://el.wikipedia.org/w/index.php?title=%CE%99%CE%B4%CE%B9%CF%89%CF%84%CE%B9%CE%BA%CF%8C_%CE%B4%CE%AF%CE%BA%CF%84%CF%85%CE%BF&action=edit&redlink=1). Δεδομένου ότι τα ιδιωτικά δίκτυα σπάνια παρουσιάζουν έλλειψη διευθύνσεων, είναι δυνατό να οριστεί η ίδια διεύθυνση στον ίδιο υπολογιστή με κάθε αίτηση (request) ή να καθοριστεί ένας παρατεταμένος lease time. Αυτές οι δύο μέθοδοι μιμούνται την ανάθεση στατικής διεύθυνσης IP.

**Β. Οι στατικές διευθύνσεις IP** χρησιμοποιούνται για να αναγνωρίζονται ημιμόνιμες συσκευές με σταθερές διευθύνσεις IP. Οι [εξυπηρετητές \(servers\)](http://el.wikipedia.org/wiki/%CE%94%CE%B9%CE%B1%CE%BA%CE%BF%CE%BC%CE%B9%CF%83%CF%84%CE%AE%CF%82) τυπικά χρησιμοποιούν στατικές διευθύνσεις IP. Η στατική διεύθυνση μπορεί να διαμορφωθεί άμεσα (να γίνει configured) επάνω στη συσκευή η ως μέρος της

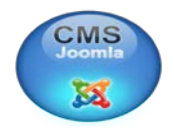

κεντρικής διαμόρφωσης DHCP που συσχετίζει τη [MAC address](http://el.wikipedia.org/wiki/MAC_address) της συσκευής με μια στατική διεύθυνση.

Σύμφωνα με το [RFC 3330](http://tools.ietf.org/html/rfc3330) η διεύθυνση 127.0.0.1 συνήθως χρησιμοποιείται για τον τοπικό υπολογιστή και, όπως και ολόκληρο το υποδίκτυο 127.0.0.0/8, δεν "βγαίνει" ούτε στο τοπικό υποδίκτυο. **<sup>2</sup>**

### **1.4 ΦΙΛΟΞΕΝΙΑ ΙΣΤΟΣΕΛΙΔΩΝ**

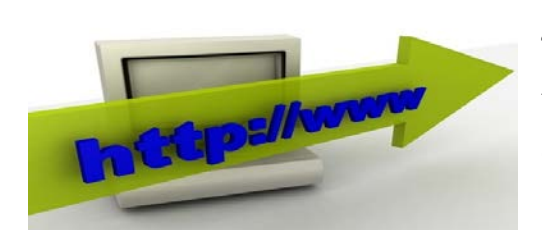

Η **φιλοξενία ιστοσελίδων** (*Web Hosting*) γίνεται μέσω μιας διαδικτυακής υπηρεσίας που επιτρέπει σε ιδιώτες και εταιρείες να διαθέτουν μία ιστοσελίδα συνεχώς αναρτημένη στο [Διαδίκτυο,](http://el.wikipedia.org/wiki/%CE%94%CE%B9%CE%B1%CE%B4%CE%AF%CE%BA%CF%84%CF%85%CE%BF) χωρίς να

χρειάζεται να επιβαρύνεται με το κόστος του ανάλογου εξοπλισμού (π.χ. [εξυπηρετητές\)](http://el.wikipedia.org/wiki/%CE%95%CE%BE%CF%85%CF%80%CE%B7%CF%81%CE%B5%CF%84%CE%B7%CF%84%CE%AE%CF%82) ή την ανάγκη εξυπηρέτησης μεγάλου αριθμού εξωτερικών συνδέσεων και εύρους σύνδεσης (*[bandwidth](http://el.wikipedia.org/w/index.php?title=Bandwidth&action=edit&redlink=1)*). Αυτό το αναλαμβάνουν οι εταιρίες φιλοξενίας ιστοσελίδων (*web hosts*) που προσφέρουν χώρο στον διακομιστή τους καθώς και μέρος της σύνδεσής τους προς το internet. Όπου ο ιδιοκτήτης μίας [ιστοσελίδας](http://el.wikipedia.org/wiki/%CE%99%CF%83%CF%84%CE%BF%CF%83%CE%B5%CE%BB%CE%AF%CE%B4%CE%B1) ενοικιάζει χώρο σε υπολογιστές [\(διακομιστές\)](http://el.wikipedia.org/wiki/%CE%94%CE%B9%CE%B1%CE%BA%CE%BF%CE%BC%CE%B9%CF%83%CF%84%CE%AD%CF%82) για να τοποθετήσει τα αρχεία του. Τα αρχεία αυτά, που στοιχειοθετούν την ιστοσελίδα του, προσφέρονται μέσω ασφαλούς [δικτύου](http://el.wikipedia.org/w/index.php?title=%CE%94%CE%AF%CE%BA%CF%84%CF%85%CE%BF&action=edit&redlink=1) συνεχόμενης παροχής στους επισκέπτες του. Ο ιδιοκτήτης του ιστότοπου μπορεί να ανεβάζει τα αρχεία του μέσω προγράμματος FTP στο διακομιστή φιλοξενίας και να τα τροποποιεί, να έχει ηλεκτρονική αλληλογραφία (*ηλεκτρονικό ταχυδρομείο, e-mail*) και να εγκαθιστά τις επιθυμητές διαδικτυακές εφαρμογές στον ιστότοπό του (*ιστολόγιο/blog, forum, βιβλίο επισκεπτών κλπ*). Μερικοί από αυτούς τους πίνακες ελέγχου φιλοξενίας είναι το Plesk, το Cpanel, το Webmin κ.α. **<sup>3</sup>**

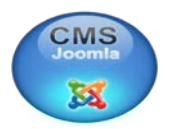

## **1.5 ΒΑΣΙΚΑ ΒΗΜΑΤΑ ΠΡΙΝ ΣΧΕΔΙΑΣΤΕΙ ΕΝΑ SITE**

Μέσα από την πλοήγηση σε διάφορα sites επιχειρήσεων, μπορεί εύκολα κανείς να παρατηρήσει σελίδες με κανενός είδους γραφιστική επιμέλεια ή με υπερβολικά πολλά γραφικά και εικόνες, σελίδες που δεν παρέχουν παρά ελάχιστη πληροφόρηση στο χρήστη. Ένας από τους βασικούς λόγους του φαινομένου είναι η έλλειψη σωστής φιλοσοφίας αλλά και σχεδιασμού κατά τη διάρκεια δημιουργίας εταιρικών ιστοσελίδων. Ένας δικτυακός τόπος πρέπει να απαντά σε μερικά απλά αλλά βασικά ερωτήματα:

- Σε ποιους απευθύνεται
- Ποιος ο σκοπός της παρουσίασης
- Σε τι προσδοκά η επιχείρηση από την παρουσία της στο Web.
- Τι ύψους επένδυση πρόκειται να κάνει για την ηλεκτρονική προβολή της.

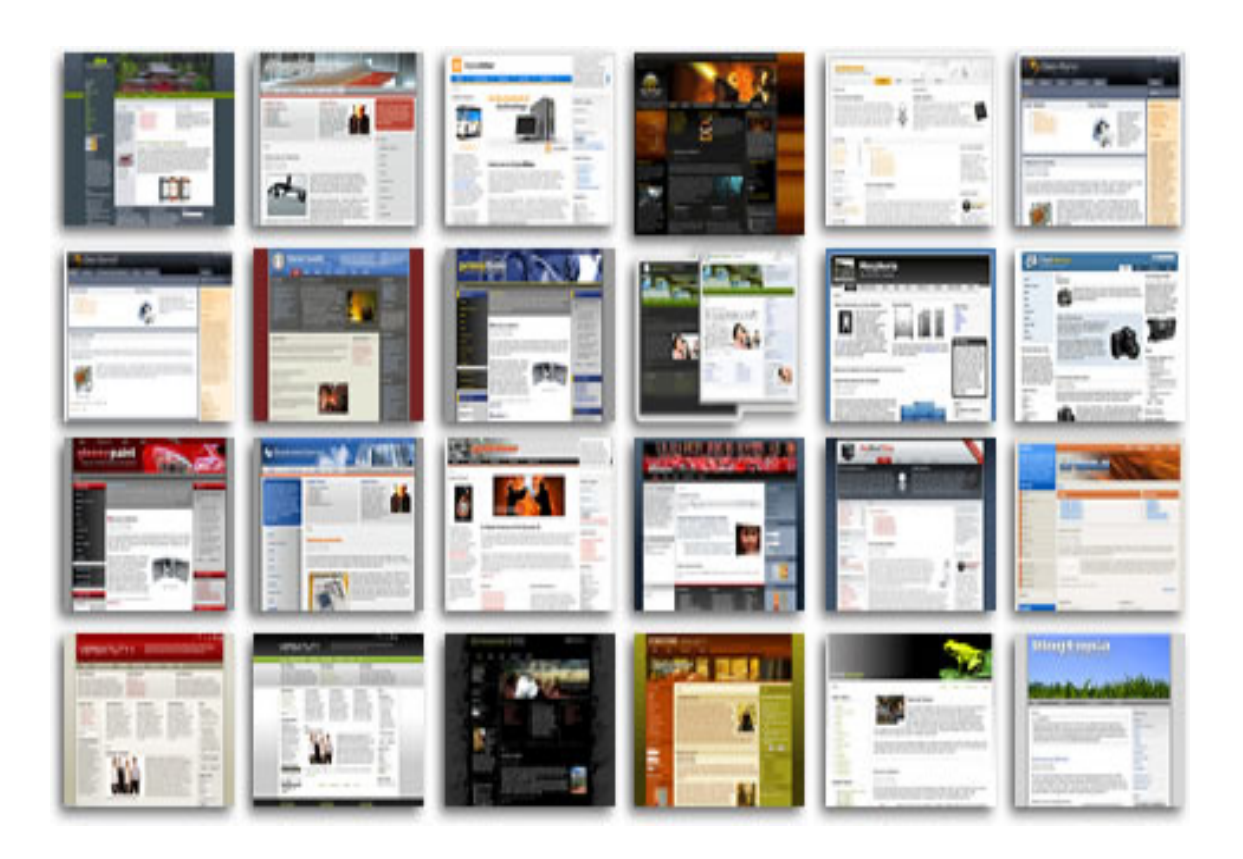

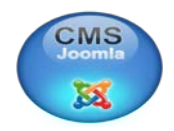

# **ΚΕΦΑΛΑΙΟ 2 2. CMS 2.1 ΟΡΙΣΜΟΙ**

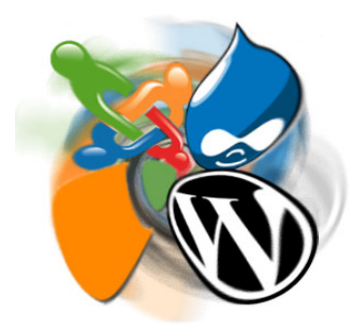

Το **σύστημα διαχείρισης περιεχομένου** (Content management system – CMS) είναι ένα λογισμικό που προσαρμόζεται σε μια ιστοσελίδα (συνήθως μεγάλου όγκου δεδομένων και περιεχομένου) ώστε να γίνει πιο εύκολη και γρήγορη η διαχείριση, η επεξεργασία και η κατηγοριοποίηση του περιεχομένου της. Ένα CMS δίνει την δυνατότητα δημιουργίας νέου περιεχομένου

και επεξεργασίας του υπάρχοντος χωρίς την χρήση κάποιας γλώσσας προγραμματισμού. Το μόνο που χρειάζεται είναι λίγες γνώσεις χρήσης του διαδικτύου και ενός προγράμματος επεξεργασίας κειμένου όπως είναι το Word της Microsoft. **<sup>4</sup>**

**Content management system (CMS)** - Software that allows users to create, update, and manage documents. In a web context, a CMS is software that lets a user with a web browser create web pages and manage a web site without having to deal with the technical aspects of web design.**<sup>5</sup>**

A **CMS, or Content Management System**, is an application designed to store, format, reproduce and manage Web/intranet data. The CMS usually uses a database to store the content and a server-side scripting language to recall and present the  $data^{13}$ .

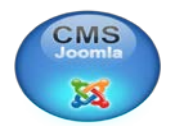

## **2.2 ΕΙΔΗ ΣΥΣΤΗΜΑΤΩΝ ΔΙΑΧΕΙΡΙΣΗΣ ΠΕΡΙΕΧΟΜΕΝΟΥ**

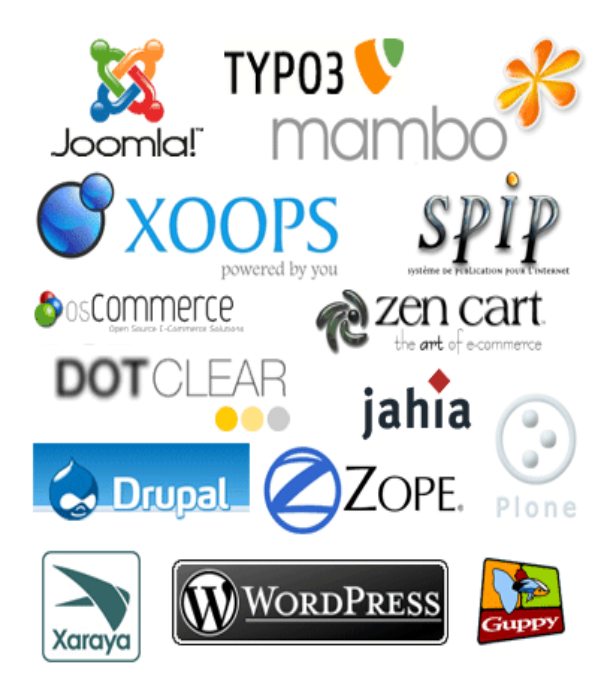

Τα **Content Management Systems** διακρίνονται σε ορισμένες κατηγορίες ανάλογα με ορισμένα βασικά χαρακτηριστικά τα οποία παρουσιάζουν. Μπορούν, λοιπόν, να κατηγοριοποιηθούν **Α)** ανάλογα με το που βρίσκεται ο *χώρος αποθήκευσης και διαχείρισης της βάσης δεδομένων* και του CMS και **Β)** *ανάλογα με το είδος του παρόχου τους*. **<sup>6</sup>**

#### **Α) ASP και Licensed (με βάση το χώρο αποθήκευσης και διαχείρισης)**

 Στα **Application Service Provider (ASP) CMS**, δηλαδή Υποστήριξης Παρόχου Υπηρεσίας, ο κατασκευαστής τους φιλοξενεί όλα τα δεδομένα και το λογισμικό στους server της εταιρίας του. Με αυτόν τον τρόπο έχει την δυνατότητα να απαλείψει τα έξοδα του για μια ακριβή αγορά λογισμικού συστήματος το οποίο θα φιλοξενεί το CMS. Παράλληλα μειώνονται οι ανάγκες για τεχνικούς πόρους, όπως για παράδειγμα για ειδικούς που θα συντηρούσαν το δίκτυο των υπολογιστών. Τέλος, βασικότερο πλεονέκτημα ενός τέτοιου είδους συστήματος είναι πως έχει την δυνατότητα της συνεχόμενης εξέλιξης, καθώς έχει την δυνατότητα να προωθούνται διαρκώς νέες λειτουργίες του προϊόντος και η δυνατότητα ανανέωσης του προϊόντος στους πελάτες του, προσφέροντας έτσι το χαρακτηριστικό της άμεσης ανανέωσης και πρωτοπορίας της ιστοσελίδας.

 **Στα CMS με παροχή άδειας (Licensed)**, ο πάροχος που πουλάει το προϊόν, δηλαδή παρέχει άδεια χρήσης του, δεν εμπλέκεται στην όλη διαδικασία

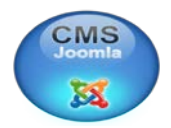

λειτουργίας του και ο χρήστης είναι πλέον υπεύθυνος, ώστε να το εγκαταστήσει, να το ρυθμίσει και να το συντηρήσει. Διαχειριστής σε αυτήν την περίπτωση είναι το τεχνικό τμήμα του οργανισμού. Η προσέγγιση αυτών των CMS σου παρέχει την δυνατότητα να φιλοξενεί και να διαχειρίζεται τα δικά της δεδομένα η επιχείρηση. Επίσης, τα Licensed είναι ιδανικά για οργανισμούς, οι οποίοι έχουν είδη ένα ειδικό και εξειδικευμένο τεχνικό τμήμα που παρέχει περίπου τις ίδιες υπηρεσίες, όπως για παράδειγμα το σύστημα Διαχείρισης Εξυπηρέτησης Πελατών (CRM), οπότε θα ήταν με λιγότερο κόστος να συντηρούν ταυτόχρονα και ένα CMS.

## **Β) Commercial, Open source, Managed Open Source (με βάση το είδος του παρόχου)**

**Commercial**: πρόκειται για λογισμικό, που προέρχεται είτε από κερδοσκοπικές είτε από μη κερδοσκοπικές εταιρίες. Οι πάροχοι αυτοί αναπτύσσουν κατά κύριο λόγο το λογισμικό, το οποίο στην συνέχεια το πουλάνε και το υποστηρίζουν τεχνικά.

**Open Source:** πρόκειται για μία λύση CMS, που δημιουργείται και συντηρείται από έναν ανεπίσημο και ανιδιοτελή συνεργάτη μίας κοινότητας χρηστών. Στην συνέχεια, το λογισμικό αυτό διανέμεται στα μέλη αυτής της κοινότητας για συγκεκριμένο σκοπό. Αυτό έχει σαν αποτέλεσμα στο κόστος να συμπεριληφθούν τα έξοδα τεχνικής υποστήριξης όλων των κοινοτήτων, το εσωτερικό hardware και λογισμικό και το τεχνικό προσωπικό (π.χ προγραμματιστές, οι οποίοι εγκαθιστούν τις ανανεώσεις και εξελίσσουν τις λειτουργίες του προγράμματος) που χρειάζεται για να συντηρηθεί αυτό το σύστημα και να αναπτύσσεται επιτυχώς.

**Managed Open Source:** πρόκειται για έναν συνδυασμό της εμπορικής και της ελεύθερης προσέγγισης, όπου ένας πάροχος υιοθετεί μία open- source λύση σαν την βασική του πλατφόρμα και στην συνέχεια προσφέρει την λύση αυτή σε άλλους σε συνδυασμό με συμπληρωματικές υπηρεσίες τεχνικής υποστήριξης. Αυτή η λύση ουσιαστικά σχεδόν δεν υπάρχει σήμερα στην κοινότητα των μηκερδοσκοπικών παρόχων. Παρόλα αυτά, καθώς οι λύσεις open-source ωριμάζουν, οι ειδικοί περιμένουν ότι θα εμφανιστούν πολύ πιο έντονα.

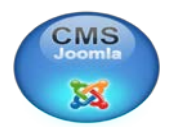

Υπάρχουν περίπου **1170 είδη CMS** το οποίο σημαίνει πως είναι πολύ δύσκολη η απόφαση για το ποιο CMS θα επιλεγεί. Το κάθε είδος όμως έχει τα δικά του χαρακτηριστικά. Επίσης υπάρχουν και κάποιοι ιστότοποι, μέσω των οποίων μπορεί κάποιος να διαπιστώσει ποια συστήματα είναι τα πιο γνωστά και πιο πολύ χρησιμοποιημένα, τη συγκεκριμένη χρονική περίοδο. Άρα, ο καθένας θα μπορεί να επιλέξει αυτό που ταιριάζει πιο πολύ στις ανάγκες του. <sup>6</sup>

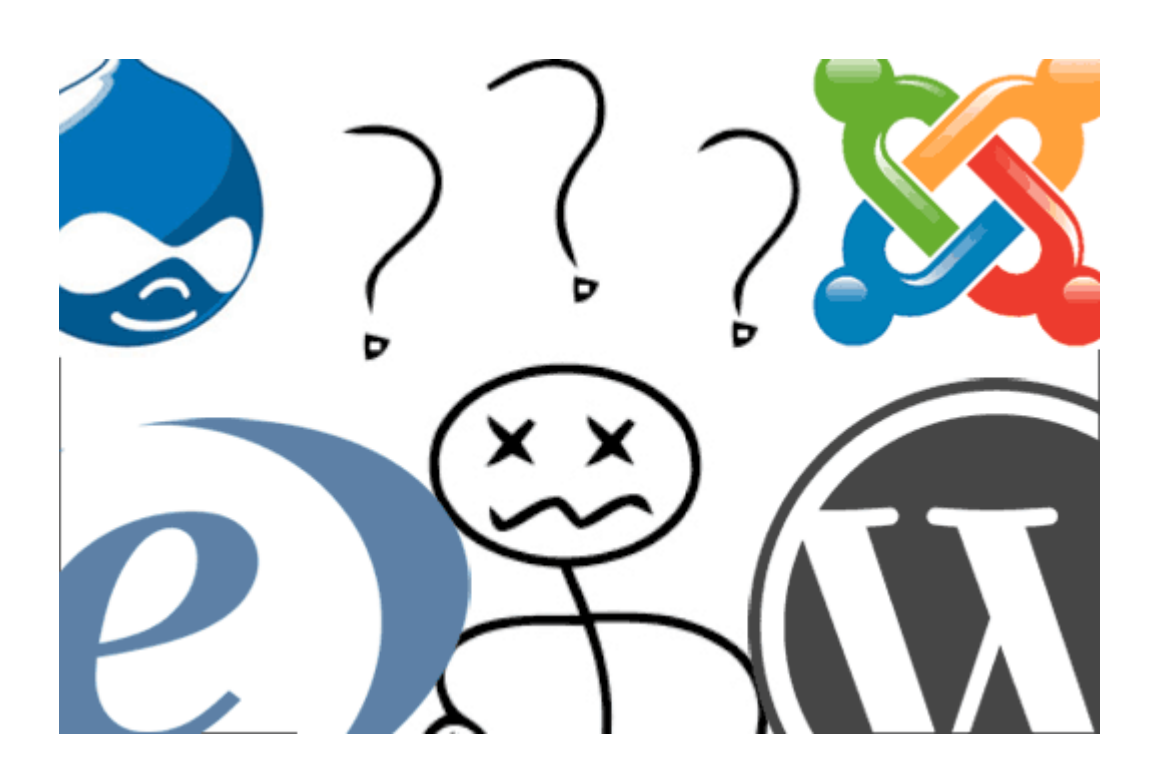

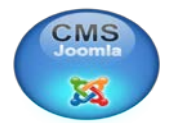

### **2.3 ΟΙ ΚΑΛΥΤΕΡΟΙ ΤΡΟΠΟΙ ΓΙΑ ΤΗΝ ΕΠΙΛΟΓΗ ΕΝΟΣ CMS**

Όλες οι εταιρείες πριν αγοράσουν ένα νέο τεχνολογικό κομμάτι θα πρέπει να κατανοήσουν της ανάγκες τους και μετά να προβούν στην αγορά του τεχνολογικού προϊόντος. Έτσι και η επιλογή ενός CMS θα πρέπει να γίνει μετά από τα ακόλουθα βήματα:

- Να καθορίσει της επιχειρησιακές ανάγκες και τους γενικούς επιχειρησιακούς στόχους.
- Να προσδιορίσει, να σχεδιάσει και να διαχειριστεί τον ιστόχωρο της επιχείρησης του.
- Να δημιουργήσει έναν ιστόχωρο και μια ενδοδικτυακή στρατηγική (intranet).
- Να προσδιορίσει την λειτουργικότητα που θα προβάλλεται από το site του (παρά από το CMS).
- Να επιλέξει τις περιοχές οι οποίες θα είναι στο πεδίο που τον ενδιαφέρει για την επιλογή και δημιουργία του κατάλληλου CMS.

Άρα, χωρίς την κατανόηση του πως θα γίνει στην πραγματικότητα ο ιστοχώρος ή το intranet; Δεν μπορεί να γίνει η επιλογή του κατάλληλου CMS, αφού δεν υπάρχει η βάση για να επιλεγεί το σωστό.

Η αφετηρία πρέπει επομένως να είναι μια διαδικασία ανάλυσης αναγκών μέσα στην επιχείρηση. Να σημειωθεί ότι αυτό δεν πρέπει να περιλαμβάνει την ερώτηση, τι θέλουν οι άνθρωποι από άποψη λειτουργίας του CMS, δεδομένου ότι η επιχείρηση έχει πιθανώς περιορισμένη CMS γνώση στην οποία θα βασίσει την εισαγωγή του συστήματος.

 Αντ' αυτού, αυτή η ανάλυση αναγκών πρέπει να στραφεί στην οικοδόμηση της κατανόησης των επιχειρησιακών αναγκών, οι οποίες χαρτογραφούνται και υποδεικνύουν τις πραγματικές CMS απαιτήσεις. Έτσι η αφετηρία είναι επομένως η κατανόηση αρχικά του site, πριν γίνει προσπάθεια να κατανοηθούν οι απαιτήσεις CMS. (πτυχιακή 2008)

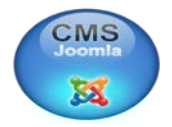

## **2.4 ΤΑ ΧΑΡΑΚΤΗΡΙΣΤΙΚΑ ΕΝΟΣ CMS**

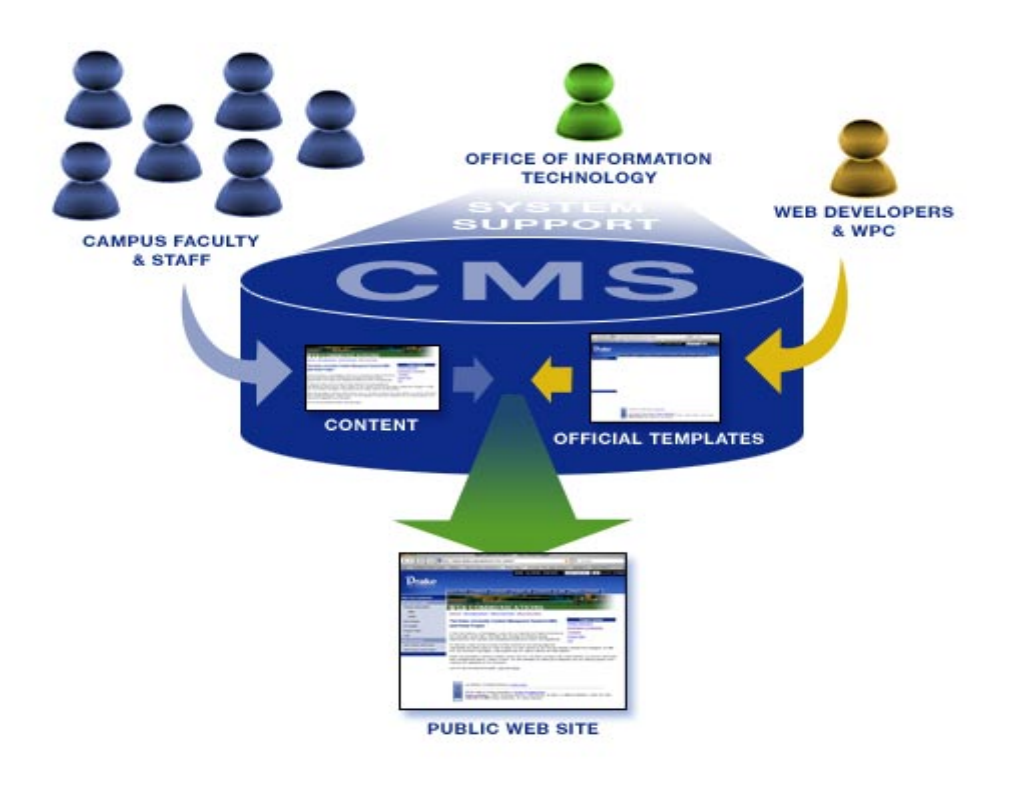

Τα χαρακτηριστικά των CMS αναφέρονται στη σύνθεση κάθε τέτοιου τύπου λογισμικού. Υπάρχουν πολλαπλά χαρακτηριστικά ακόμα και στα πιο απλά πακέτα, ενώ έχουν αναδειχτεί ακόμη και πιο πλούσιες σε χαρακτηριστικά λύσεις. Σημαντικό είναι σε αυτό το σημείο να τονιστεί, ότι υπάρχουν τα open-source CMS, των οποίων ο κώδικας προγραμματισμού διατίθεται δωρεάν στο Διαδίκτυο, αλλά αντίστοιχα υπάρχουν και τα εμπορικά CMS (commercial), τα οποία έχουν κάποιο κόστος και η βελτίωση των χαρακτηριστικών τους γίνεται μόνο από την ίδια την εταιρεία δημιουργίας τους.

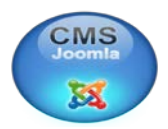

#### **2.4.1 Βασικά Χαρακτηριστικά**

**Βάση Δεδομένων Περιεχομένου:** πρόκειται για μία βάση δεδομένων, η οποία συγκεντρώνει και ιεραρχεί όλο το περιεχόμενο, το οποίο πρόκειται να δημοσιευτεί στην ιστοσελίδα. Οι λύσεις των Συστημάτων Διαχείρισης Περιεχομένου έχουν, όπως είναι φυσικό, την δυνατότητα να διαχειρίζονται μία πολύ μεγάλη ποικιλία περιεχομένου, καθώς επίσης και διάφορες μορφές του περιεχομένου αυτού. Μπορούν να διαχειρίζονται διάφορες μορφές κειμένων, αρχείων (PDF, Word,Excel, PowerPoint, Zip), άρθρα, Δελτία Τύπου, εικόνες, streaming ήχου και βίντεο, html, γραφικά, υπερσυνδέσεις κ.α. **<sup>7</sup>**

**Βάση Δεδομένων Ατόμων:** πρόκειται για μία βάση δεδομένων όλων των ατόμων που σχετίζονται με την ιστοσελίδα, την οποία διαχειρίζεται το CMS. Αυτά τα άτομα μπορεί να είναι επισκέπτες, μέλη, εγγεγραμμένοι στα newsletters της ιστοσελίδας, εθελοντές κ.λ.π. Σημειώνεται εδώ, ότι δεν παρέχουν όλα τα CMS αυτήν την δυνατότητα, καθώς πολλές φορές τα CMS μπορούν να συνεργαστούν.

**Βάση Διαχείρισης Χρηστών**: πρόκειται για μία βάση δεδομένων, που αποτελείται από τα στοιχεία όλων των διαχειριστών και των συντακτών περιεχομένου της ιστοσελίδας, που διαχειρίζεται το CMS. Σε αυτήν την βάση αποθηκεύονται οι κωδικοί των χρηστών αυτών, καθώς επίσης οι συσχετισμένοι ρόλοι τους και τα καθήκοντα τους.

**Πληροφοριακή Αρχιτεκτονική (Information Architecture-IA)**: πρόκειται για τον χάρτη πλοήγησης της ιστοσελίδας. Ένα CMS επιτρέπει στον διαχειριστή του να εγκαταστήσει και να διαχειριστεί την Πληροφοριακή Αρχιτεκτονική και να ρυθμίσει την παρουσίαση των σχετικών μενού πλοήγησης.

**Σχεδίαση Παρουσίασης:** πρόκειται για την οπτική και την αίσθηση της ιστοσελίδας, όπως αυτές δημιουργούνται μέσω της γραφικής σχεδίασης της. Η παρουσίαση της ιστοσελίδας χωρίζεται σε δύο μέρη: *Α) Πλαίσιο:* αναφέρεται στην

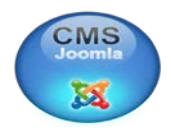

εμφάνιση των δομικών χαρακτηριστικών της σελίδας, όπως για παράδειγμα της κεφαλίδας, του υποσέλιδου, της αριστερής, κεντρικής και δεξιάς στήλης, καθώς επίσης και των κύριων στοιχείων πλοήγησης. *Β) Γραφική Προσέγγιση***:** αναφέρεται στην χρωματική παλέτα, τα είδη και τα μεγέθη των γραμματοσειρών και τα γραφικά στοιχεία, που βρίσκονται σε κοινή χρήση σε όλη την ιστοσελίδα, όπως για παράδειγμα το φόντο. Η παρουσίαση μπορεί να σχεδιαστεί από ένα πρόγραμμα γραφικού σχεδιασμού, το οποίο μπορεί να είναι ενσωματωμένο στο CMS, ή να χρειάζεται χειροκίνητο προγραμματισμό σε γλώσσες, όπως η HTML, CSS και άλλες γλώσσες για την δημιουργία script. Σε κάθε περίπτωση, δημιουργούνται από τους προγραμματιστές του CMS πρότυπα ή «συσκευασίες» παρουσίασης (packages), οι οποίες μπορούν να εφαρμοστούν σε όλη ή σε μέρος της ιστοσελίδας.

**Δημιουργία Περιεχομένου:** Εργαλεία φορμών και προγραμματισμού HTML σε μορφή WYSIWYG (Αυτό Που Βλέπεις Είναι Αυτό Που Παίρνεις) βοηθούν τους χρήστες του CMS να προσθέσουν υλικό χωρίς να χρειάζονται να χρησιμοποιήσουν τεχνικούς πόρους. Τα WYSIWYG εργαλεία βοηθούν τους συντάκτες περιεχομένου όχι μόνο να προσθέσουν περιεχόμενο στην ιστοσελίδα χωρίς να χρειάζονται πολλές τεχνικές γνώσεις, αλλά και να παράγουν ένα άρτιας σχεδίασης τελικό προϊόν. Ένα CMS συνήθως περιλαμβάνει μία μεγάλη ποικιλία λειτουργιών, όπως για παράδειγμα: την εισαγωγή γραφικών, μορφοποίηση κειμένου (γραμματοσειρά, μέγεθος, χρώμα, υπογράμμιση, πλάγια κ.λ.π.), δημιουργία πινάκων, ορθογραφικό έλεγχο κ.α. Η λειτουργία προεπισκόπησης επιτρέπει φυσικά στον χρήστη να ελέγξει ξανά το περιεχόμενο μέσα στα πλαίσια της παρουσίασης του, πριν αυτό δημοσιευτεί στην ιστοσελίδα. Αυτό είναι ένα από τα βασικά πλεονεκτήματα των CMS.

**Εργαλεία Ροής:** πρόκειται για εργαλεία, που βοηθούν την αυτοματοποίηση της διαδικασίας της ροής του περιεχομένου κατά την διάρκεια της παραγωγής του. Σε ένα CMS εμφανίζονται συνήθως τρία στάδια: ο ρόλος του σχεδιαστή, ο ρόλος του συντάκτη/διορθωτή και ο ρόλος του εκδότη, που δίνει την έγκριση του. Μία νέα ή μία αναμορφοποιημένη σελίδα περνάει από κάθε στάδιο, πολλές φορές περισσότερες από μία φορές, μέχρι να δημοσιευτεί. Μικρότεροι ή λιγότερο σύνθετοι οργανισμοί χρησιμοποιούν συχνά μία απλούστερη προσέγγιση ενός

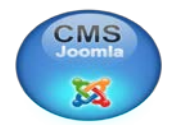

σταδίου, για τη δημοσίευση του περιεχομένου. Ο κάθε συντάκτης, δηλαδή, δημοσιεύει ο ίδιος το περιεχόμενο του απευθείας στην ιστοσελίδα, ενσωματώνοντας στο πρόσωπο του και τους τρεις ρόλους.

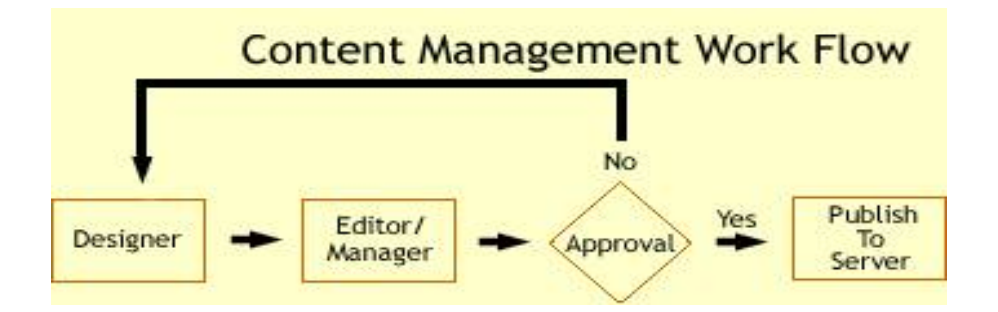

Τυπικό διάγραμμα ροής εργασίας σε ένα CMS

**Φόρμες Βάσεων Δεδομένων:** πρόκειται για φόρμες, που εμφανίζονται στην δημοσιευμένη ιστοσελίδα και χρησιμοποιούνται για την επί τόπου συγκέντρωση στοιχείων από τους επισκέπτες της. Αυτές οι φόρμες χειρίζονται τις βασικές ανάγκες στην συλλογή δεδομένων, όπως μία σελίδα για την εγγραφή εθελοντών. Τα περισσότερα CMS προσφέρουν την δυνατότητα σε χρήστες χωρίς πολλές τεχνικές γνώσεις να ρυθμίσουν αυτές τις φόρμες.

**Εργαλεία Αναζήτησης:** πρόκειται για εργαλεία, που επιτρέπουν την αναζήτηση χαρακτηριστικών στοιχείων τόσο σε όλο το μήκος τον δικτυακό τόπο, όσο και σε κάποια συγκεκριμένη περιοχή, που καθορίζεται από τον χρήστη. Επίσης, αφορά τα εργαλεία αναζήτησης κειμένου από τους επισκέπτες της ιστοσελίδας, τα οποία την κάνουν πιο προσβάσιμη και εύχρηστη. Τα καλύτερα εργαλεία αναζήτησης ερευνούν στα κείμενα και στις σελίδες του δικτυακού τόπου και προσφέρουν λειτουργίες σύνθετης αναζήτησης. Τέλος, πρέπει να σημειωθεί ότι, για να βελτιώσουν τα αποτελέσματα της αναζήτησης, οι διαχειριστές χρησιμοποιούν συχνά ειδικά εργαλεία, τα οποία τεμαχίζουν ή κατηγοριοποιούν τα κείμενα, τα αρχεία και τις εικόνες, διευκολύνοντας με αυτό τον τρόπο την αναζήτηση τους.

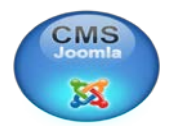

**Εργαλεία Ενσωμάτωσης:** πρόκειται για πολύ μικρές εφαρμογές, που υποστηρίζουν την γρήγορη διασύνδεση ανάμεσα στα CMS και στα συστήματα διαχείρισης οικονομικών δεδομένων, όπως είναι, για παράδειγμα, της λογιστικής, της διαχείρισης μελών και δωρεών, των τραπεζικών συναλλαγών και του ηλεκτρονικού εμπορίου.

**Αναφορές Ιστοσελίδας:** πρόκειται για στατιστικά στοιχεία που συγκεντρώνονται από ένα CMS, ώστε ο διαχειριστής να έχει καλύτερη επίβλεψη. Οι αναφορές αυτές αναλύουν την καθημερινή κίνηση της ιστοσελίδας, τις σελίδες που συνάντησαν το μεγαλύτερο ενδιαφέρον από τους επισκέπτες, την προέλευση των επισκεπτών, την μέση διάρκεια των επισκέψεων στην ιστοσελίδα. Ακόμη, αναφέρουν τον πιο συχνό όρο που αναζητήθηκε από τα εργαλεία αναζήτησης, ποια μέθοδος αναζήτησης χρησιμοποιήθηκε περισσότερο, αλλά και άλλα στατιστικά στοιχεία.

Σχεδόν κάθε εργαλείο από τα προηγούμενα είναι διαθέσιμο στα περισσότερα open source CMS. Παρόλα αυτά, η προηγούμενη συλλογή εργαλείων αποτελεί την αρχική σύνθεση ενός CMS, που απευθύνεται σε αρχάριους στον χώρο ή σε οργανισμούς, που επιζητούν μία απλά αξιοπρεπή παρουσία στον χώρο του Διαδικτύου. Περισσότερο εξελιγμένες και σύνθετες λύσεις, καθώς επίσης και χαρακτηριστικά, τα οποία δεν είναι απαραίτητα σε κάθε ιστοσελίδα, παρέχονται από εξειδικευμένα CMS. Τα χαρακτηριστικά αυτά βρίσκονται ενσωματωμένα στο CMS, δηλαδή για τον χειρισμό τους είναι υπεύθυνος και πάλι ο διαχειριστής του προγράμματος, μοιράζονται τον ίδιο πίνακα ελέγχου και έχουν κοινή βάση δεδομένων με τα βασικά χαρακτηριστικά, στα CMS στα οποία προσφέρονται.**<sup>8</sup>**

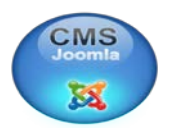

#### **2.4.2 Επιπλέον Χαρακτηριστικά**

Δεν είναι πλέον απαραίτητη η εγκατάσταση ακριβού και πολύπλοκου λογισμικού στον υπολογιστή σας. Επιπλέον, η μόνη προϋπόθεση είναι η ύπαρξη ενός υπολογιστή με σύνδεση στο διαδίκτυο. Αυτό σημαίνει ότι υπάρχει η άμεση δυνατότητα πρόσβασης στο περιεχόμενο του site, είτε βρίσκεστε στο γραφείο, είτε στο σπίτι, είτε οπουδήποτε αλλού. Επίσης, υπάρχει η δυνατότητα προσθήκης επιπλέον λειτουργιών, όπως φωτογραφικών άλμπουμ, δημοσκοπήσεων, forum, blog, διαχείρισης μελών και πολλών άλλων.

Τα CMS έχουν την ευελιξία και την δυνατότητα να απευθυνθούν σε κάθε είδους ανάγκη δηλαδή, είτε πρόκειται για ένα εταιρικό site με σχετικά περιορισμένη πληροφορία, είτε για έναν μεγαλύτερο οργανισμό, είτε ακόμα για ένα portal με ανάγκη για συχνή ενημέρωση από πολλούς συντάκτες ταυτόχρονα. Σαν αποτέλεσμα να διαλέξετε ένα CMS με το οποίο δεν θα χρειαστεί να κάνετε καμιά υποχώρηση στις απαιτήσεις σας, αλλά ούτε και να αγοράσετε ένα προϊόν με δυνατότητες που δε χρειάζεστε.**<sup>9</sup>**

 Η διαχείριση του περιεχομένου, η ανανέωση ή η μεταβολή του, δεν έχει κόστος. Οι αλλαγές του δικτυακού τόπου μπορούν να γίνουν από οποιονδήποτε υπολογιστή με σύνδεση στο Διαδίκτυο, χωρίς να χρειάζονται ειδικά προγράμματα επεξεργασίας ιστοσελίδων ή γραφικών κ.λπ. Μέσω ενός web browser, ο χρήστης μπορεί να συντάξει ένα κείμενο και να ενημερώσει άμεσα το δικτυακό του τόπο.

Ασφαλώς υπάρχουν και άλλα χαρακτηριστικά και πρόσθετες υπηρεσίες, ανάλογα με το CMS, που άλλοτε χρεώνονται επιπλέον και άλλοτε ενσωματώνονται και προσφέρονται δωρεάν προς χρήση, όπως **<sup>10</sup>**:

- Εφαρμογή διαχείρισης και προβολής διαφημιστικών banners, δημοσκοπήσεων και παραμετροποίησης (personalisation)
- Δυνατότητα παρουσίασης του περιεχομένου σε συνεργαζόμενα sites (syndication)
- [Στατιστικά](http://www.go-online.gr/ebusiness/specials/ebusiness/specials/article.html?article_id=667&PHPSESSID=0a84454e3b0d1663bc80cc4a781c0afc)
- Διαχείριση μελών
- **Newsletters**
- Forum

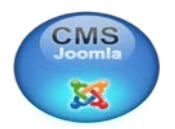

## **2.5 Ο ΤΡΟΠΟΣ ΧΡΗΣΗΣ ΤΩΝ ΣΥΣΤΗΜΑΤΩΝ ΑΥΤΩΝ**

Τα Συστήματα Διαχείρισης Περιεχομένου μπορούν να χρησιμοποιηθούν και να αντικαταστήσουν ένα συμβόλαιο συντήρησης επάξια. Τα CMS μπορούν να χρησιμοποιηθούν για **<sup>11</sup>** :

- Ειδήσεις (εφημερίδες, περιοδικά, πρακτορεία ειδήσεων κ.λπ.)
- Παρουσιάσεις εταιριών και προσωπικού
- [Καταλόγους προϊόντων](http://www.go-online.gr/ebusiness/specials/ebusiness/specials/article.html?article_id=809&PHPSESSID=0a84454e3b0d1663bc80cc4a781c0afc)
- [Παρουσιάσεις προϊόντων](http://www.go-online.gr/ebusiness/specials/ebusiness/specials/article.html?article_id=283&PHPSESSID=0a84454e3b0d1663bc80cc4a781c0afc)
- Online υποστήριξη
- Αγγελίες και ανακοινώσεις
- Παρουσιάσεις και προβολή γεωγραφικών περιοχών
- [Διαφημίσεις](http://www.go-online.gr/ebusiness/specials/ebusiness/specials/article.html?article_id=426&PHPSESSID=0a84454e3b0d1663bc80cc4a781c0afc)
- Δελτία Τύπου
- Όρους και συμβόλαια
- Χάρτες, κατευθύνσεις, οδηγίες.

Ένα ολοκληρωμένο CMS πρέπει να μπορεί να διαχειρίζεται όλες τις δυναμικές πληροφορίες του site και να προσφέρει υπηρεσίες που εξυπηρετούν πλήρως τις ανάγκες των διαχειριστών του.

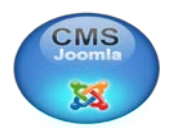

## **2.6 Η ΑΝΑΤΟΜΙΑ ΕΝΟΣ CMS**

Η λειτουργικότητα ενός συστήματος διαχείρισης περιεχομένου, μπορεί να αναλυθεί στις εξής βασικές κατηγορίες **<sup>12</sup>** :

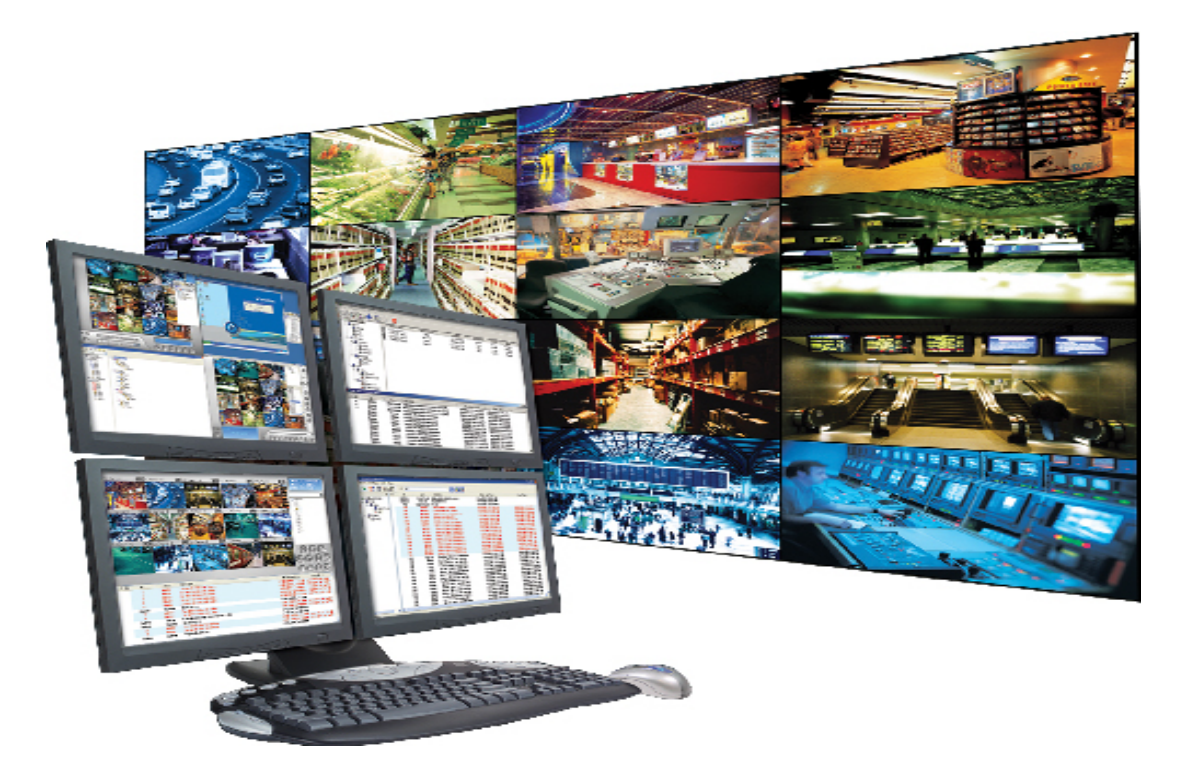

- Δημιουργία περιεχομένου
- Διαχείριση περιεχομένου
- Δημοσίευση
- Παρουσίαση

Οι κατηγορίες αυτές θα εξετασθούν παρακάτω.

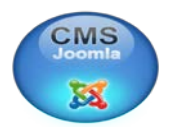

#### **Δημιουργία περιεχομένου**

Το πρώτο τμήμα ενός Συστήματος Διαχείρισης Περιεχομένου, είναι ένα εύχρηστο περιβάλλον συγγραφής, σχεδιασμένο να λειτουργεί όπως οι βασικές λειτουργίες του Word. Έτσι, ακόμη και οι χρήστες χωρίς ιδιαίτερη τεχνική γνώση, μπορούν να δημιουργούν νέες σελίδες ή να ενημερώνουν το περιεχόμενο παλαιών, χωρίς να χρειάζεται να γνωρίζουν HTML ή κάποια άλλη γλώσσα δημιουργίας ιστοσελίδων.

Επίσης, το CMS, επιτρέπει τη διαχείριση της δομής του site. Δηλαδή που θα τοποθετηθούν οι νέες σελίδες και τον τρόπο αλληλοσύνδεσης τους. Κάποια συστήματα επιτρέπουν την εύκολη αναδιάρθρωση του site χωρίς να δημιουργούνται "σπασμένοι" σύνδεσμοι.

Σχεδόν όλα τα συστήματα CMS, προσφέρουν ένα εύχρηστο περιβάλλον επεξεργασίας κειμένου μέσα από τον browser σας, γεγονός που απλοποιεί ακόμη περισσότερο την υλοποίηση του συστήματος και επιτρέπει την απομακρυσμένη ενημέρωση του περιεχομένου και του site.

Αυτή ακριβώς η δυνατότητα αποτελεί ένα από τα κλειδιά της επιτυχίας του CMS. Παρέχοντας έναν απλό και εύχρηστο μηχανισμό συντήρησης του site, η δημιουργία του περιεχομένου και των σελίδων μπορεί να ενσωματωθεί στη διαδικασία της καθημερινής λειτουργίας της επιχείρησης. Για παράδειγμα, ο υπεύθυνος προώθησης συντηρεί και ενημερώνει το τμήμα των δελτίων τύπου, ενώ ο υπεύθυνος των προϊόντων ενημερώνει τον προϊοντικό κατάλογο σας.

25

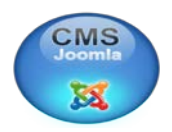

#### **Διαχείριση Περιεχομένου**

Αυτή η κεντρική αποθήκευση, προσφέρει μία πλειάδα χρήσιμων χαρακτηριστικών όπως:

Παρακολούθηση όλων των εκδόσεων μιας σελίδας καθώς και ποιος έκανε τις αλλαγές και πότε. Διασφάλιση ότι οι αλλαγές σε κάθε τμήμα του site, μπορούν να γίνουν μόνο από τα άτομα στα οποία έχει δοθεί το δικαίωμα αλλαγών στο συγκεκριμένο τμήμα. Ολοκλήρωση με άλλα υπάρχοντα συστήματα πληροφορικής υποστήριξης.

 Ακόμη πιο σημαντικό είναι το γεγονός ότι, ένα CMS παρέχει μια σειρά από δυνατότητες ελέγχου της ροής της εργασίας. Για την καλύτερη κατανόηση τους, ακολουθεί ένα παράδειγμα:

Όταν μια σελίδα δημιουργείτε από τον συντάκτη, αποστέλλεται αυτόματα στον προϊστάμενο του για έγκριση και στη συνέχεια στην ομάδα του site για την επιμέλεια του περιεχομένου. Τέλος στέλνεται και στο νομικό τμήμα για την έγκριση του πριν δημοσιευθεί αυτόματα στο site.

Σε κάθε βήμα, το CMS, παρακολουθεί την κατάσταση της σελίδας και ενημερώνει τα αρμόδια τμήματα και ανθρώπους για την πρόοδο της. Με αυτό τον τρόπο, μπορούν να απασχοληθούν περισσότερα άτομα στη διαχείριση του site, διατηρώντας ταυτόχρονα τον αυστηρό έλεγχο της ποιότητας, ακρίβειας και συνέπειας της πληροφορίας.

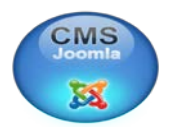

#### **Δημοσίευση**

Όταν ολοκληρωθεί η δημιουργία του τελικού κειμένου, αυτό μπορεί να δημοσιευθεί στο site μας. Τα συστήματα διαχείρισης περιεχομένου διαθέτουν ισχυρούς μηχανισμούς δημοσίευσης, οι οποίοι επιτρέπουν την αυτόματη μορφοποίηση της σελίδας κατά τη δημοσίευση της. Μπορούν επίσης να επιτρέψουν την ταυτόχρονη δημοσίευση του ίδιου περιεχομένου σε πολλαπλά site.

Φυσικά, κάθε site έχει διαφορετική εμφάνιση. Έτσι το CMS επιτρέπει στους γραφίστες και web designers να καθορίσουν την εμφάνιση που θα χρησιμοποιηθεί από το σύστημα.

Οι δυνατότητες δημοσίευσης διασφαλίζουν τη σταθερή και ομοιόμορφη εμφάνιση των σελίδων σε όλο το site, διαθέτοντας υψηλά επίπεδα εμφάνισης.

Τέλος, επιτρέπει στους συντάκτες - δημιουργούς του περιεχομένου, να επικεντρωθούν στην συγγραφή της πληροφορίας, αφήνοντας στο σύστημα τη φροντίδα της παρουσίασης της.

#### **Παρουσίαση**

Το σύστημα διαχείρισης περιεχομένου, μπορεί επίσης να παρέχει διάφορα χαρακτηριστικά και δυνατότητες, εξασφαλίζοντας την υψηλή ποιότητα και αποτελεσματικότητα του site. Για παράδειγμα, το CMS θα φροντίσει για την πλοήγηση στο site, δημιουργώντας τα απαραίτητα links ανάλογα με το υπάρχον περιεχόμενο. Επίσης, διευκολύνει την υποστήριξη διαφορετικών browsers ή και χρήστες με δυσκολίες.To Σύστημα Διαχείρισης Περιεχομένου μπορεί να χρησιμοποιηθεί για να κάνει το site σας δυναμικό και διαδραστικό, αυξάνοντας κατακόρυφα την αποτελεσματικότητα του.

27

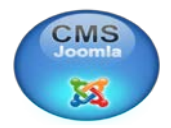

# **ΚΕΦΑΛΑΙΟ 3 3. JOOMLA 3.1 ΒΑΣΙΚΕΣ ΕΝΝΟΙΕΣ**

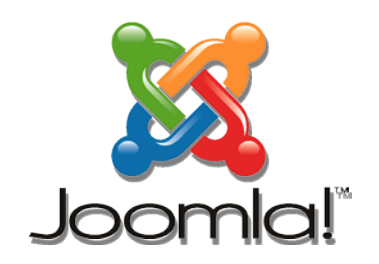

**Joomla** is an award-winning content management system (CMS), which enables you to build Web sites and powerful online applications. Many aspects, including its ease-of-use and extensibility, have made Joomla the most popular Web site software available. Best of all, Joomla is an open source solution that is freely available to everyone.

Το **Joomla** είναι ένα απλό, ευέλικτο, ελεύθερο, ανοιχτού κώδικα σύστημα διαχείρισης περιεχομένου που έχει δοθεί στο κοινό κάτω από το GNU general publiclicense. Το Joomla ήταν το αποτέλεσμα μιας διαφωνίας ανάμεσα στην Miro Corporation, που τότε ήταν η ιδιοκτήτρια του ονόματος του Μambo, και στους υπεύθυνους ανάπτυξης του πυρήνα του project. Οι δύο ομάδες χώρισαν τους δρόμους τους στις 17 Αυγούστου 2005 και κάποιοι από τους τότε σχεδιαστές του Mambo δημιούργησαν μια μετονομασμένη έκδοση του Mambo, την οποία ονόμασαν Joomla, ενώ η Miro corporation, σχημάτισε μια μη κερδοσκοπική οργάνωση με σκοπό να χρηματοδοτήσει το project και να το προστατέψει από μηνύσεις και δίκες.

Το όνομα Joomla είναι ένας φωνητικός συλλαβισμός από τη λέξη «jumla» στα σουαχίλι, που σημαίνει «όλοι μαζί» ή «ολόκληρος», και επιλέχθηκε, για να αντικατοπτρίσει την αφοσίωση της ομάδας ανάπτυξης και της κοινότητάς του στο project. Αυτό που κάνει τη διαφορά του Joomla από τα υπόλοιπα CMS, είναι η αφοσίωσή των σχεδιαστών στο να κρατήσουν τα πράγματα όσο πιο απλά γίνεται και, ταυτόχρονα, να παρέχουν όσα περισσότερα χαρακτηριστικά γίνεται, έτσι ώστε οι απλοί χρήστες να έχουν ολοκληρωμένο έλεγχο στις ιστοσελίδες τους, χωρίς να πληρώνουν υπέρογκα ποσά για ένα κλειστό, ιδιόκτητο λογισμικό.

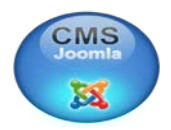

#### **Αρχιτεκτονική**

Καθώς το Joomla αποτελεί μετεξέλιξη του Mambo η αρχιτεκτονική τους είναι η ίδια. Υπάρχει ένας κεντρικός διακομιστής, είναι γραμμένο σε PHP, η οποία επιτρέπει στους χρήστες να δημοσιοποιούν εύκολα το περιεχόμενο, τόσο στον παγκόσμιο ιστό, όσο και στα εσωτερικά δίκτυα (intranets), και χρησιμοποιεί επίσης μια βάση δεδομένων MySQL.

### **3.2 ΤΑ ΧΑΡΑΚΤΗΡΙΣΤΙΚΑ ΤΟΥ JOOMLA**

Το Joomla έχει δημιουργηθεί σαν ένα project ανοιχτού κώδικα, όπου άτομα και ομάδες έχουν συνεισφέρει με τις ικανότητές τους, τόσο στην ανάπτυξή του όσο και στα συστήματα, που το υποστηρίζουν. Παρόλο που το Joomla προσφέρει κυρίως τα βασικά χαρακτηριστικά ενός CMS, το μεγαλύτερό του πλεονέκτημα είναι ότι είναι τόσο επεκτάσιμο, που είναι ελάχιστες οι λειτουργίες, που δεν υποστηρίζει. Τα βασικά του χαρακτηριστικά είναι τα ίδια με το Mambo:

- Αποθήκευση σελίδων
- Καταλογογράφηση δικτύου
- R.S.S. feeds
- Εκτυπώσιμες εκδόσεις σελίδας
- Περιλήψεις ειδήσεων
- Blogs
- Forum
- Δημοσκοπήσεις
- Ημερολόγια
- Αναζήτηση στην ιστοσελίδα
- Εκδόσεις σε διαφορετικές γλώσσες
- Εφαρμογές

Το Joomla χρησιμοποιείται σε όλο τον κόσμο για να ενδυναμώσει τα πάντα, από απλές προσωπικές ιστοσελίδες έως περίπλοκες συνεταιρικές εφαρμογές δικτύου. Το Joomla μπορεί να χρησιμοποιηθεί από οποιονδήποτε απλό χρήστη, για

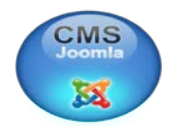

την εύκολη διαχείριση κάθε θέματος για την ιστοσελίδα, από την προσθήκη περιεχομένου και εικόνων μέχρι την αναβάθμιση ενός καταλόγου από προϊόντα ή για online κρατήσεις. Μερικοί τρόποι με τους οποίους χρησιμοποιείται το Joomla είναι για:

- Εταιρικές ιστοσελίδες ή portals
- $E\mu\pi$ όριο online
- Μικρές επιχειρησιακές ιστοσελίδες
- Μη κερδοσκοπικές ιστοσελίδες και ιστοσελίδες οργανισμών
- Κυβερνητικές εφαρμογές
- Επιχειρηματικά εσωτερικά και εξωτερικά δίκτυα
- Σχολικές και εκκλησιαστικές ιστοσελίδες
- Προσωπικές ή οικογενειακές ιστοσελίδες
- Portals σε κοινοτικό επίπεδο
- Εφημερίδες και περιοδικά

Το βασικό πακέτο του Joomla είναι σχεδιασμένο για εύκολη εγκατάσταση ακόμα και για μη προγραμματιστές, καθώς υπάρχει πολύ υποστηρικτικό υλικό, διαθέσιμο για αρχάριους, καθώς και μια αναπτυσσόμενη, ενεργή κοινότητα με περισσότερους από 40.000 φιλικούς χρήστες και υπεύθυνους ανάπτυξης, που είναι πρόθυμοι να βοηθήσουν. Άλλες εφαρμογές που υποστηρίζει το Joomla μέσω μιας απλής πλατφόρμας διασύνδεσης, που βασίζεται σε φυλλομετρητή, είναι η προσθήκη καινούριων δελτίων τύπου και καινούριων αντικειμένων, η διαχείριση σελίδων περιεχομένου (staff pages), λιστών εργασιών και προϊόντα εικόνων, καθώς επίσης η δημιουργία τομέων ή σελίδων απεριόριστου περιεχομένου στις ιστοσελίδες του κάθε χρήστη.

Για πολλούς ανθρώπους, εντούτοις, η αληθινή δύναμη του Joomla βρίσκεται στο πλαίσιο της εφαρμογής, που κάνει δυνατό για χιλιάδες σχεδιαστές ανά τον κόσμο να δημιουργήσουν δυναμικές προσθήκες και επεκτάσεις. Μερικά παραδείγματα από τις εκατοντάδες διαθέσιμες επεκτάσεις είναι τα εξής:

- Σχεδιαστές δυναμικών φορμών
- Εταιρικοί κατάλογοι

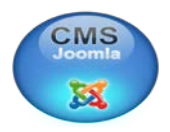

- Διαχείριση εγγράφου
- Συλλογή εικόνων και πολυμέσων
- Ηλεκτρονικό εμπόριο
- Forum και λογισμικό chat
- Ημερολόγια
- Λογισμικό blogging
- Υπηρεσίες διευθύνσεων
- Email newsletters
- Συλλογή δεδομένων και εργαλεία αναφορών
- Συστήματα διαφήμισης με χρήση banner
- Υπηρεσίες συνδρομών.

Τέλος, επειδή πολλές εταιρείες και οργανισμοί έχουν απαιτήσεις, που δεν καλύπτονται από το βασικό πακέτο του Joomla ή από κάποια δωρεάν διαθέσιμη επέκταση, το Joomla προσφέρει ένα δυνατό πλαίσιο εφαρμογής, που κάνει εύκολο για τους προγραμματιστές του, να δημιουργήσουν συστατικά που επεκτείνουν την δύναμη του σε απεριόριστες διευθύνσεις. Χρησιμοποιώντας το πλαίσιο του πυρήνα του, οι χρήστες του μπορούν εύκολα να χτίσουν **<sup>14</sup>** :

- Ενσωματωμένα συστήματα ηλεκτρονικού εμπορίου
- Καταγραφικά συστήματα ελέγχου
- Εργαλεία αναφορών δεδομένων
- Κατάλογοι προϊόντων πελατών
- Περίπλοκοι επαγγελματικοί κατάλογοι
- Συστήματα κρατήσεων
- Εργαλεία επικοινωνίας
- Γέφυρες εφαρμογών(Application Bridges), για την εύκολη διασύνδεση με άλλα συστήματα, ,όπως το CRM (Customer Relations Management).

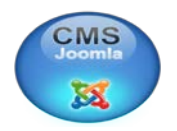

## **3.3 ΒΑΣΙΚΑ ΠΛΕΟΝΕΚΤΗΜΑΤΑ ΤΟΥ JOOMLA**

Επιγραμματικά, μερικά από τα **πλεονεκτήματα** ενός ολοκληρωμένου JOOMLA είναι **<sup>15</sup>**:

- 1. Γρήγορη ενημέρωση, διαχείριση και αρχειοθέτηση του περιεχομένου του δικτυακού τόπου.
- 2. Ενημέρωση του περιεχομένου από οπουδήποτε.
- 3. Ταυτόχρονη ενημέρωση από πολλούς χρήστες και διαφορετικούς υπολογιστές.
- 4. Δεν απαιτούνται ειδικές τεχνικές γνώσεις από τους διαχειριστές.
- 5. Εύκολη χρήση και άμεση γνώσης του τελικού αποτελέσματος, όπως γίνεται με τους γνωστούς κειμενογράφους.
- 6. Δυνατότητα αναζήτησης του περιεχομένου που καταχωρείται και αυτόματης δημιουργίας αρχείου.
- 7. Ασφάλεια και προστασία του σχεδιασμού του site από λανθασμένες ενέργειες, που θα μπορούσαν να δημιουργήσουν προβλήματα στην εμφάνισή του.
- 8. Διαχωρισμός του περιεχομένου από το σχεδιασμό και την πλοήγηση (navigation) του δικτυακού τόπου.
- 9. Αλλαγή σχεδιασμού ή τρόπου πλοήγησης χωρίς να είναι απαραίτητη η ενημέρωση όλων των σελίδων από τον ίδιο το χρήστη.
- 10. Αυτόματη δημιουργία των συνδέσμων μεταξύ των σελίδων και αποφυγή προβλημάτων ανύπαρκτων σελίδων (404 error pages).
- 11. Μικρότερος φόρτος στον εξυπηρετητή (server) και χρήση λιγότερου χώρου, αφού δεν υπάρχουν πολλές επαναλαμβανόμενες στατικές σελίδες, από τη στιγμή που η ανάπτυξη των σελίδων γίνεται δυναμικά.
- 12. Όλο το περιεχόμενο καταχωρείται στην/στις βάσεις δεδομένων, τις οποίες μπορούμε πιο εύκολα και γρήγορα να τις προστατεύσουμε τηρώντας αντίγραφα ασφαλείας.
- 13. Εύκολη προσθήκη περιεχομένου στον εκάστοτε ιστότοπο από οποιονδήποτε υπολογιστή διαθέτει σύνδεση στο διαδίκτυο με απλή πληκτρολόγηση και μορφοποίηση του κειμένου, μεταφόρτωση των φωτογραφιών και άμεση δημοσίευση.

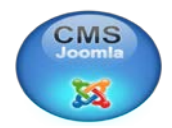

- 14. Δυνατότητα συνεργασίας με όσους μπορούν να συμβάλουν στην επεξεργασία του περιεχομένου από οποιονδήποτε υπολογιστή με σύνδεση στο διαδίκτυο και με καθορισμό του πλαισίου των αρμοδιοτήτων τους.
- 15. Δημοσίευση απεριόριστων σελίδων, χωρίς περιορισμό καθώς επίσης δυνατότητα αναζήτησης και αρχειοθέτησης όλου του περιεχομένου.
- 16. Ενσωματωμένη υποστήριξη διαφημιστικών banners για προώθηση προϊόντων και υπηρεσιών καθώς και υποστήριξη RSS feeds.
- 17. Υποστηρίξει εκατοντάδων πρόσθετων εφαρμογών (extensions) που επεκτείνουν τη λειτουργικότητα του όπως forum, photo galleries, βιβλιοθήκες αρχείων, βιβλία επισκεπτών και φόρμες επικοινωνίας.

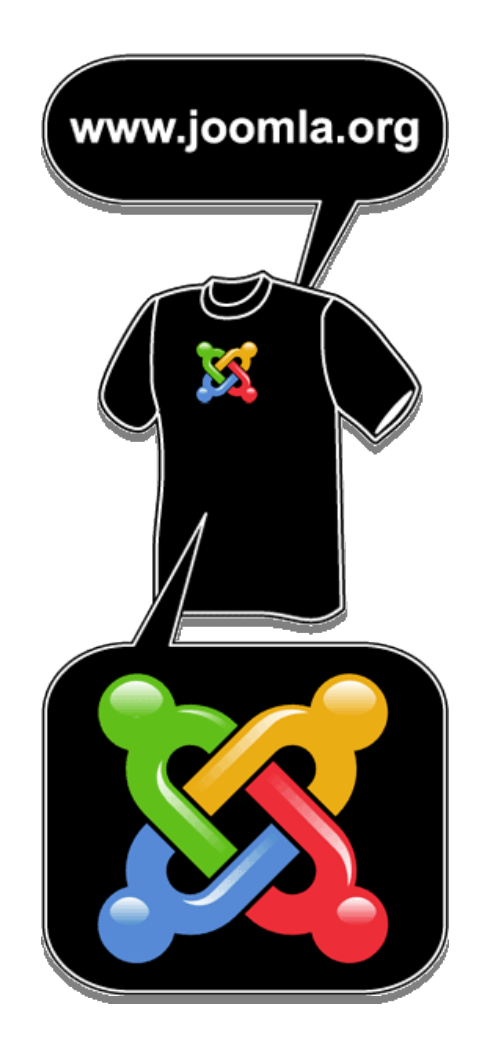

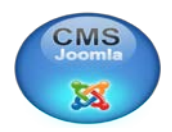

## **3.4 ΚΥΡΙΟΙ ΧΡΗΣΤΕΣ ΤΟΥ JOOMLA**

Υπάρχουν πάρα πολλοί οργανισμοί και επιχειρήσεις που χρισημοποιούν το Joomla. Μερικοί μάλιστα είναι και επώνυμοι οργανισμοί. Το Joomla μπορεί για παράδειγμα να χρησιμοποιηθεί από μια ομάδα θαυμαστών ενός μουσικού ή αθλητικού ειδώλου, ή ακόμη και από πιο σοβαρές επιχειρήσεις όπως το *[ολλανδικό](http://www.mtv.nl/) κανάλι mtv*, το οποίο είναι χαρακτηριστικό δείγμα του τι μπορεί να προκύψει από τη συνάντηση της δημιουργικότητας και της αξιοπιστίας ενός συστήματος διαχείρισης περιεχομένου **<sup>16</sup>**.

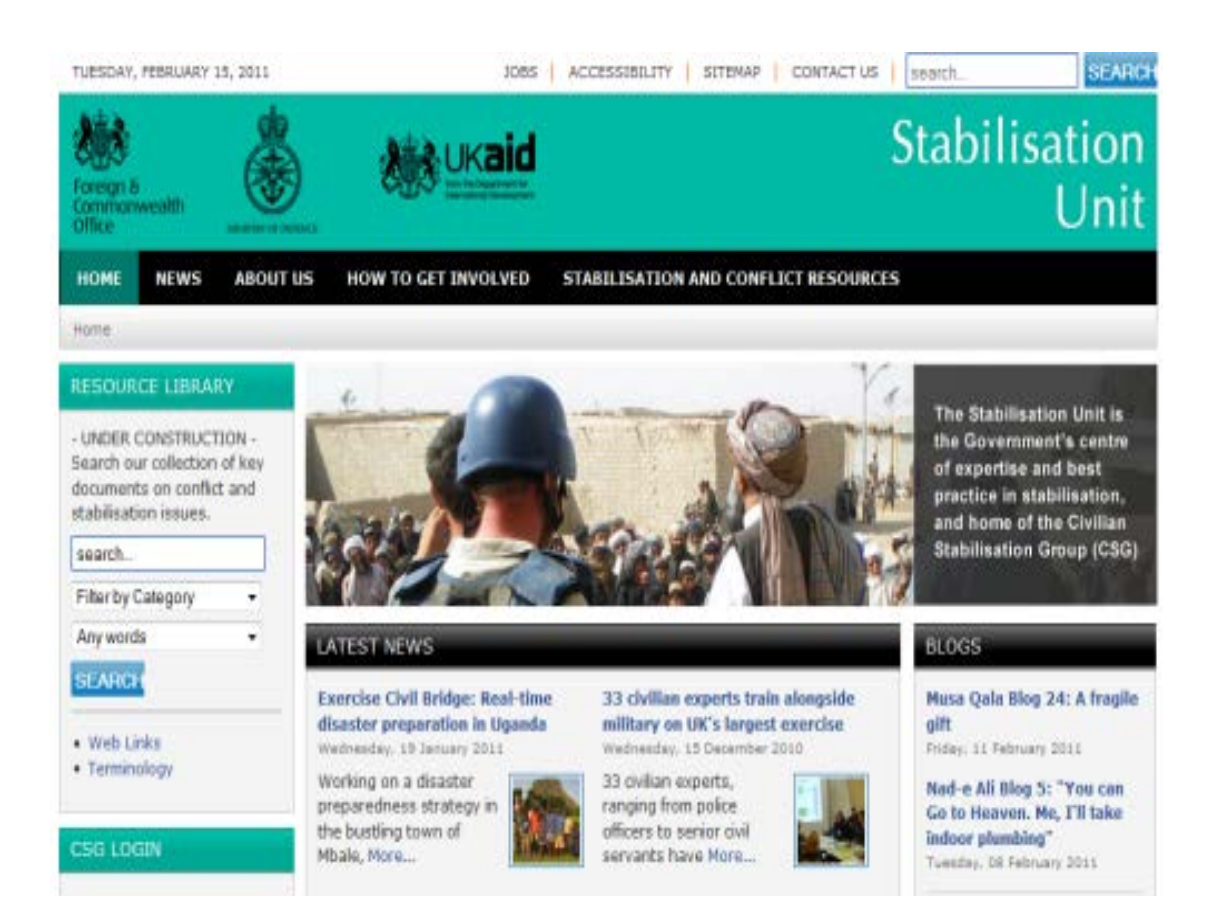

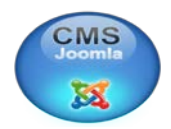

Για να καταλάβουμε όμως την αξιοπιστία και τις δυνατότητες του JOOMLA το βλέπουμε όταν ένα υπουργείο άμυνας στην συγκεκριμένη περίπτωση του Ηνωμένου Βασιλείου χρησιμοποίει JOOMLA για το site του το οποίο είναι *http://www.stabilisationunit.gov.uk*. Επιγραμματικά μπορώ να αναφέρω και άλλες γνωστές και επιτυχημένες επιχειρήσεις ή οργανισμούς (Ελληνικοί ή ξένοι) οι οποίοι χρησιμοποιούν joomla οι οποίοι είναι **<sup>17</sup>** :

- Το Βρετανικό υπουργείο άμυνας
- Το Ανώτατο Δικαστήριο της Αυστραλίας
- GROUPAMA (Η δεύτερη μεγαλύτερη ασφαλιστική εταιρεία της Γαλλίας).
- Η MAERSK (O μεγαλύτερος διαχειριστής πλοίων μεταφοράς εμπορευματοκιβωτίων και παροχή διαχειριστής του σκάφους στον κόσμο).
- Η κυβέρνηση του Ηνωμένου Βασιλείου
- Η Orange ( η πέμπτη μεγαλύτερη εταιρεία τηλεπικοινωνιών στον κόσμο. Η εταιρεία έχει περίπου 200 εκατομμύρια πελάτες και είναι μέρος της France Télécom).
- Turbine ( από τους κορυφαίους δημιουργούς multiplayer online παιχνιδιών ρόλων (MMORPGs)).
- **H** Sony Pictures
- McDonald ( είναι μία από τις μεγαλύτερες εταιρείες fast food στον κόσμο, εξυπηρετώντας περίπου 47 εκατομμύρια πελάτες ημερησίως ).
- IKEA (είναι μεγαλύτερη εταιρεία λιανικής πώλησης επίπλων στον κόσμο).
- Gorillaz (είναι ένα μουσικό έργο που δημιουργήθηκε το 1998 από τον Damon Albarn του εναλλακτικού ροκ συγκροτήματος Blur)
- Pizza Hut είναι κορυφαία εταιρεία πίτσα στον κόσμο με πάνω από 12.000 καταστήματα σε 90 χώρες. Τρέχουν Joomla για την κύρια ιστοσελίδα τους στη Γαλλία: http://www.PizzaHut.fr:
- Ingres παρουσιάζεται ως «η μεγαλύτερη επιχειρηματική βάση δεδομένων ανοιχτού πηγαίου κώδικα».

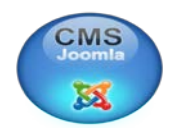

## **3.5 ΕΡΕΥΝΑ ΣΧΕΤΙΚΑ ΜΕ ΤΟ JOOMLA**

Στην έρευνα που διεξήγαγε το [cmscrawler.com](http://translate.googleusercontent.com/translate_c?hl=el&langpair=en%7Cel&u=http://cmscrawler.com/&rurl=translate.google.gr&usg=ALkJrhj6y-JqzBo_TeoE5T0nJhMg61kbjQ) (που έγινε στις 11/2010) των 2.944.914 ευρωπαϊκών ιστοχώρων ήταν σε θέση να προσδιορίσει το πόσο χρησιμοποιήθηκε το JOOMLA σε σχεδόν 494.040 τοποθεσίες και την σειρά των προτιμήσεων των CMS **<sup>18</sup>**.

Σε αντίθεση με άλλες στατιστικές αναλύσεις αυτή περιορίστηκε σε ευρωπαϊκό τομέα ανωτάτου επιπέδου και δεν περιορίζεται μόνο σε χώρους δοκιμών στην κορυφή x εκατ. ευρώ με βάση την κίνηση. Με αυτό τον τρόπο όμως θέλανε να εξετάσουν τον αριθμό των χρήσεων στων συστημάτων 18. **Τα 10 καλύτερα CMS είναι:**

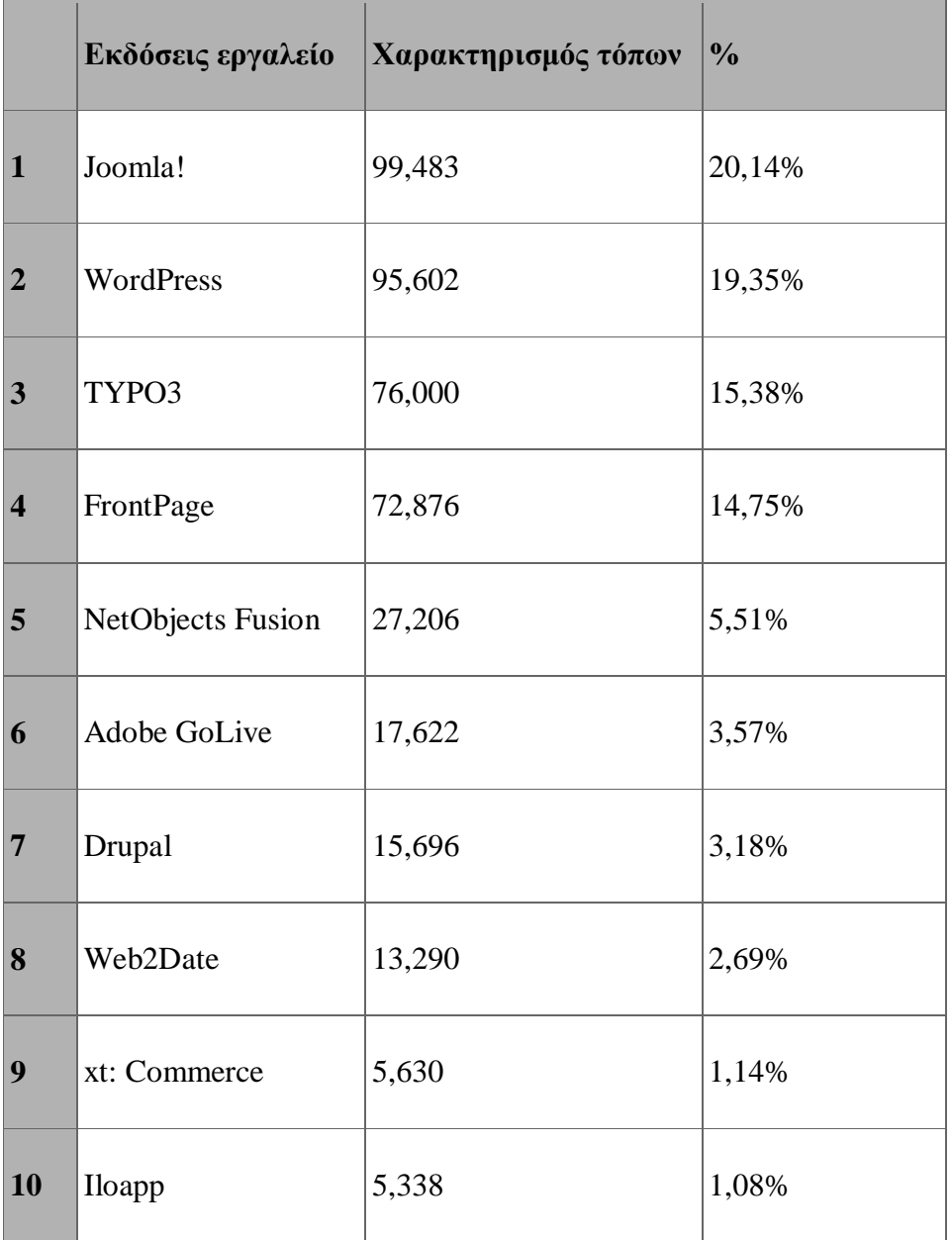

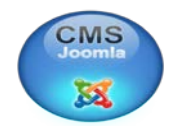

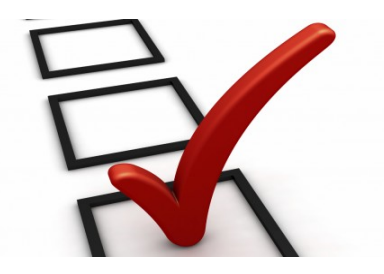

Ενώ στον παρακάτω πίνακα θα μπορέσουμε να έχουμε μια γενική εικόνα για της προτιμήσεις των ευρωπαίων ως προς το Joomla σε σύγκριση με άλλα CMS και το μερίδιο που καταλαμβάνουν  $^{18}$ .

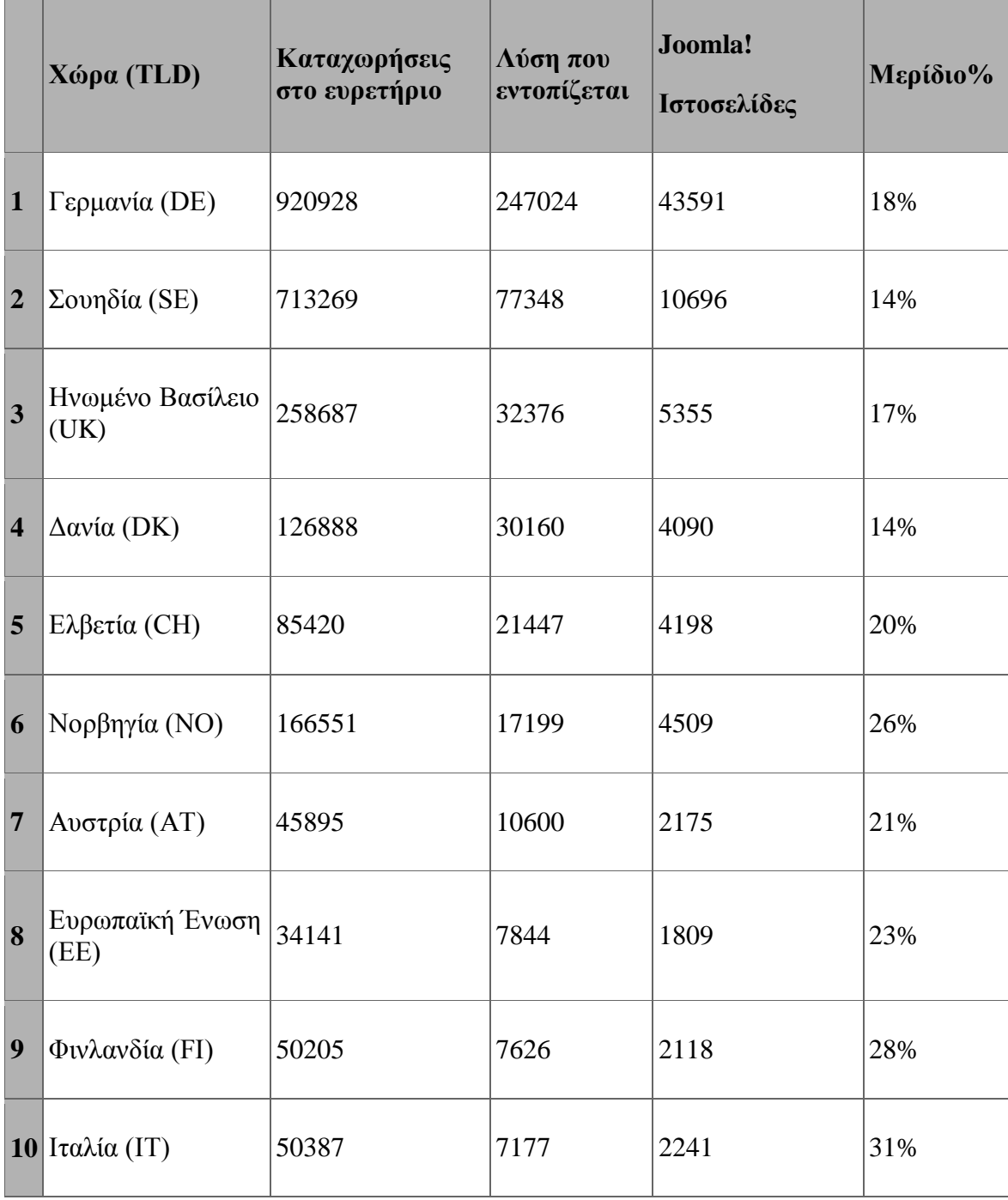

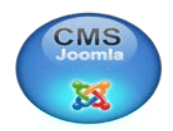

## **ΚΕΦΑΛΑΙΟ 4**

# **4. ΑΝΑΛΥΣΗ ΤΟΥ JOOMLA 4.1 ΕΓΚΑΤΑΣΤΑΣΗ ΤΟΥ WAMP SERVER**

To Joomla είναι ένα σύστημα διαχείρισης περιεχομένου (Content Management System – CMS), το οποίο έχει υλοποιηθεί στη γλώσσα PHP (Hypertext PreProcessor). Προκειμένου να χρησιμοποιήσουμε το Joomla, είναι απαραίτητη η εγκατάσταση ενός Http Server, μίας σχεσιακής βάσης δεδομένων και της γλώσσας Php. Λόγω και της δωρεάν διάθεσής τους, τα δημοφιλέστερα προγράμματα στον τομέα αυτόν, είναι ο Apache http server, και η σχεσιακή βάση δεδομένων MySQL.

Η εγκατάσταση των Apache, MySQL, PHP, μπορεί να γίνει ανεξάρτητα, παρ' όλα αυτά έχουν δημιουργηθεί αρκετά πακέτα που εμπεριέχουν και τα τρία αυτά προαπαιτούμενα εργαλεία, ούτως ώστε η εγκατάσταση να γίνεται απλά και χωρίς προσπάθεια από την πλευρά του χρήστη. Ένα εξ' αυτών είναι και το WAMP Server

Η εγκατάσταση του **Wamp** είναι μια απλή διαδικασία και διαρκεί μερικά λεπτά. Το πρόγραμμα αυτό θα το βρούμε και θα το "κατεβάσουμε" πληκτρολογώντας τη διεύθυνση **<sup>19</sup>**:

[\(http://www.wampserver.com/en/download.php\)](http://www.wampserver.com/en/download.php)

Κάνουμε κλικ στο σύνδεσμο **DOWNLOAD WampServer 2.0i.**

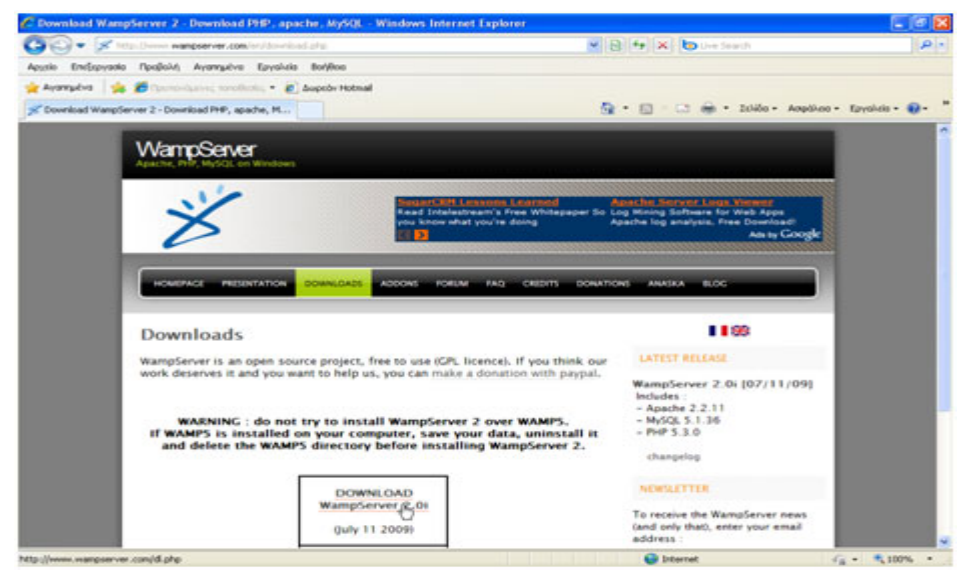

Και ακολουθούμε της οδηγίες εγκατάστασης του.

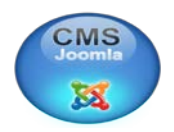

## **4.2 ΕΓΚΑΤΑΣΤΑΣΗ ΤΟΥ JOOMLA**

Αφού ολοκληρωθεί η εγκατάσταση του Wampserver, εκκινούμε τον Apache και τη MySQL και ελέγχουμε την επιτυχία της εγκατάστασης , πηγαίνοντας με κάποιο πρόγραμμα περιήγησης (π.χ. Firefox) στο [http://127.0.0.1](http://127.0.0.1/) Στην περίπτωση που η εγκατάσταση είναι επιτυχημένη, θα δούμε την εξής σελίδα:

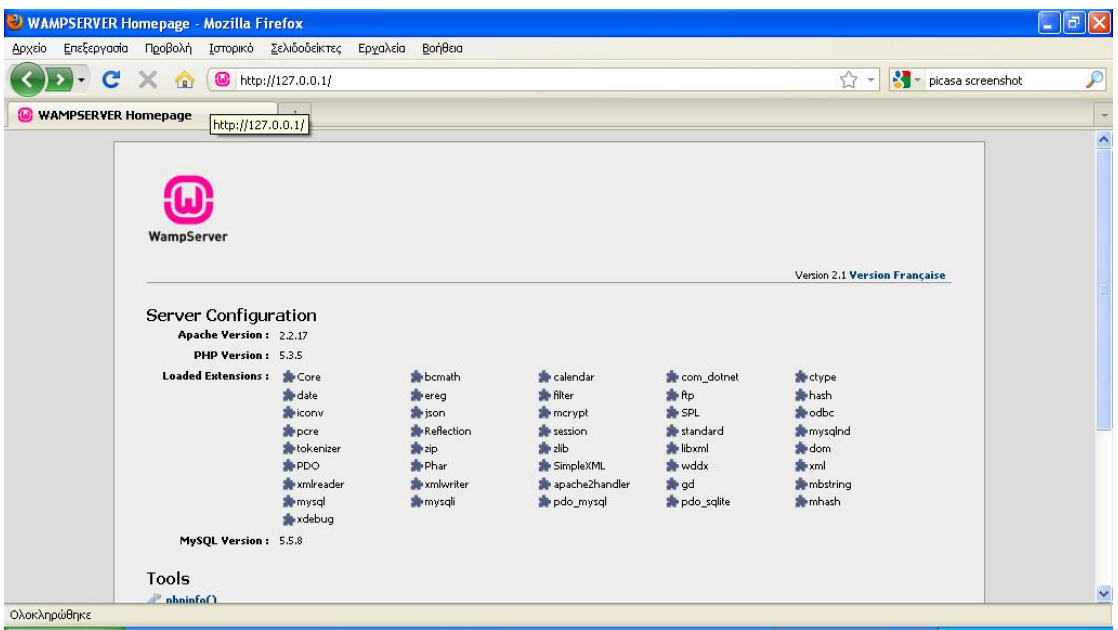

Στη συνέχεια, κατεβάζουμε το Joomla από τη διεύθυνση http://www.joomla .org , απ' όπου διατίθεται σε μορφή zip και το αποσυμπιέζουμε στο φάκελο που περιέχει τις ιστοσελίδες του Http server μας (εν προκειμένω c:\wamp\www). Στο σημείο αυτό, μπορούμε να χρησιμοποιήσουμε είτε τον πρώτο στην ιεραρχία φάκελο (www), είτε να φτιάξουμε κάποιον υποφάκελο (π.χ. joomla). Στην μεν πρώτη περίπτωση θα μπορούμε να έχουμε πρόσβαση στο joomla μας πληκτρολογώντας στο πρόγραμμα περιήγησης [http://127.0.0.1](http://127.0.0.1/) , ενώ στη δεύτερη <http://127.0.0.1/joomla/> . Λόγω της πλήρους μετάφρασης του περιεχομένου στα ελληνικά, προτιμήθηκε η εγκατάσταση της έκδοσης 1.5.22 του joomla, αντί για τη νεότερη 1.6.0 που έχει κυκλοφορήσει **<sup>20</sup>**.

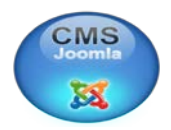

Δυστυχώς, η εγκατάσταση του Joomla 1.5.22 με την τελευταία έκδοση του wampserver, απαιτεί και μία χειροκίνητη τροποποίηση στο αρχείο joomla.sql που βρίσκεται στον φάκελο installation\mysql της διανομής του joomla, που συνίσταται στην αντικατάσταση της φράσης TYPE=MyISAM με ENGINE=MyISAM, σύμφωνα με μία αλλαγή που συνέβη στις τελευταίες εκδόσεις της MySQL Η διόρθωση πάντως γίνεται αρκετά απλά μέσω αντικατάστασης, ακόμα και με έναν απλό επεξεργαστή κειμένου όπως το textpad των windows.

Αφού λάβει χώρα και αυτή η τροποποίηση, είμαστε έτοιμοι να ξεκινήσουμε την εγκατάσταση, κατευθύνοντας το πρόγραμμα περιήγησής μας σε μία από τις δύο προαναφερθείσες διευθύνσεις, ανάλογα με το σημείο που αποσυμπιέσαμε το joomla, εν προκειμένω <http://127.0.0.1/joomla> .

H πρώτη οθόνη που εμφανίζεται, μας προτρέπει να επιλέξουμε την επιθυμητή γλώσσα εγκατάστασης. Όπως διαπιστώνεται, η Ελληνική υποστηρίζεται πλήρως.

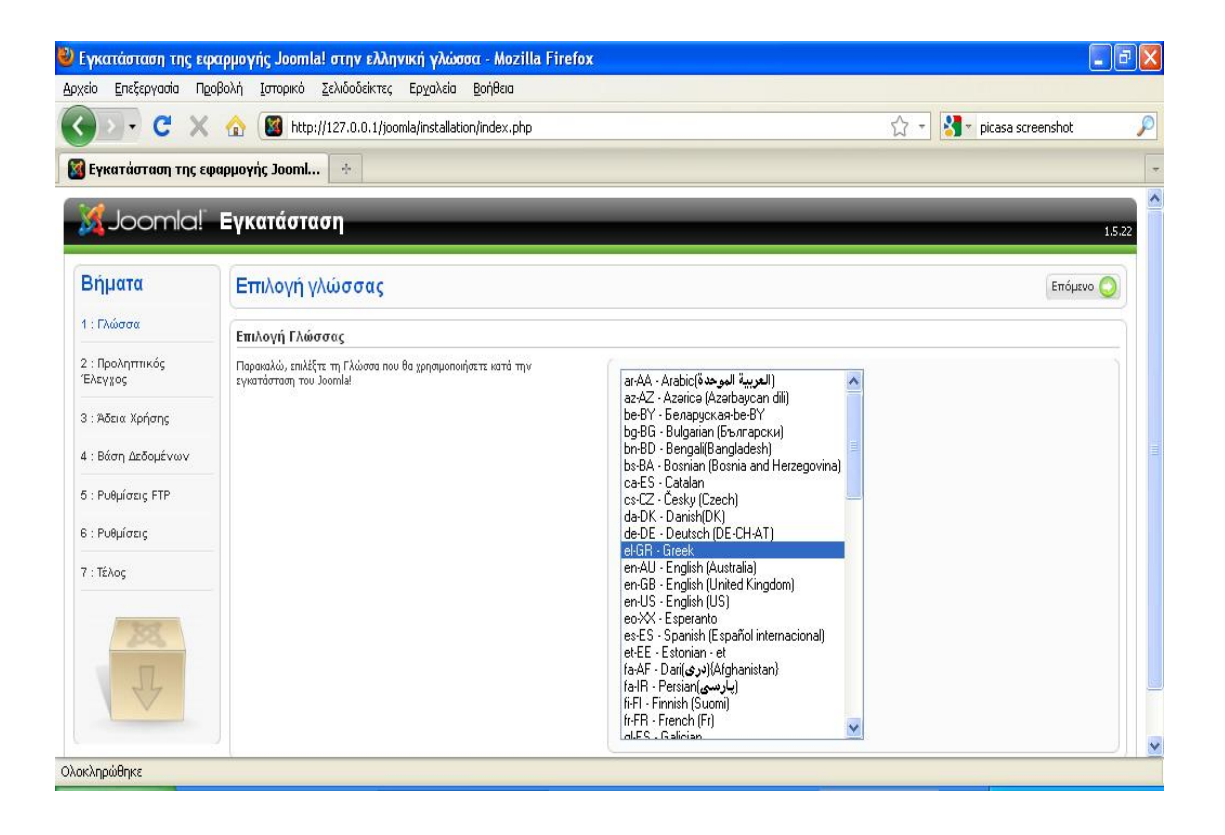

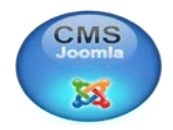

Πατώντας «Επόμενο», γίνεται κάποιος προληπτικός έλεγχος, που θα επιβεβαιώσει ότι το σύστημά μας πληροί τις προϋποθέσεις για την εγκατάσταση του Joomla:

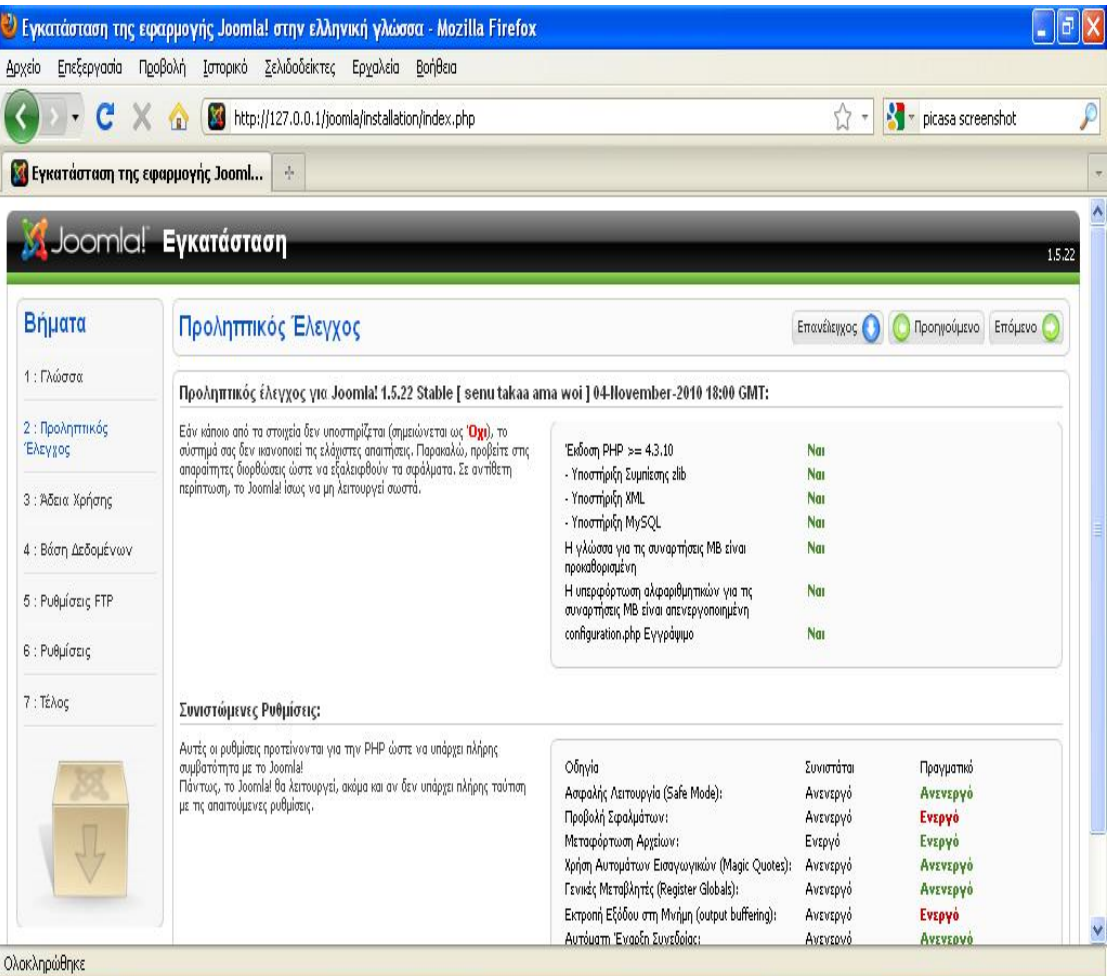

Η σελίδα αυτή χωρίζεται σε δύο τμήματα: Το πάνω τμήμα, εμφανίζει τα αποτελέσματα ελέγχου για τις απαραίτητες προδιαγραφές του συστήματος, που πρέπει να τηρούνται προκειμένου να προχωρήσει η εγκατάσταση. Το κάτω τμήμα, δίνει απλά κάποιες συνιστώμενες ρυθμίσεις, που βοηθούν, αλλά δεν είναι απαραίτητο να ισχύουν, για τη χρήση του Joomla. Αν όλα είναι καλά, προχωράμε στο επόμενο βήμα, το οποίο αποτελεί την άδεια χρήσης του Joomla. Όπως παρατηρούμε, πρόκειται για την GNU General Public License, ίσως τη δημοφιλέστερη άδεια χρήσης για λογισμικά ανοιχτού κώδικα, η οποία υποχρεωτικά συνοδεύει όλα τα λογισμικά που υπάγονται σ'αυτήν.

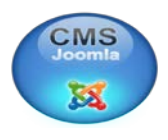

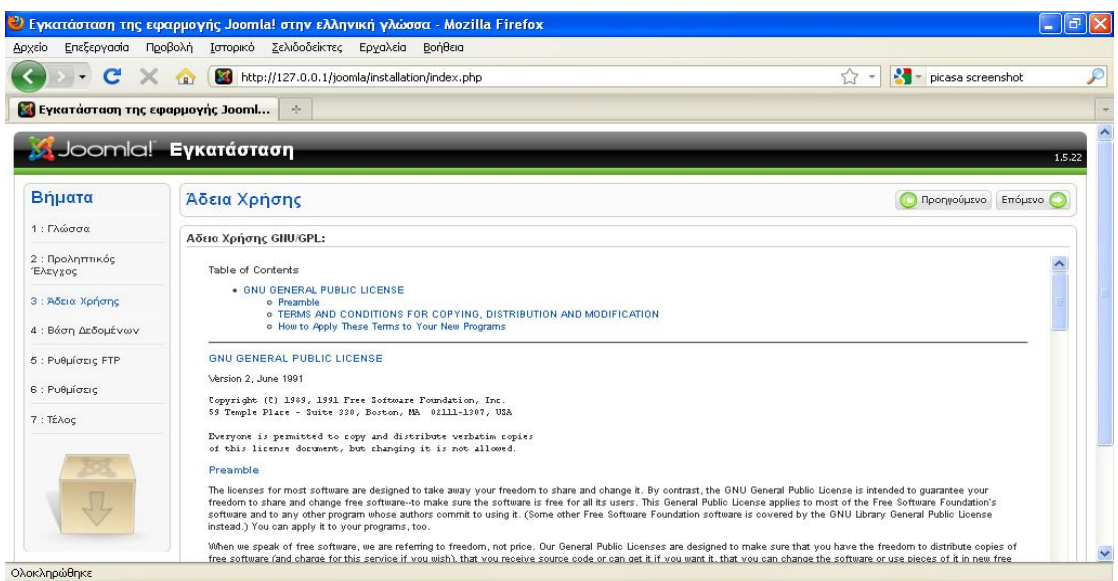

Το επόμενο βήμα, μας επιτρέπει να ρυθμίσουμε τη βάση δεδομένων που θα χρησιμοποιηθεί από το Joomla, ορίζοντας το είδος (MySQL), το όνομα του server (localhost εφόσον πρόκειται για εγκατάσταση στο τοπικό μας μηχάνημα) το όνομα του χρήστη της βάσης και προαιρετικά κι έναν κωδικό, καθώς και το όνομα της βάσης που θα δημιουργηθεί στο MySQL server για χρήση με το Joomla. Δίνεται επίσης και η δυνατότητα για κάποιες πιο προχωρημένες ρυθμίσεις, οι οποίες εν προκειμένω δεν μας είναι χρήσιμες, όπως για παράδειγμα τι θα γίνεται με τυχόν υπάρχοντα δεδομένα στη βάση, από προηγούμενη εγκατάσταση.

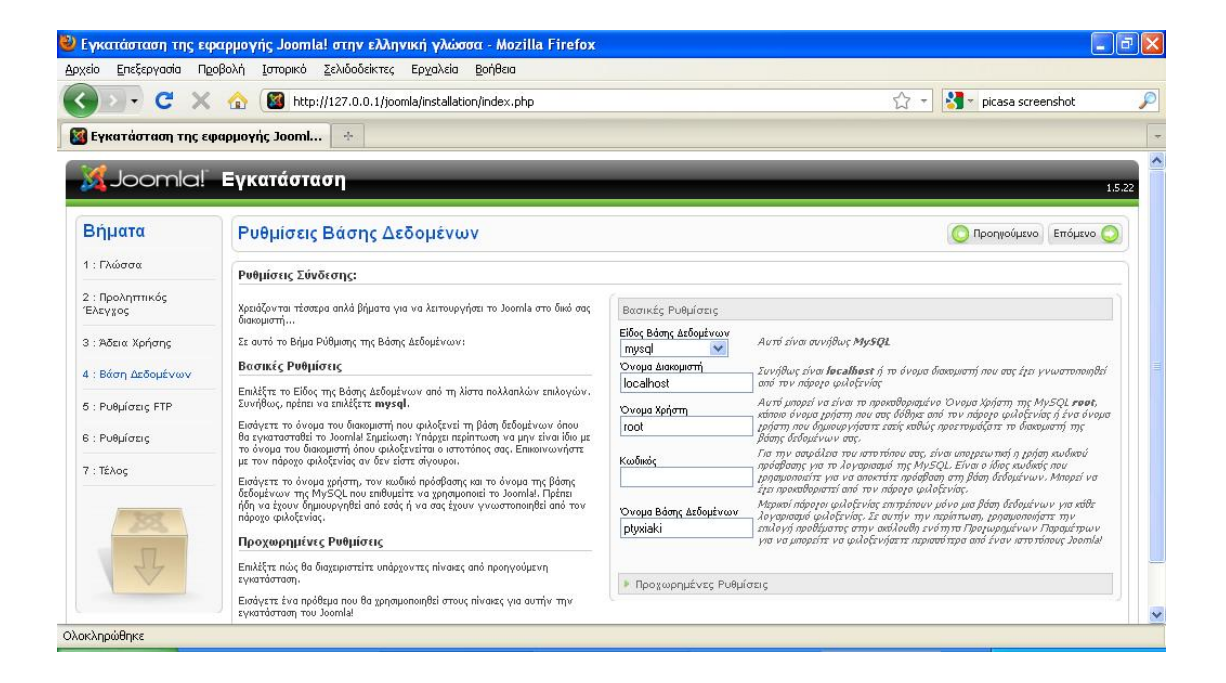

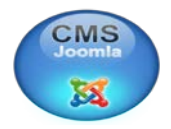

Επόμενο βήμα της εγκατάστασης, είναι η ρυθμίσεις πρόσβασης στο σύστημα μέσω FTP. Το FTP (File Transfer Protocol) είναι ένα πρωτόκολλο που επιτρέπει μεταφορές αρχείων μέσω δικτύου.

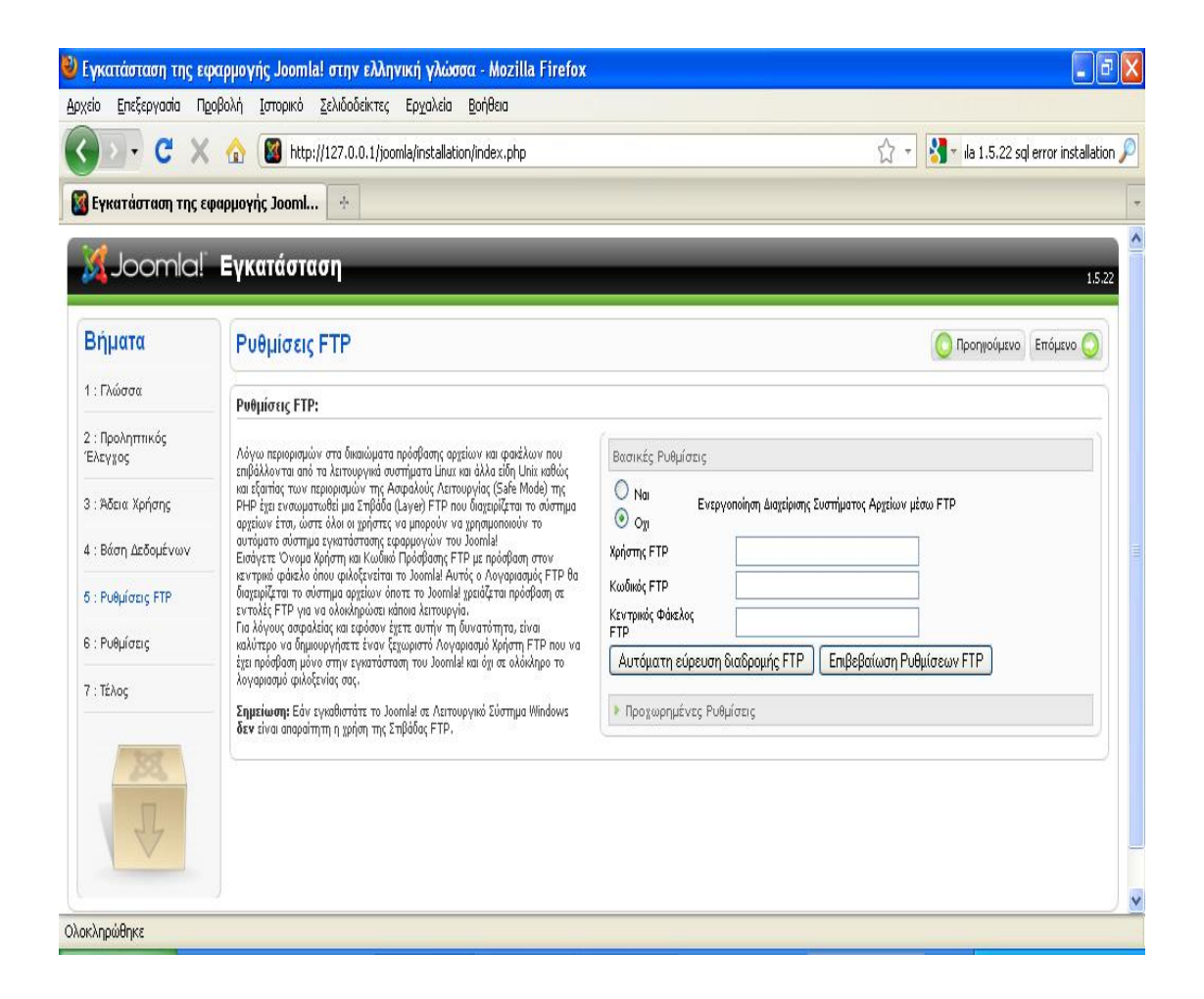

Προς το παρόν δεν μας χρειάζεται, οπότε το αφήνουμε ανενεργό.

Στο επόμενο βήμα, ορίζουμε κάποιες βασικές παραμέτρους του ιστοτόπου μας, όπως την ονομασία του και τα στοιχεία του διαχειριστή του. Επίσης, μπορούμε να επιλέξουμε να τοποθετήσουμε στη βάση δεδομένων κάποια ενδεικτικά δεδομένα που μας παρέχει η εγκατάσταση του Joomla, ή να κάνουμε εισαγωγή τυχόν υπαρχόντων δικών μας δεδομένων.

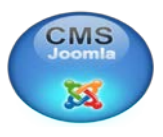

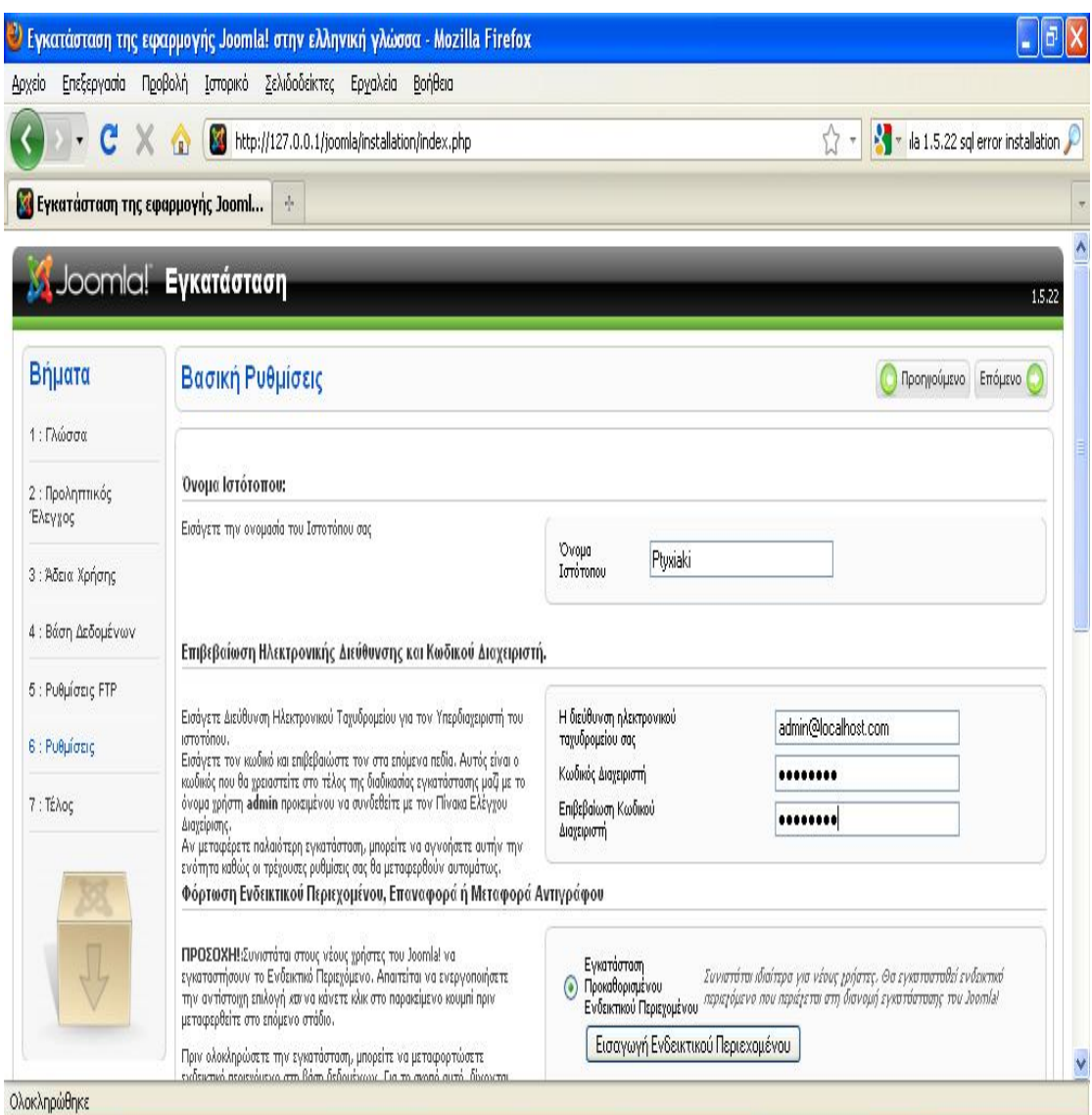

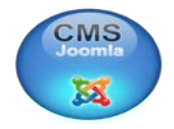

Τέλος, το Joomla μας ενημερώνει για το τέλος της εγκατάστασης και μας προτρέπει για τη διαγραφή του φακέλου Installation, για λόγους ασφαλείας.

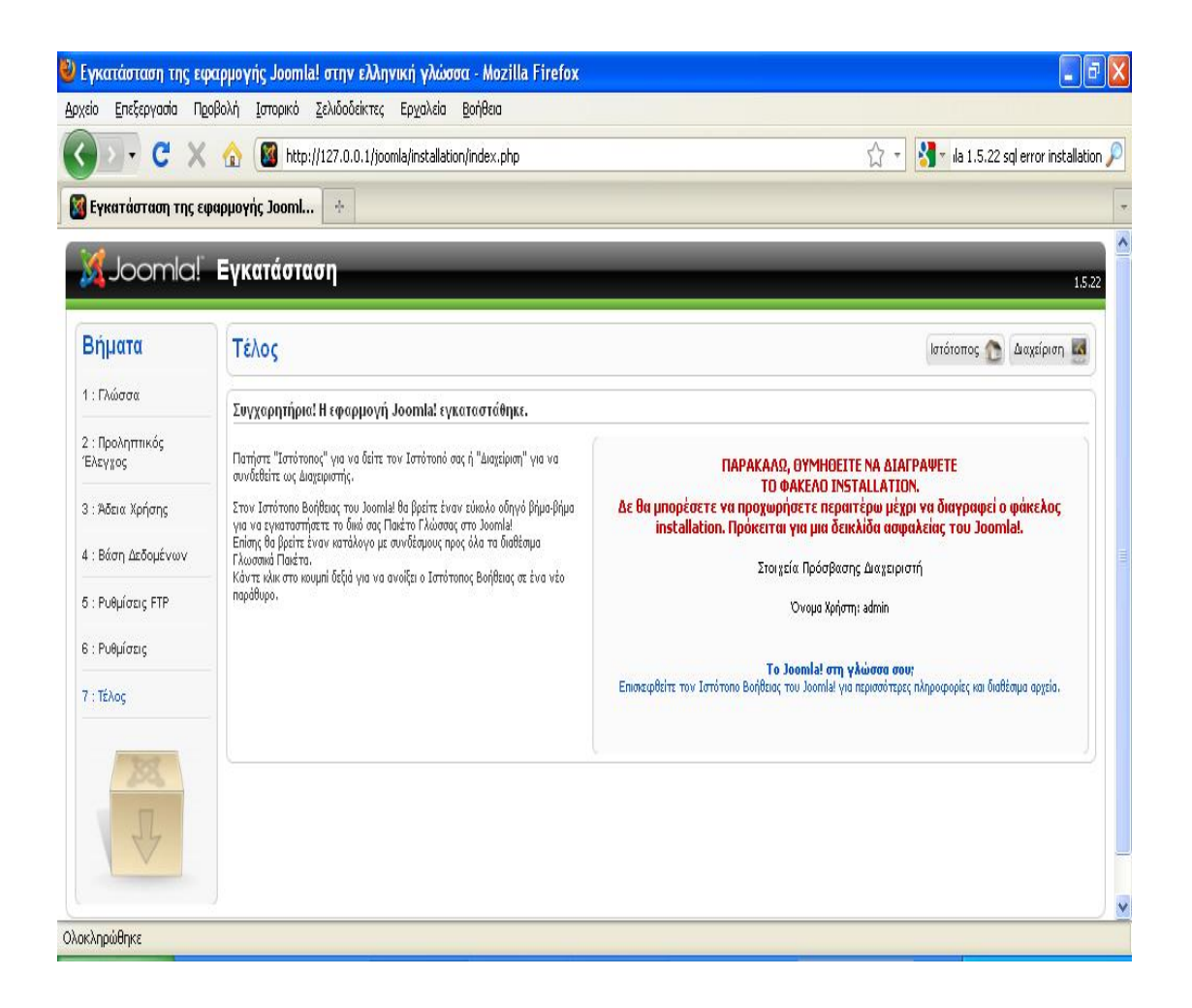

Στο σημείο αυτό η εγκατάσταση έχει ολοκληρωθεί και αφού ο φάκελος installation διαγραφεί, μπορούμε να αρχίσουμε τη διαχείριση του ιστοτόπου μας!

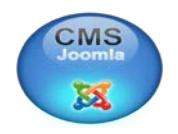

## **4.3 ΕΙΣΑΓΩΓΗ ΣΤΗΝ ΠΕΡΙΟΧΗ ΔΙΑΧΕΙΡΙΣΗΣ**

Στην περιοχή διαχείρισης μπορούμε να εισέλθουμε χρησιμοποιώντας το όνομα χρήστη **admin** και **τον κωδικό πρόσβασης** που έχουμε ορίσει κατά το **έκτο βήμα**  της εγκατάστασης.

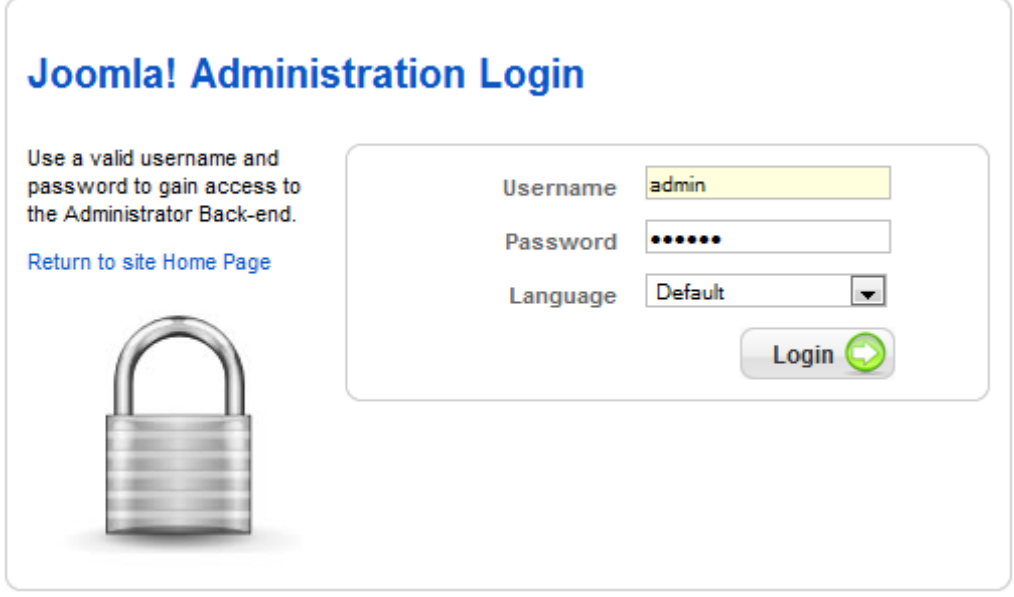

### **4.3.1 Αλλαγή γλώσσας του JOOMLA**

Επειδή μόνο η αγγλική γλώσσα είναι διαθέσιμη μετά την εγκατάσταση του Joomla! CMS. Αλλά μετά την εγκατάσταση υπάρχει η δυνατότητα να υποστηρίξουμε περισσότερες γλώσσες τον ιστότοπο ανάλογα με τις ανάγκες του διαχειριστή μεταβαίνοντας στη διεύθυνση **<sup>21</sup>** :

#### <http://community.joomla.org/translations.html>

Παραδείγματος χάριν, για να εγκαταστήσουμε τα ελληνικά θα πρέπει να ακολουθήσουμε την παρακάτω διαδικασία:

1. Μετάβαση στη διεύθυνση http://community.joomla.org/translations.html και εύρεση των ελληνικών (Greek), όπου βλέπουμε πού μπορούμε να βρούμε τις μεταφράσεις που χρειαζόμαστε και τον ιστότοπο υποστήριξης για τους ελληνόφωνους χρήστες του Joomla! CMS.

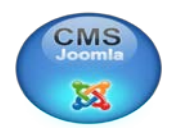

#### **Greek Translation Community**

Language: Greek (el-GR) Team Coordinator: Aris Ntatsis Team member: 30 Short description: Maintenance, support, translation and distribution for the Joomla! in Greek language. Contact: joomla(at)myjoomla.gr Download Language Packs: http://joomlacode.org/gf/project/jtranslation/frs/?action=FrsReleaseBrowse&frs\_package\_id=25

Website: http://www.joomla.gr

2. Ακολουθώντας τη διεύθυνση όπου είναι διαθέσιμα τα πακέτα γλώσσας, βρίσκουμε την τελευταία (μεγαλύτερη) έκδοση που είναι διαθέσιμη και μεταφορτώνουμε στον υπολογιστή μας τα δύο πακέτα για την περιοχή διαχείρισης (admin) και για τον δημόσιο ιστότοπό μας (site)  $^{23}$ .

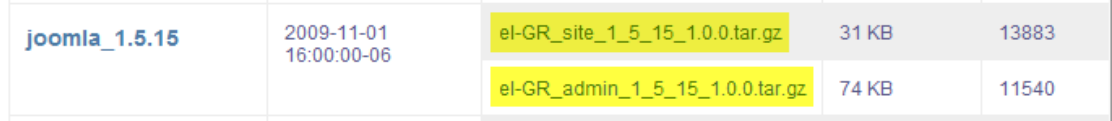

[\(http://joomlacode.org/gf/project/jtranslation/frs/?action=FrsReleaseBrowse&frs\\_p](http://joomlacode.org/gf/project/jtranslation/frs/?action=FrsReleaseBrowse&frs_package_id=25) [ackage\\_id=25\)](http://joomlacode.org/gf/project/jtranslation/frs/?action=FrsReleaseBrowse&frs_package_id=25)

3. Επιστρέφουμε στην Περιοχή Διαχείρισης του ιστοτόπου μας και ακολουθούμε τη διαδρομή **Extensions > Install/Uninstall**.

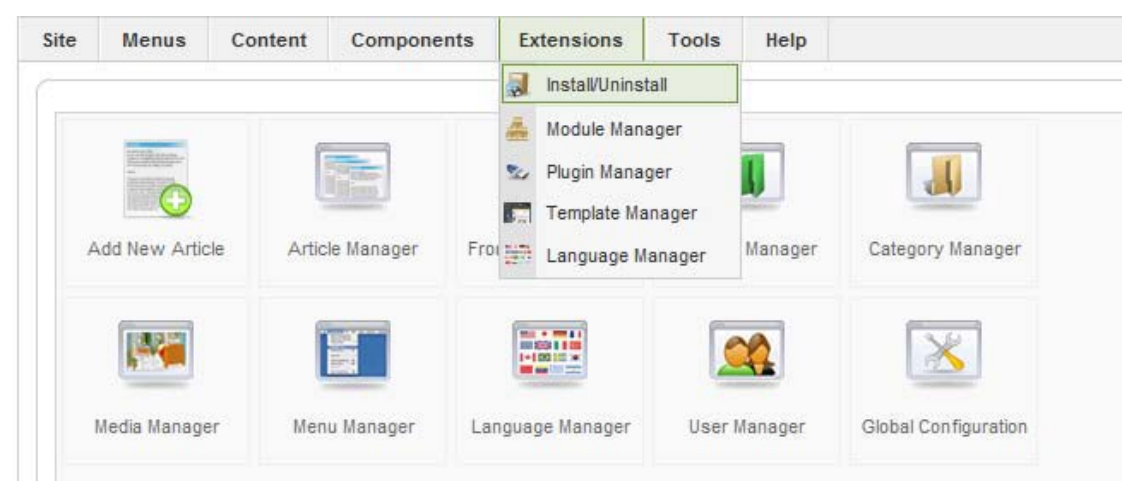

4. Κάνοντας κλικ στο κουμπί **Αναζήτηση…**, βρίσκουμε και επιλέγουμε το ένα από τα δύο πακέτα γλώσσας που μεταφορτώσαμε στον υπολογιστή μας και, κατόπιν, επιλέγουμε **Upload File & Install**.

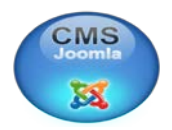

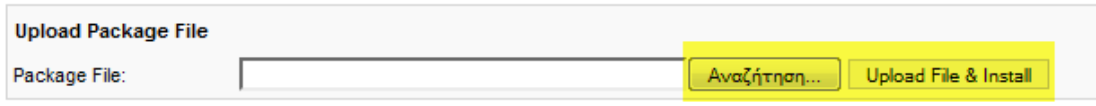

5. Επαναλαμβάνουμε τη διαδικασία και για το δεύτερο πακέτο γλώσσας.

6. Ακολουθούμε τη διαδρομή **Extensions > Language Manager**, όπου επιλέγουμε **Greek** και κάνουμε κλικ στο μεγάλο **Αστέρι (Default)** για να ενεργοποιήσουμε τα ελληνικά στον δημόσιο ιστότοπό μας.

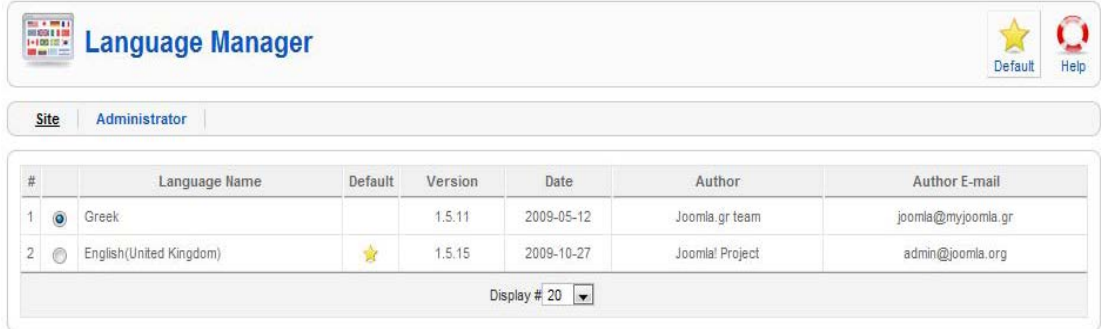

7. Αντίστοιχα, κάνουμε κλικ στο σύνδεσμο **Administrator** και ακολουθούμε την ίδια διαδικασία για να ενεργοποιήσουμε τα ελληνικά και στην περιοχή διαχείρισης.

8. Εφόσον όλα έχουν γίνει σωστά, διαθέτουμε ελληνικό περιβάλλον εργασίας σε ολόκληρο τον ιστότοπό μας.

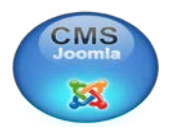

#### **4.3.2 Αλλαγή την εμφάνισης του ιστοτόπου**

Μπορούμε εύκολα να αλλάξουμε την εμφάνιση του ιστοτόπου μας ακολουθώντας τη διαδρομή **Επεκτάσεις > Διαχείριση Προτύπων**. Το Joomla! CMS έχει προεγκατεστημένες τρεις διαφορετικές «φορεσιές» για τον ιστότοπό, που ονομάζονται πρότυπα. Υπάρχει η δυνατότητα επιλογής ενός διαφορετικού προτύπου, π.χ. το beez, και το ενεργοποιούμε πατώντας το μεγάλο **Αστέρι (Προκαθορισμένο)**.

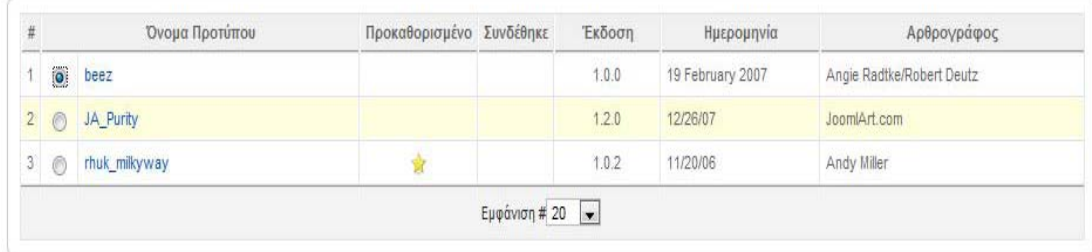

Υπάρχουν χιλιάδες πρότυπα (templates) διαθέσιμα για το Joomla! CMS. Τα περισσότερα από αυτά μπορούμε να τα μεταφορτώσετε δωρεάν από το δίκτυο για να αλλάξουμε την εμφάνιση του ιστοτόπου όπως ακριβώς επιθυμούμε. Ενδεικτικά, μπορούμε να βρούμε κάτι που μας ικανοποιεί σε μια από τις παρακάτω διευθύνσεις:

- www.joomla24.com
- www.siteground.com/joomla-hosting/joomla-templates.htm
- www.joomlaos.de/joomla\_template\_galerie.html
- joomlatp.com/joomla-1.5-templates/
- www.bestofjoomla.com

Προσοχή χρειάζεται να δοθεί στην έκδοση του Joomla! CMS με την οποία είναι συμβατό κάθε πρότυπο. Εφόσον έχουμε εγκαταστήσει την έκδοση 1.5, σύμφωνα με τις οδηγίες του παρόντος, τα πρότυπα που θα δοκιμάσουμε πρέπει να υποστηρίζουν αυτήν την έκδοση.

#### **Εγκατάσταση προτύπου**

Ακολουθήστε την διαδικασία που προτάθηκε για την εγκατάσταση της ελληνική γλώσσας: **Επεκτάσεις > Εγκατάσταση/Απεγκατάσταση >** 

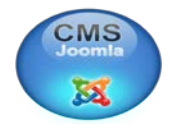

**Αναζήτηση… > Μεταφόρτωση Αρχείου & Εγκατάσταση**. Κατόπιν επιλέγουμε τη νέα εμφάνιση του ιστοτόπου από τις **Επεκτάσεις > Διαχείριση Προτύπων**.

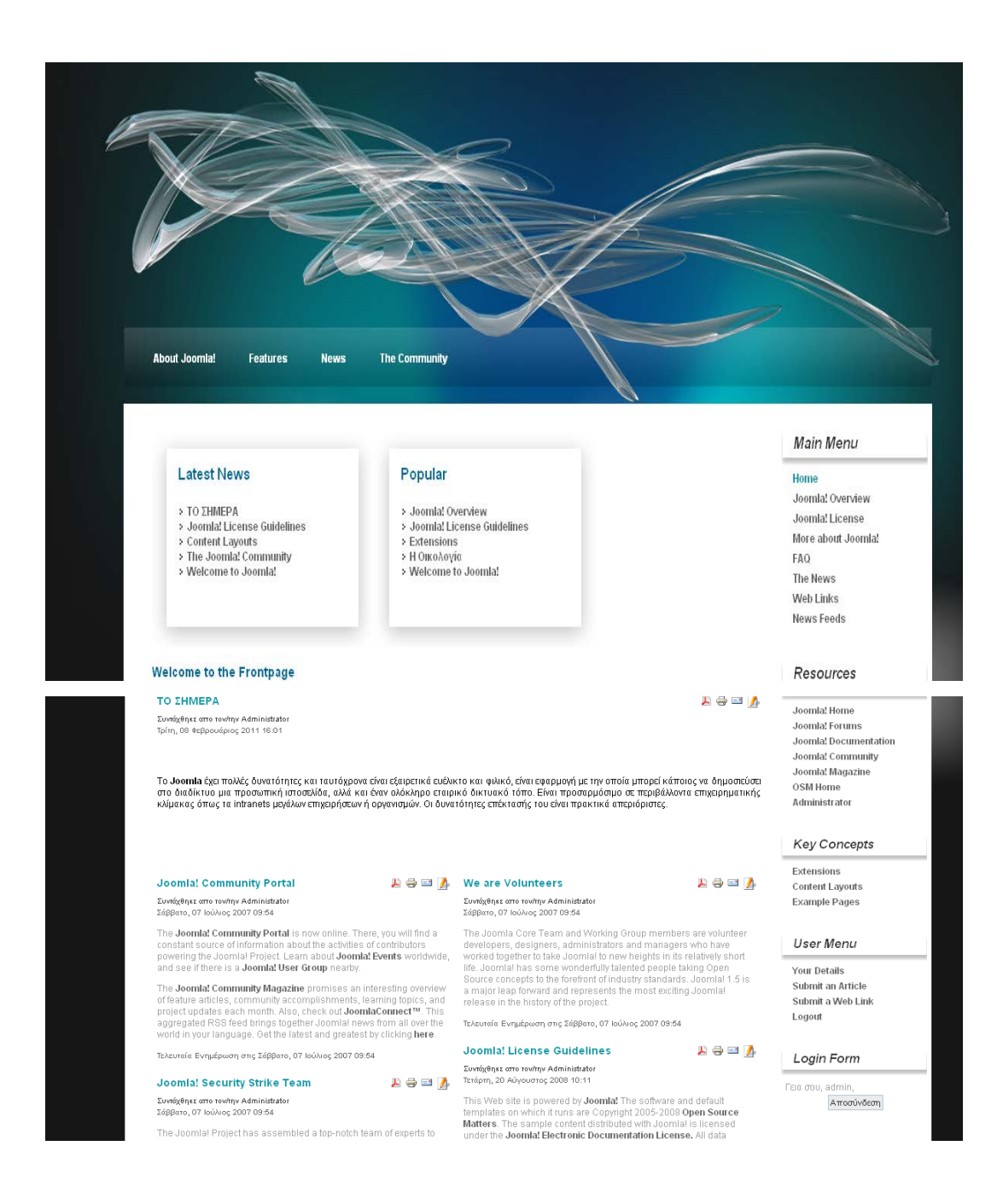

Υπάρχουν δεκάδες ιστότοποι στο διαδίκτυο που μπορούν να παρέχουν παραπάνω πληροφορίες πάνω σε αυτό το θέμα. Ενδεικτικά:

- www.joomla.gr
- docs.joomla.org
- •www.docstoc.com/docs/6151455/Joomla-Training-Manual-For Beginners
- www.joomlawired.com/support/user-manual-for-joomla-1

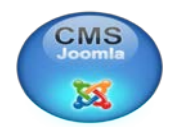

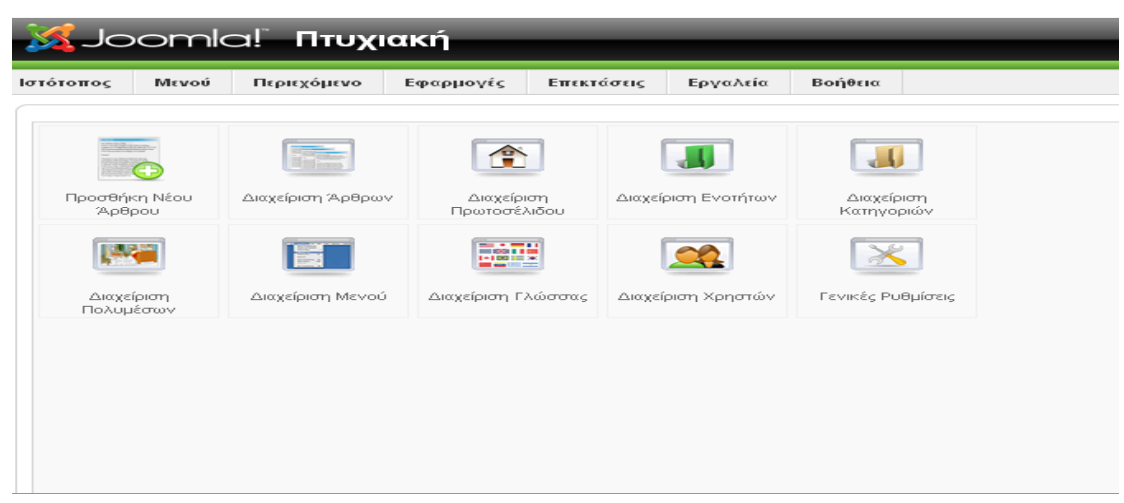

## **4.3.3 Οργάνωση του περιεχομένου του ιστοτόπου.**

Όπως παρατιρούμε υπάρχει ο κεντρικός πίνακας ελέγχου ο οποίος έχει τα παρακάτω κουμπιά όπου το καθένα έχει μια διαφορετική λειτουργεία:

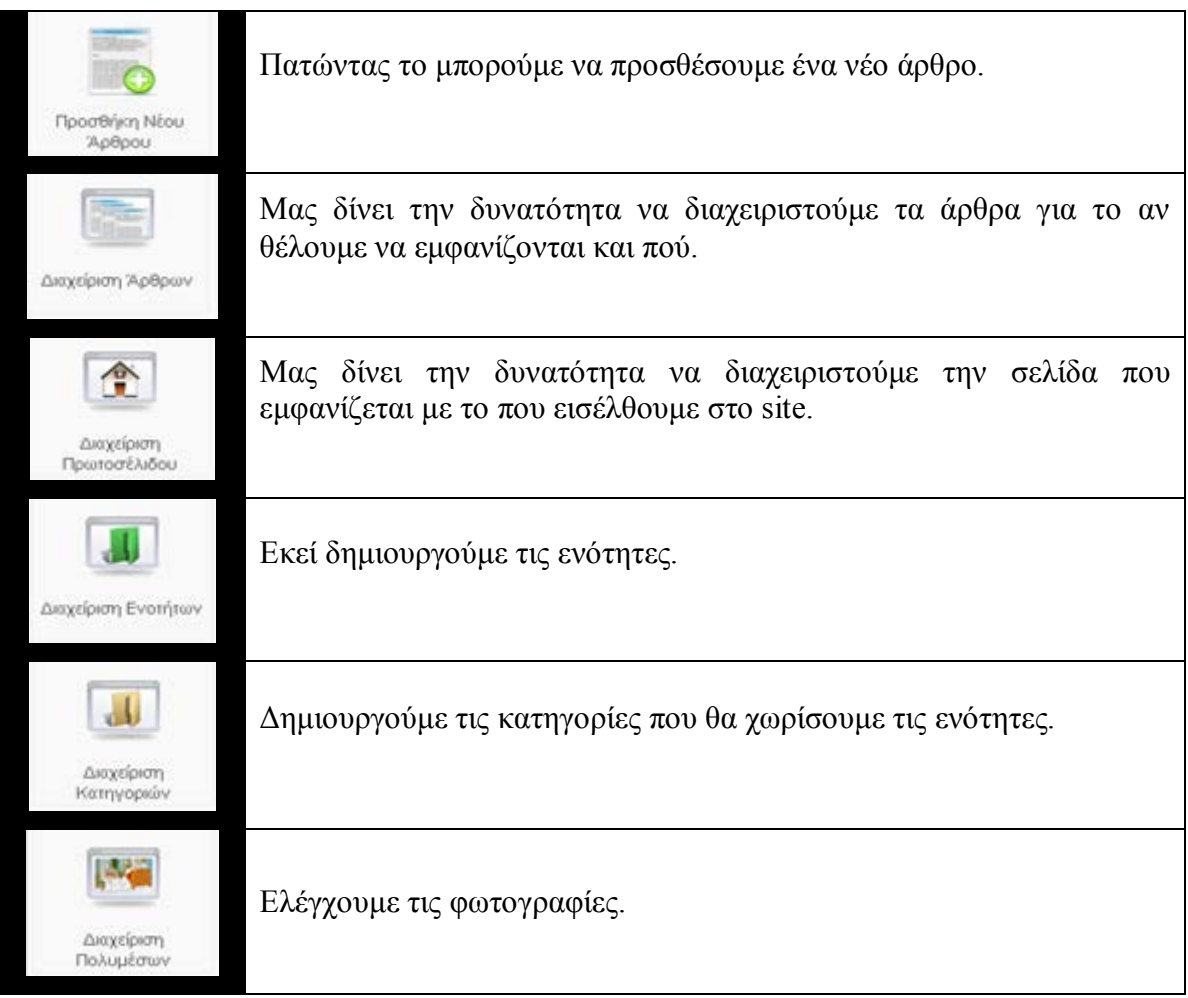

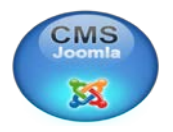

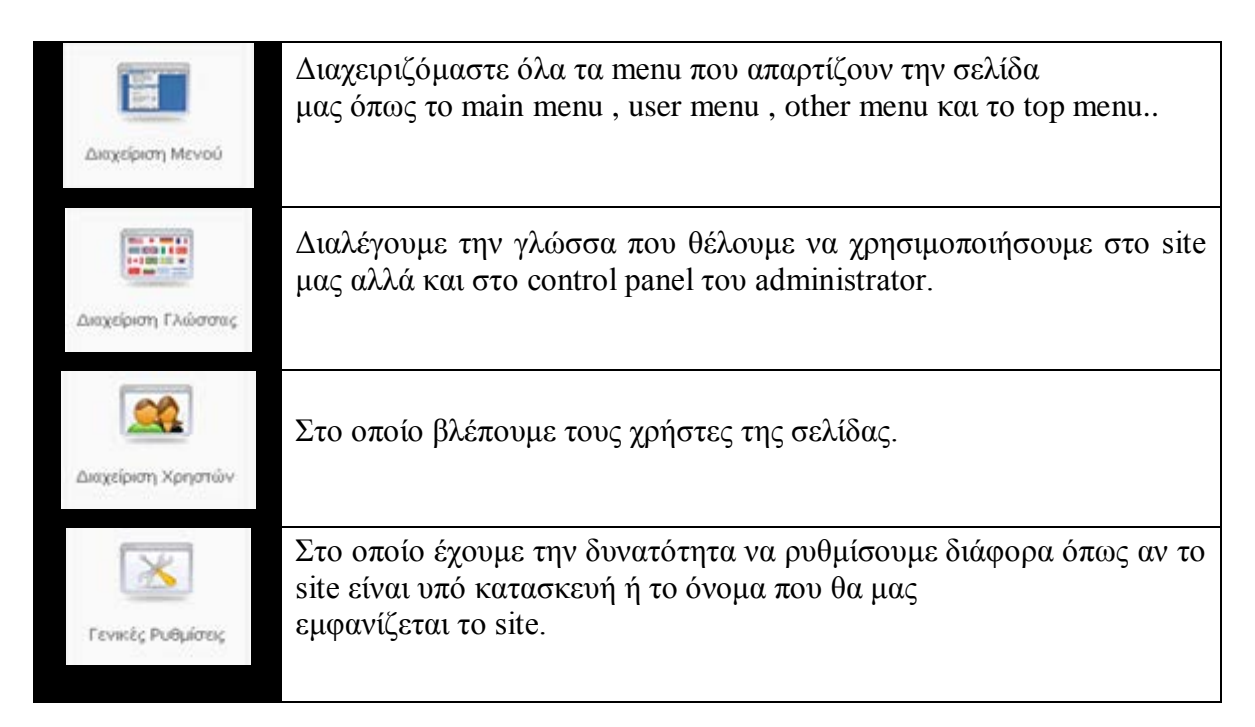

Το περιεχόμενο στον ιστότοπό μας είναι οργανωμένο σε **Ενότητες,** οι οποίες υποδιαιρούνται σε **Κατηγορίες**. Πριν δημιουργήσουμε τα άρθρα μας πρέπει να δημιουργήσουμε κάποιες **Ενότητες**:

1. Στην ελληνόφωνη, πλέον, Περιοχή Διαχείρισης, ακολουθούμε τη διαδρομή **Περιεχόμενο > Διαχείριση Ενοτήτων**.

2. Εάν έχουμε εισάγει ενδεικτικό περιεχόμενο κατά την εγκατάσταση, υπάρχουν ήδη κάποιες ενότητες διαθέσιμες. Για να εισάγουμε τη δική μας κάνουμε κλικ στο **Σταυρό (Νέο)**.

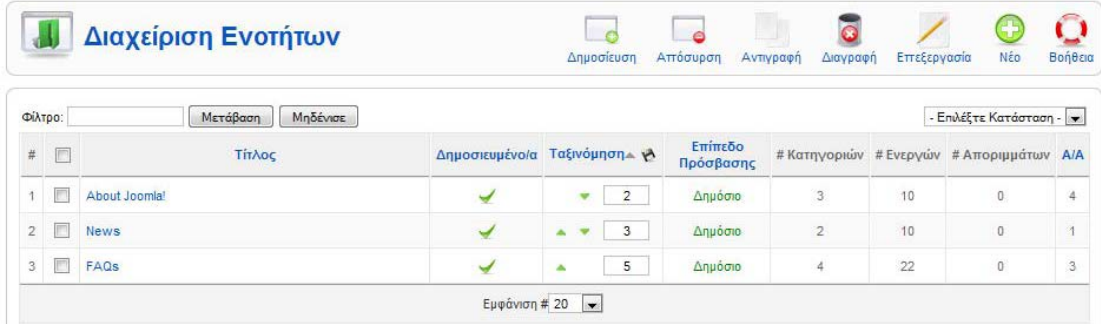

3. Το σημείο που μας ενδιαφέρει κυρίως είναι ο **Τίτλος** της ενότητάς μας. Τον εισάγουμε και κάνουμε κλικ στην **Αποθήκευση**.

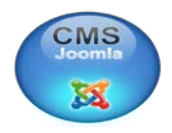

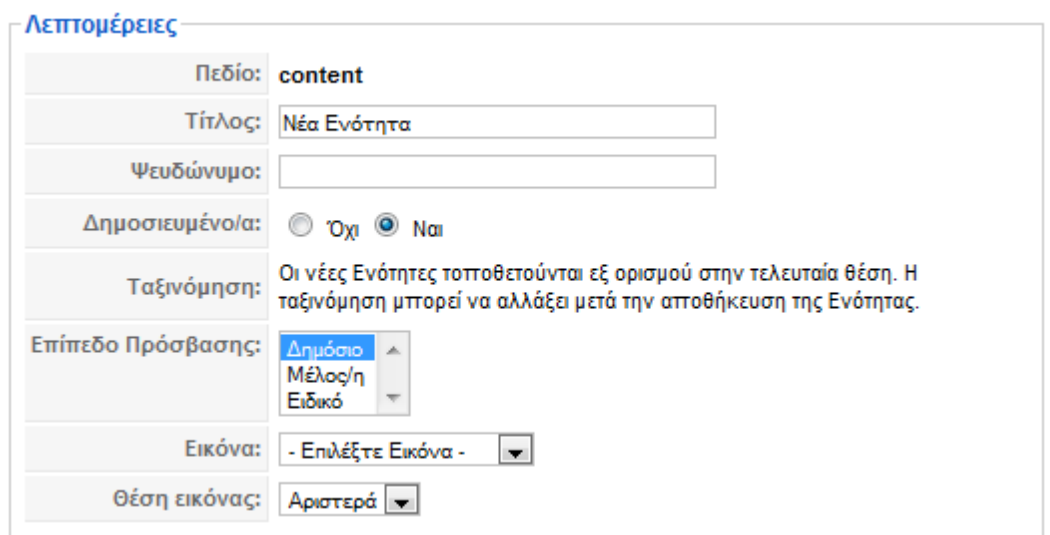

4. Παρομοίως, ακολουθώντας της διαδρομή **Περιεχόμενο > Διαχείριση Κατηγοριών**, εισάγουμε κατηγορίες στην ενότητα που μόλις δημιουργήσαμε, προσέχοντας να επιλέξουμε την ενότητα που μας ενδιαφέρει από την αντίστοιχη επιλογή.

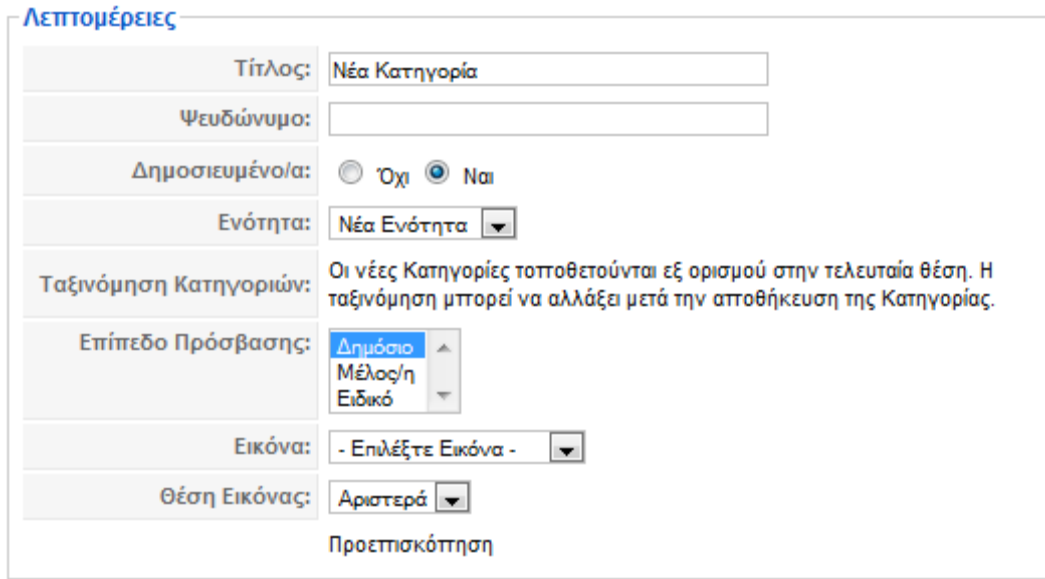

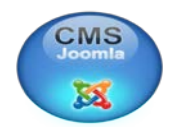

### **4.3.4 Εισαγωγή περιεχομένου**

Τώρα, που έχουμε δημιουργήσει το σκελετό του ιστοτόπου μας με τις ενότητες και τις κατηγορίες που δημιουργήσαμε, μπορούμε να εισάγουμε άρθρα ακολουθώντας τη διαδρομή **Περιεχόμενο > Διαχείριση Άρθρων > Νέο**.

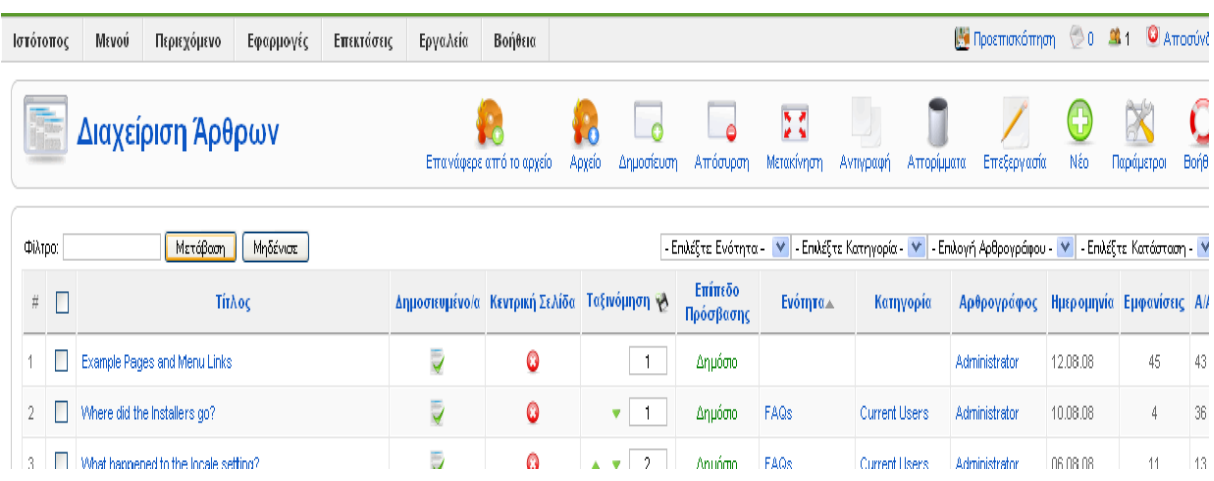

Μπορούμε να εισάγουμε **Τίτλο**, να επιλέξουμε αν το άρθρο μας είναι **Δημοσιευμένο** ή αν ακόμη το επεξεργαζόμαστε, να το εμφανίσουμε το **Πρωτοσέλιδο** του ιστοτόπου μας και να το εντάξουμε στην **Ενότητα** και στην **Κατηγορία** που επιθυμούμε. Από τις **Παραμέτρους** του άρθρου μπορούμε ακόμη και να ορίσουμε ημερομηνίες κατά τις οποίες το άρθρο μας θα εμφανιστεί στον ιστότοπό μας και θα αποσυρθεί από αυτόν.

Ο επεξεργαστής κειμένου που μας προσφέρει το Joomla! CMS για να ετοιμάσουμε το άρθρο μας μοιάζει πολύ με το κλασικό Microsoft Word ενώ μας παρέχει αντίστοιχες δυνατότητες. Μπορούμε να εισάγουμε εικόνες, να στοιχήσουμε το κείμενό μας δεξιά, αριστερά ή στο κέντρο, να χρησιμοποιήσουμε πίνακες κ.ο.κ. Εναπόκειται στη δημιουργικότητά μας να τον αξιοποιήσουμε στο έπακρον.

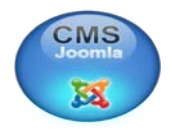

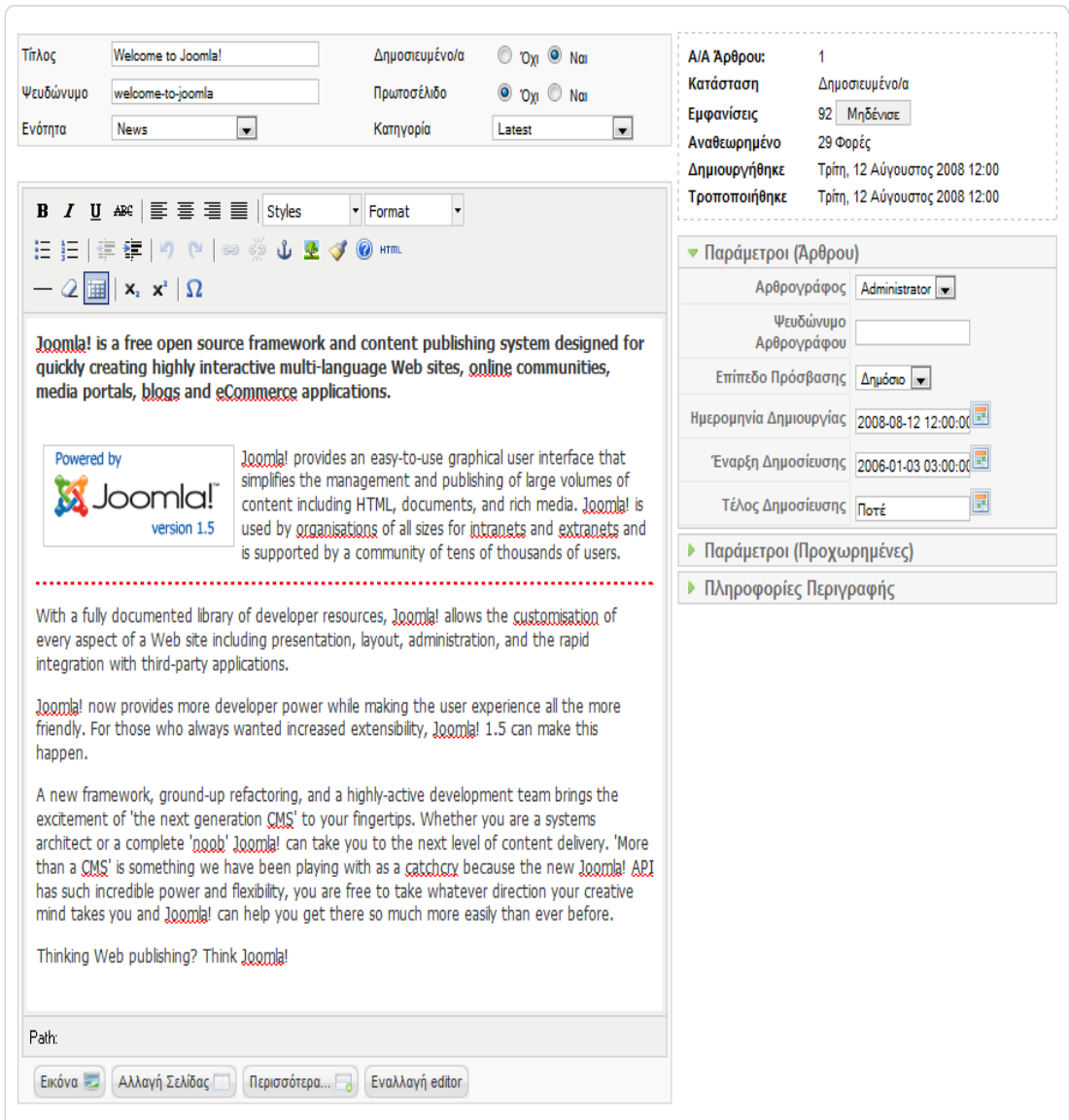

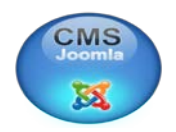

#### **4.3.5 Δημιουργία μενού**

#### 1. Ακολουθήστε τη διαδρομή **Μενού > Διαχείριση Μενού > Νέο**.

2. Στο **Αποκλειστικό Όνομα** θα πρέπει να εισάγουμε ένα όνομα με αγγλικούς χαρακτήρες χωρίς διαστήματα ενώ σε όλες τις άλλες επιλογές θα πρέπει να δώσουμε το όνομα που επιθυμούμε να έχει το μενού μας.

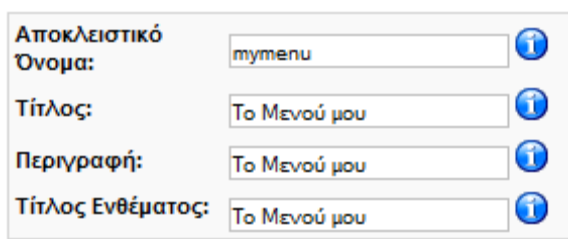

3. Πατάμε **Αποθήκευση** και συνεχίζουμε εισάγοντας **Στοιχεία** στο μενού μας κάνοντας κλικ στην αντίστοιχη επιλογή δίπλα στο μενού που μόλις δημιουργήσαμε.

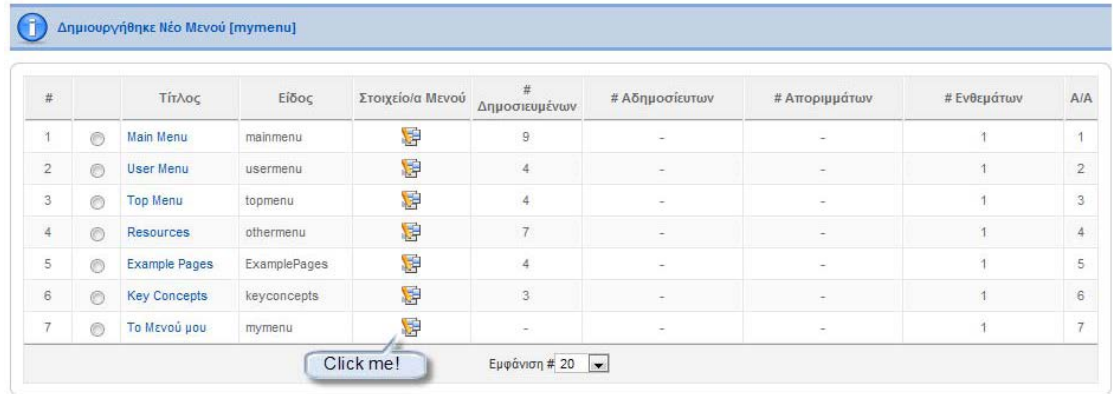

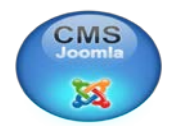

4. Παραδείγματος χάριν, αν επιθυμούμε να εισάγουμε έναν σύνδεσμο προς όλα τα άρθρα της κατηγορίας **Νέα Κατηγορία** που δημιουργήσαμε νωρίτερα, επιλέγουμε **Νέο > Άρθρα > Σελιδοποίηση Κατηγορίας ως Ιστολόγιο**.

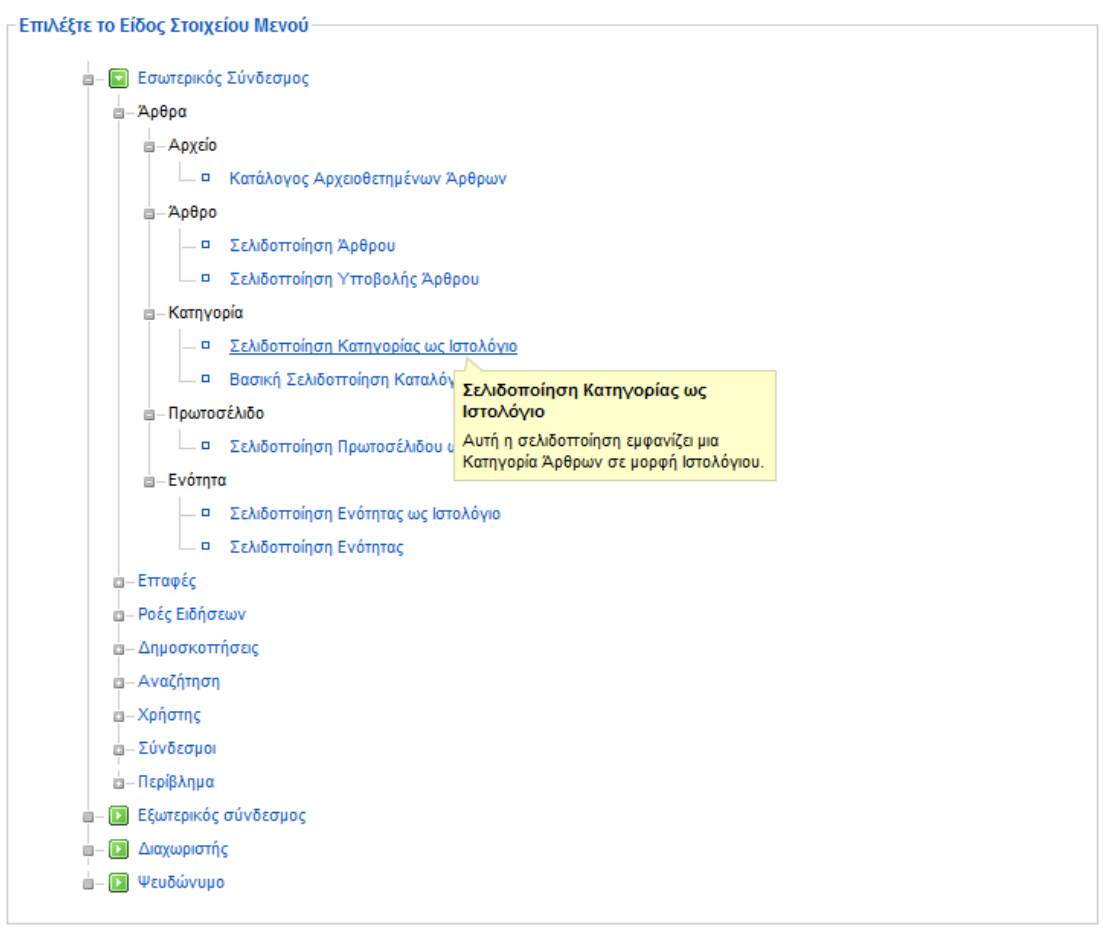

5. Εισάγουμε τον **Τίτλο** του συνδέσμου που θέλουμε να δημιουργηθεί στο μενού μας, επιλέγουμε την **Κατηγορία** που θέλουμε να προβάλουμε από τις **Παραμέτρους** του μενού και αποθηκεύουμε τις επιλογές μας.

6. Συνεχίζουμε εισάγοντας όσα στοιχεία ακόμη επιθυμούμε.

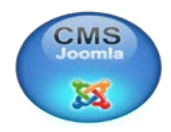

#### **4.3.6 Δημοσίευση το μενού μου**

Σε πολλούς ιστοτόπους βλέπουμε μενού και διάφορες άλλες πρόσθετες πληροφορίες στα δεξιά, αριστερά, πάνω ή κάτω από το κυρίως κείμενο. Οι θέσεις αυτές στο Joomla! CMS καταλαμβάνονται από μικροεφαρμογές που ονομάζονται **ενθέματα (modules)**. Τα μενού είναι ένα τέτοιο είδος μικροεφαρμογής (ένθεμα).

Για να δημοσιεύσουμε το μενού που μόλις δημιουργήσαμε ακολουθούμε τη διαδρομή **Επεκτάσεις > Διαχείριση Ενθεμάτων** και κάνουμε κλικ στο κόκκινο **Χ**  που υπάρχει δίπλα στο μενού μας στη λίστα ενθεμάτων.

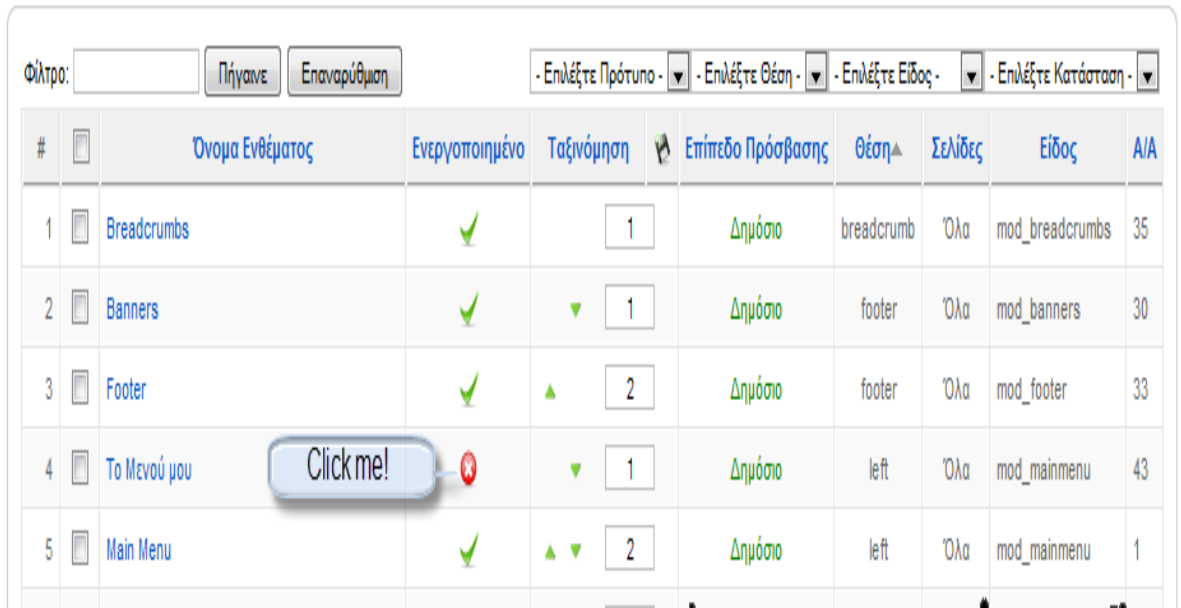

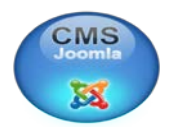

# **4.4 Αναλυτικά χαρακτηριστικά του JOOMLA**

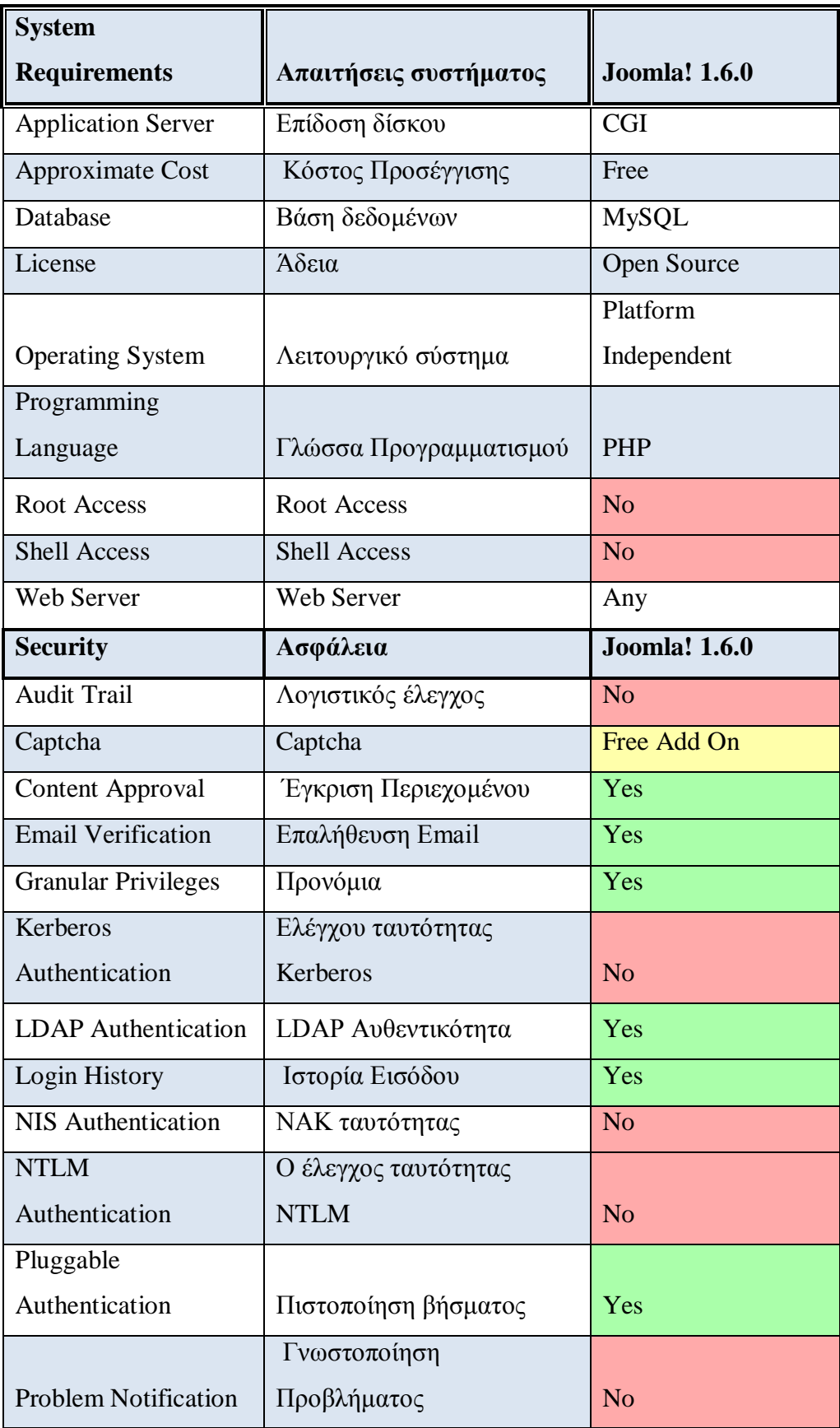

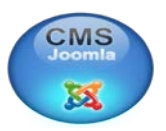

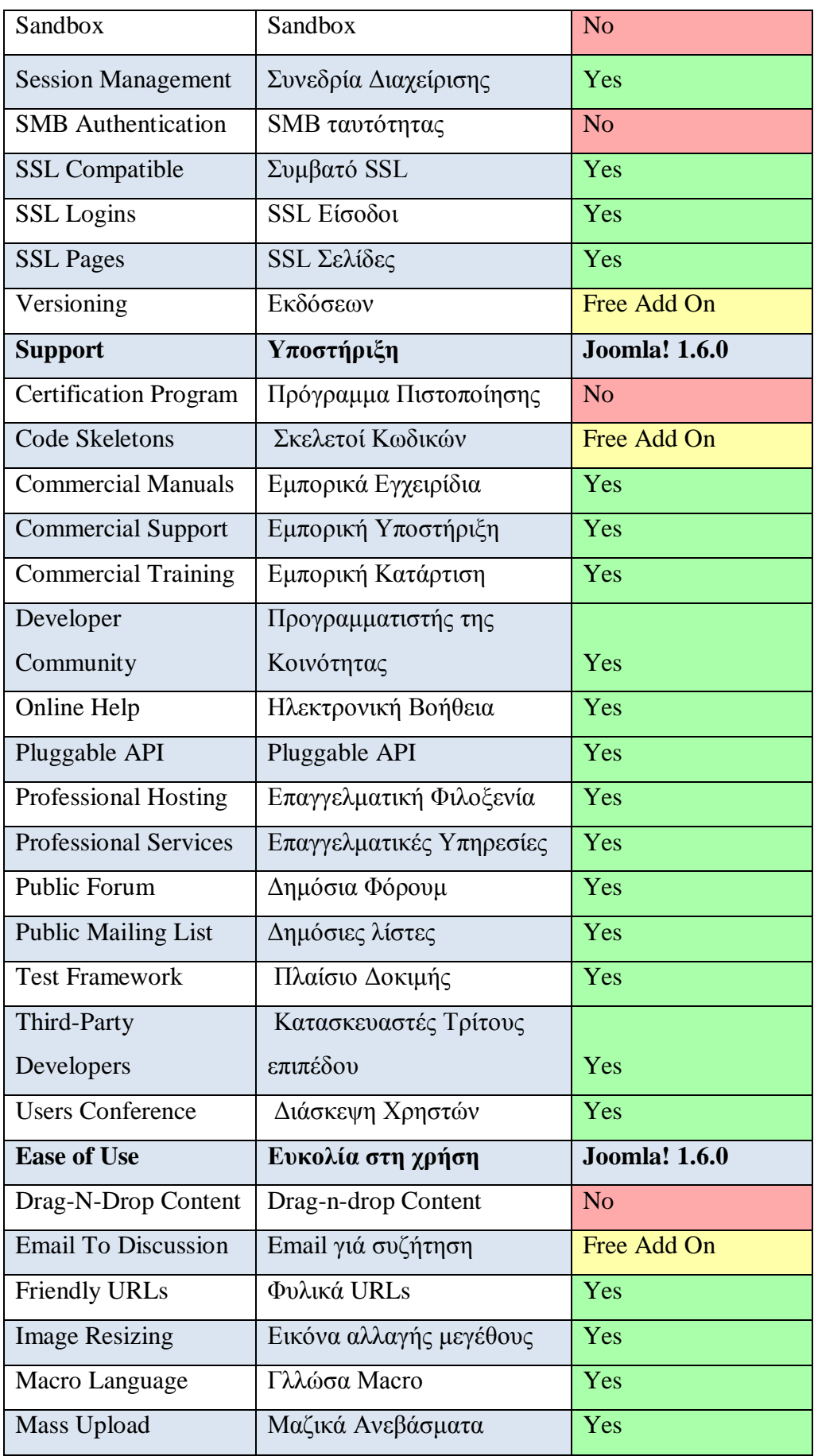

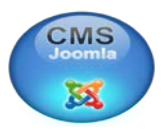

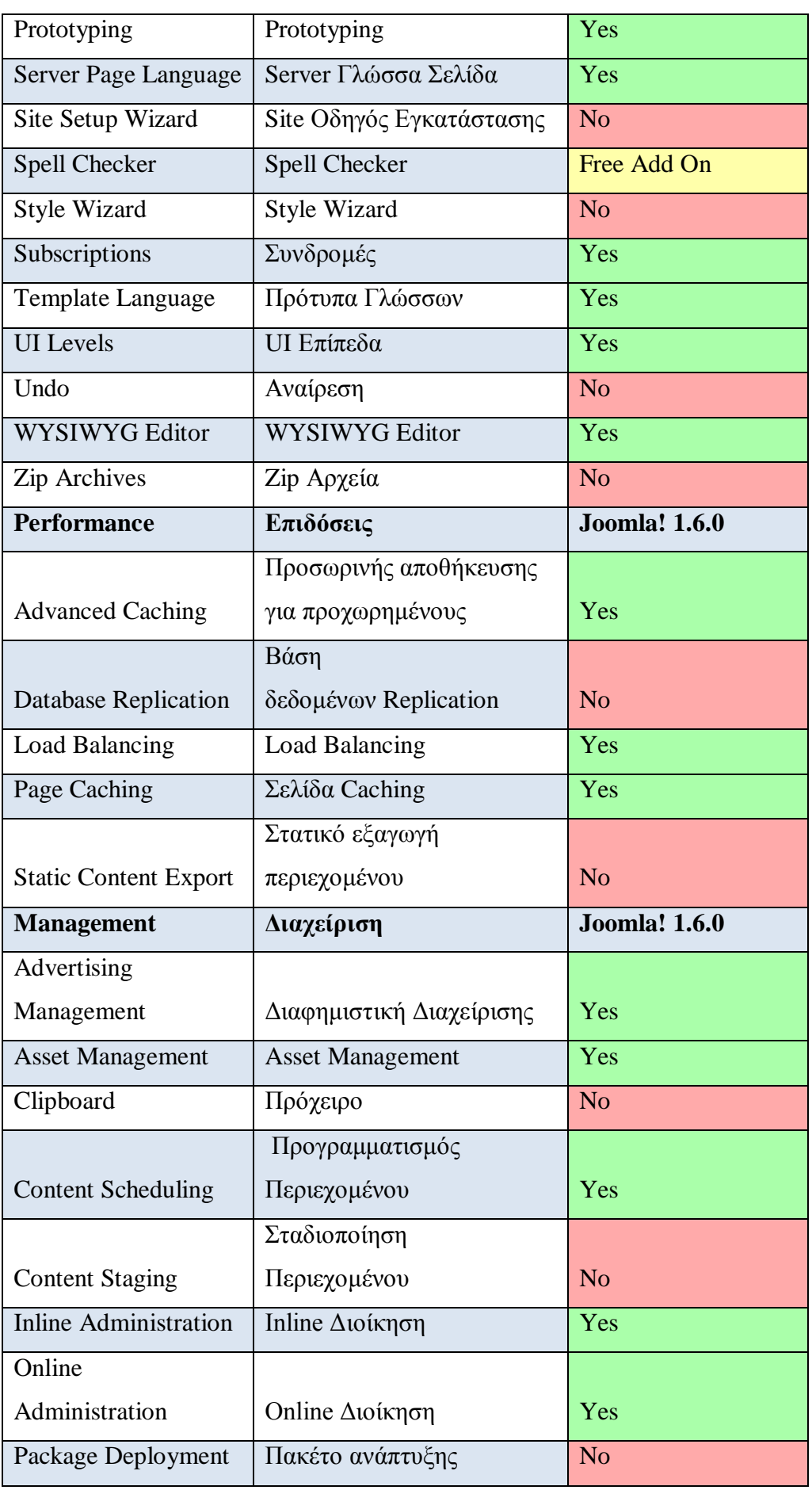

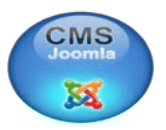

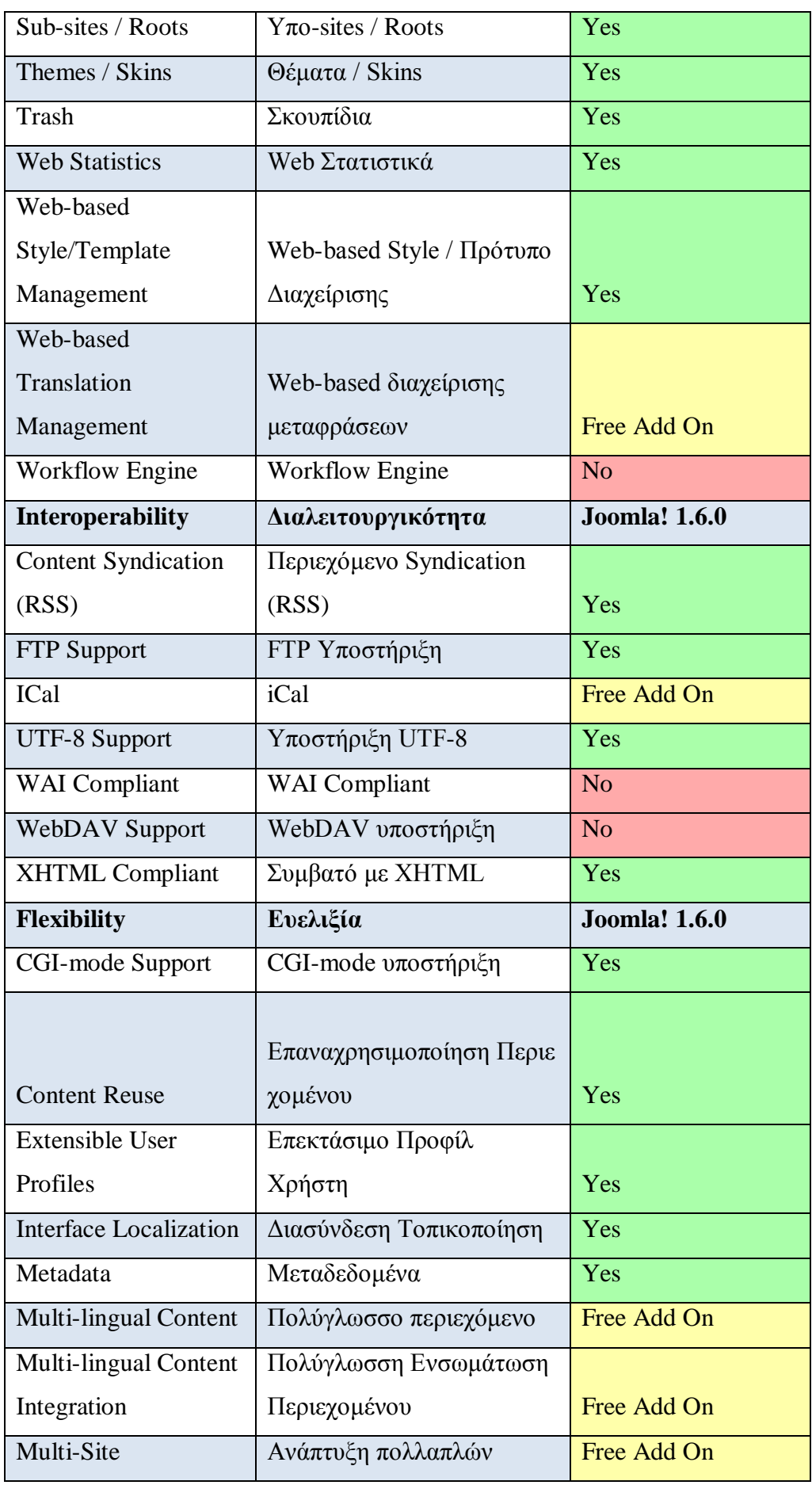

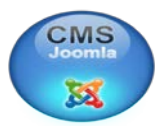

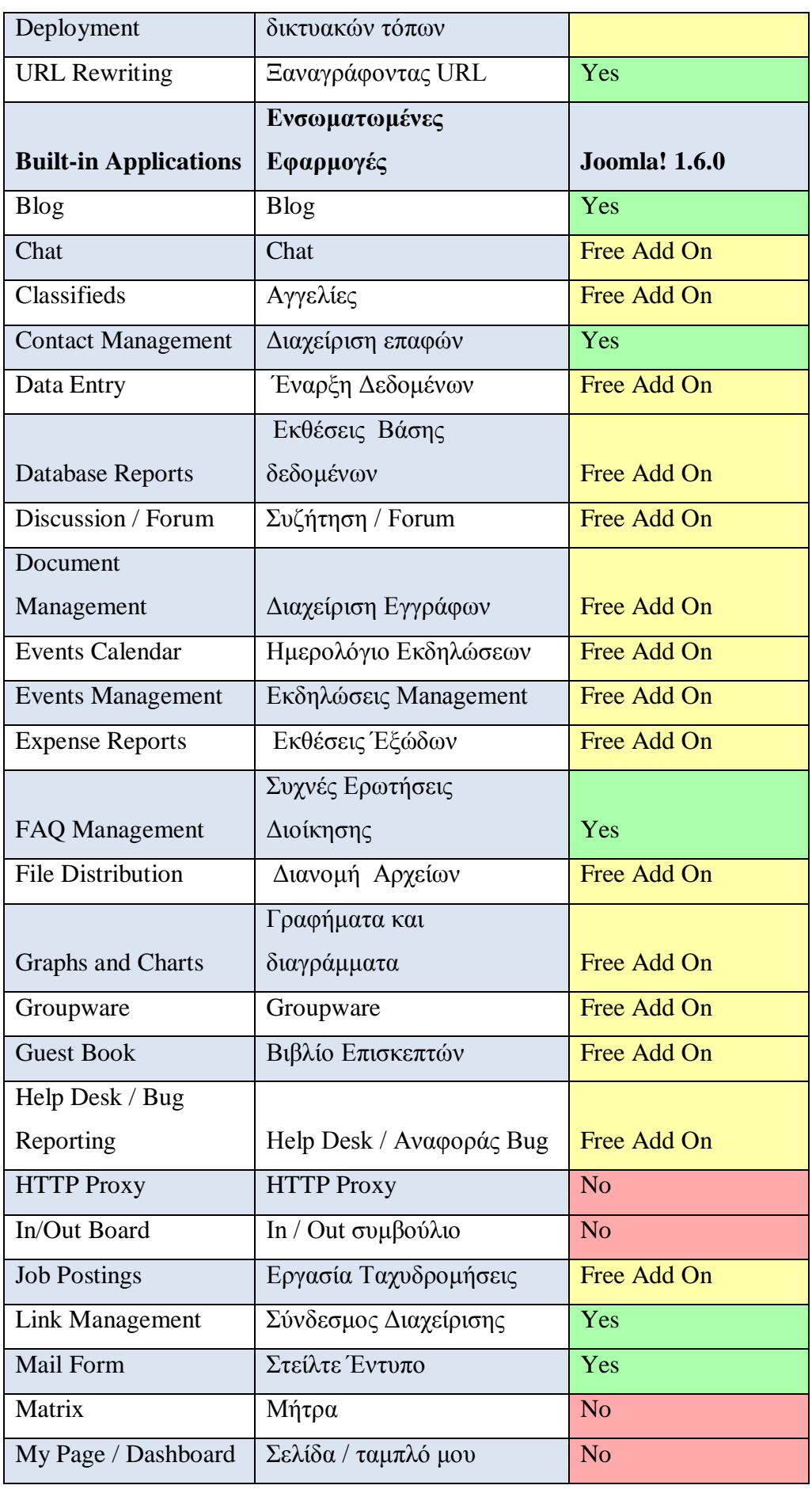

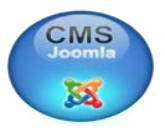

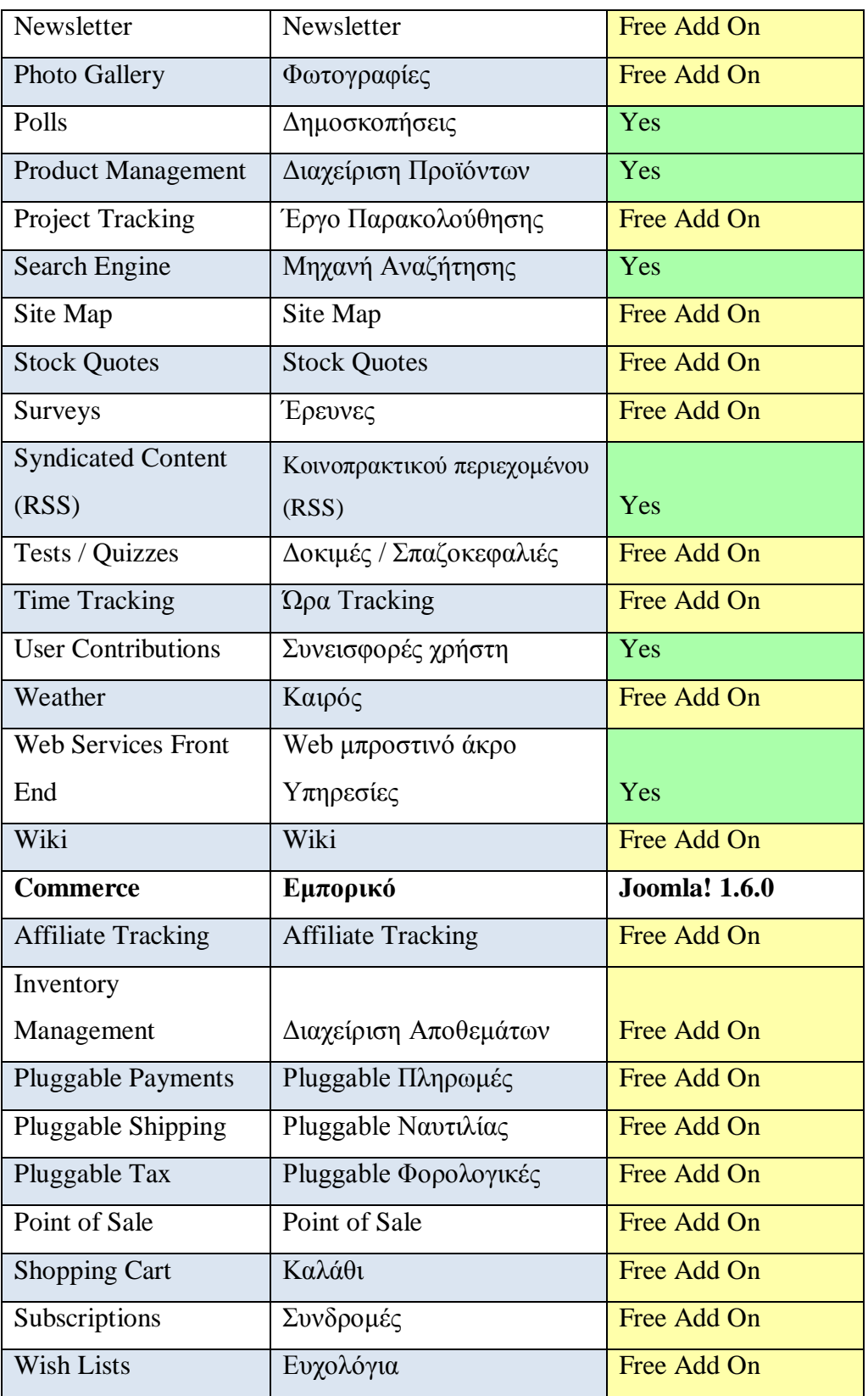

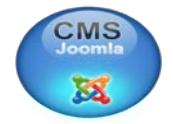

## **Συμπεράσματα**

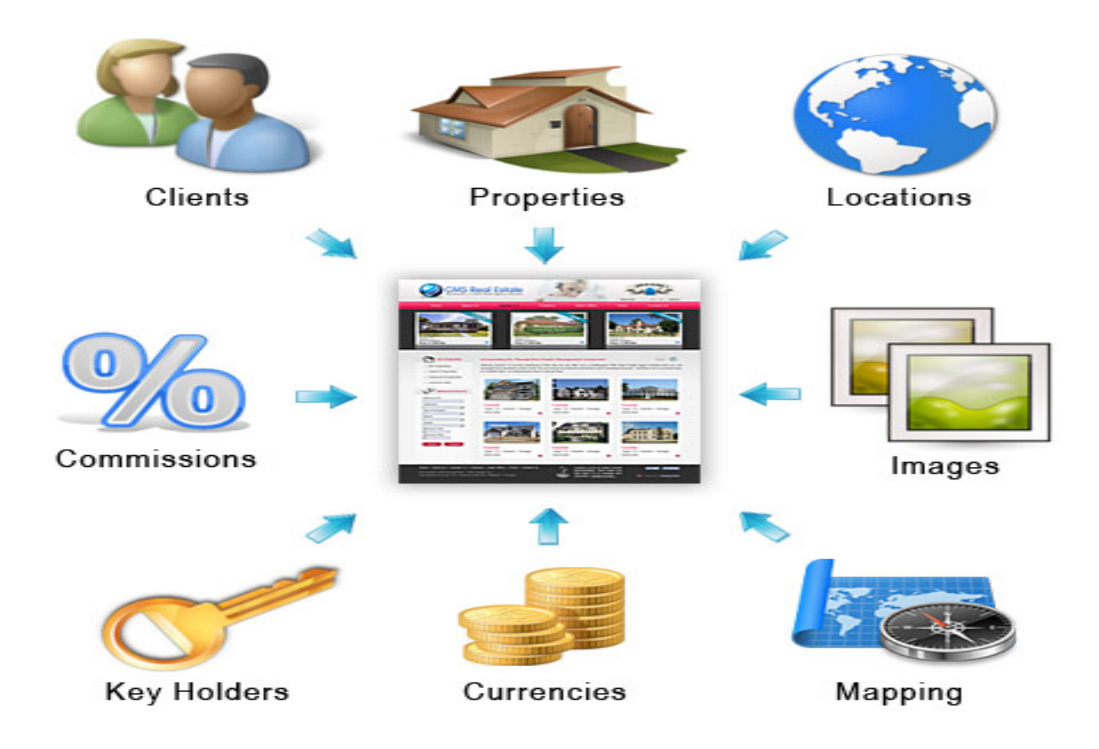

Η παρούσα πτυχιακή εργασία είχε ως κύριο στόχο την **Υλοποίηση επιχειρηματικών ιστοσελίδων με συστήματα διαχείρισης περιεχομένου CMS (JOOMLA),** την εκτενή έρευνα και αναφορά στα συστήματα διαχείρισης περιεχομένου (content management system – CMS) και πιο συγκεκριμένα στο JOOMLA. Το οποίο είναι ένα ισχυρό σύστημα ανοιχτού κώδικα, διαχείρισης δεδομένων το οποίο έχει την δυνατότητα να δημιουργήσει και υποστηρίξει ιστοσελίδες και ισχυρές online εφαρμογές.

Στο σημερινό συνεχώς μεταβαλλόμενο περιβάλλον όλο και περισσότερα άτομα έχουν εντάξει στην καθημερινότητα τους το internet και το χρησιμοποιούν για να καλύψουν τις προσωπικές τους ανάγκες, όπως για παράδειγμα: ψυχαγωγία, επικοινωνία, πληροφόρηση, ή ακόμα και για να προβούν σε ευρεία κατανάλωση μέσω του διαδικτύου. Έτσι λοιπόν, απαιτείται σοβαρότητα στη δημιουργία μιας ηλεκτρονικής επιχείρησης σωστά δομημένη, ασφαλή και ελκυστική ιστοσελίδα, που περιέχει πλούτο πληροφοριών και παρέχει άμεση επικοινωνία με τους πελάτες και ανταπόκριση στις ερωτήσεις και στα παράπονα τους, σε συνδυασμό με

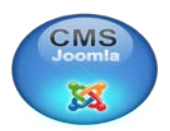

ποικιλία προϊόντων, προσιτών και ανταγωνιστικών τιμών και άλλων έξτρα παροχών ανάλογα με τον τομέα της επιχείρησης.

Από την παρούσα πτυχιακή εργασία, τα γενικότερα συμπεράσματα που εξάγονται είναι ότι η ανάγκη για CMS αποτελεί μία πραγματικότητα για το σημερινό ανταγωνιστικό και συνεχώς αναπτυσσόμενο περιβάλλον στο οποίο ζούμε. Οι επιχειρήσεις και γενικότερα οι οργανισμοί πρέπει να είναι σε θέση να προσαρμόζονται στις αλλαγές και μέσα σε αυτές περιλαμβάνεται η γνώση και η κατάλληλη επιλογή και χρησιμοποίηση ενός CMS που θα συμβαδίζει με τις ανάγκες, και τις απαιτήσεις της εταιρίας. Επομένως, για την επιλογή ενός CMS και την προσαρμογή του στις εκάστοτε ανάγκες και απαιτήσεις είναι αναγκαίο να γίνει όλη η παραπάνω έρευνα και ανάλυση.

Τα χαρακτηριστικά που διαθέτει ένα CMS αποτελούν βασικό κριτήριο για την επιλογή του και επηρεάζουν σε μεγάλο βαθμό τη λήψη απόφασης για την εφαρμογή του. Σε αυτό το σημείο όμως, πρέπει να τονιστεί το γεγονός ότι υπάρχουν πολλά αξιόλογα CMS, που είναι χρήσιμα , αποτελεσματικά και με γενικότερες υψηλές αποδόσεις , αλλά και με παροχή πολλών προσδοκιών που μπορεί να έχει κάποιος από αυτά.

 Τα αποτελέσματα της διερεύνησης αυτής, οδήγησαν στα προαναφερθέντα CMS, αλλά άξιο λόγου και σύγκρισης αποτέλεσε το , χωρίς όμως αυτό να σημαίνει ότι αποκλείουμε τα άλλα συστήματα, τα οποία μπορούν να καλύψουν κάποιες επιχειρήσεις με συγκεκριμένα χαρακτηριστικά και ανάγκες.

Όπως έχουμε διαπιστώσει πλέον το JOOMLA αποτελεί ένα αξιόπιστο και υψηλών απαιτήσεων εργαλείο, ικανό να καλύψει πληθώρα αναγκών και το οποίο είναι εύκολα εφαρμόσιμο για κάποιον με ελάχιστες πληροφορικές γνώσεις και συγκεκριμένα γνώσεις προγραμματισμού.

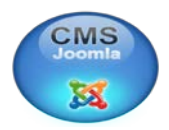

Συμπερασματικά, το JOOMLA είναι ένα αξιόπιστο σύστημα, εύχρηστο και εξίσου ικανό να καλύψει και να προσαρμοστεί στις εκάστοτε ανάγκες. Μπορεί να αναβαθμίζεται με νέες εκδόσεις στηριζόμενο από την κοινότητα του JOOMLA ,ώστε να εξελίσσεται συνέχεια όπως και ο τομέας της πληροφορικής.

Τα τελικά συμπεράσματα της παρούσας εργασίας είναι πως ο κάθε οργανισμός θα μπορέσει να υποστηρίξει ένα σύστημα CSM ,αρκεί να λάβει υπόψη όλους τους παράγοντες της επιχείρησης του για την καλύτερη επιλογή ενός CSM το οποίο θα ανταποκρίνεται στις ανάγκες του οργανισμού, δηλαδή να έχει ελέγξει το εσωτερικό αλλά και το εξωτερικό περιβάλλον την επιχείρηση. Όσον αφορά το εσωτερικό περιβάλλον, για παράδειγμα γίνεται έλεγχος στο ανθρώπινο δυναμικό που διαθέτει καθώς και στις τεχνολογικές γνώσεις τους και στα τεχνολογικά συστήματα για το εάν θα υποστηρίξουν το πρόγραμμα. Ενώ για το εξωτερικό περιβάλλον τους, τους πελάτες που απευθύνεται και τον τρόπο που αυτοί λαμβάνουν τα μηνύματα.

Συνοψίζοντας, δεν φτάνει μονό να έχεις ένα σωστό και πετυχημένο CSM αλλά επιπλέον θα πρέπει να έχει και την κατάλληλη γνώση και υποδομή η οποία μπορεί να στηρίξει αυτό το σύστημα. Οι παράγοντες που συμβάλλουν για να πετύχει μια ιστοσελίδα είναι πολλοί, όπως για παράδειγμα, τι έχεις βάλει στην πρώτη σελίδα ή ακόμα και τον συνδυασμό τον χρωμάτων μιας ιστοσελίδας. Έτσι, ένα CSM δεν μπορεί να πετύχει αυτούσια από μόνο του αλλά χρειάζεται και άλλες υποδομές και τον κατάλληλο συνδυασμό και άλλων τμημάτων της επιχείρησης.

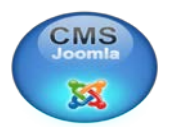

## **ΒΙΒΛΙΟΓΡΑΦΙΑ**

- 1. [http://el.wikipedia.org/wiki/%CE%99%CF%83%CF%84%CE%BF%CF%8](http://el.wikipedia.org/wiki/%CE%99%CF%83%CF%84%CE%BF%CF%83%CE%B5%CE%BB%CE%AF%CE%B4%CE%B1) [3%CE%B5%CE%BB%CE%AF%CE%B4%CE%B1](http://el.wikipedia.org/wiki/%CE%99%CF%83%CF%84%CE%BF%CF%83%CE%B5%CE%BB%CE%AF%CE%B4%CE%B1)
- 2. <http://e-articles.info/t/i/2607/l/gr/>
- 3. [http://el.wikipedia.org/wiki/%CE%A6%CE%B9%CE%BB%CE%BF%CE](http://el.wikipedia.org/wiki/%CE%A6%CE%B9%CE%BB%CE%BF%CE%BE%CE%B5%CE%BD%CE%AF%CE%B1_%CE%B9%CF%83%CF%84%CE%BF%CF%83%CE%B5%CE%BB%CE%AF%CE%B4%CF%89%CE%BD) [%BE%CE%B5%CE%BD%CE%AF%CE%B1\\_%CE%B9%CF%83%CF%](http://el.wikipedia.org/wiki/%CE%A6%CE%B9%CE%BB%CE%BF%CE%BE%CE%B5%CE%BD%CE%AF%CE%B1_%CE%B9%CF%83%CF%84%CE%BF%CF%83%CE%B5%CE%BB%CE%AF%CE%B4%CF%89%CE%BD) [84%CE%BF%CF%83%CE%B5%CE%BB%CE%AF%CE%B4%CF%89%](http://el.wikipedia.org/wiki/%CE%A6%CE%B9%CE%BB%CE%BF%CE%BE%CE%B5%CE%BD%CE%AF%CE%B1_%CE%B9%CF%83%CF%84%CE%BF%CF%83%CE%B5%CE%BB%CE%AF%CE%B4%CF%89%CE%BD) [CE%BD](http://el.wikipedia.org/wiki/%CE%A6%CE%B9%CE%BB%CE%BF%CE%BE%CE%B5%CE%BD%CE%AF%CE%B1_%CE%B9%CF%83%CF%84%CE%BF%CF%83%CE%B5%CE%BB%CE%AF%CE%B4%CF%89%CE%BD)
- 4. <http://www.ds-creative.gr/services/cms.html>
- 5. <http://libraries.idaho.gov/page/glossary>
- 6. <http://www.cmsmatrix.org/matrix/cms-matrix>
- 7. [http://pacific.jour.auth.gr/content\\_management\\_systems/xaraktiristika\\_basi](http://pacific.jour.auth.gr/content_management_systems/xaraktiristika_basic.htm) [c.htm](http://pacific.jour.auth.gr/content_management_systems/xaraktiristika_basic.htm)
- 8. [http://pacific.jour.auth.gr/content\\_management\\_systems/xaraktiristika\\_basi](http://pacific.jour.auth.gr/content_management_systems/xaraktiristika_basic.htm) [c.htm](http://pacific.jour.auth.gr/content_management_systems/xaraktiristika_basic.htm)
- 9. [http://www.infowonders.gr/συστήματα](http://www.infowonders.gr/%CF%83%CF%85%CF%83%CF%84%CE%AE%CE%BC%CE%B1%CF%84%CE%B1-%CE%B4%CE%B9%CE%B1%CF%87%CE%B5%CE%AF%CF%81%CE%B9%CF%83%CE%B7%CF%82-%CF%80%CE%B5%CF%81%CE%B9%CE%B5%CF%87%CE%BF%CE%BC%CE%AD%CE%BD%CE%BF%CF%85-cms)-διαχείρισης-περιεχομένου-cms
- 10. [http://www.go-online.gr/ebusiness/specials/article.html?article\\_id=1042](http://www.go-online.gr/ebusiness/specials/article.html?article_id=1042)
- 11. [http://www.go-online.gr/ebusiness/specials/article.html?article\\_id=1042](http://www.go-online.gr/ebusiness/specials/article.html?article_id=1042)
- 12. <http://www.easy-servers.gr/content/view/7/6/>
- 13. http://www.sitepoint.com/glossary.php?q=C
- 14. [http://pacific.jour.auth.gr/content\\_management\\_systems/joomla.htm](http://pacific.jour.auth.gr/content_management_systems/joomla.htm)
- 15. [http://www.4e.gr/index.php?option=com\\_content&view=article&id=105&I](http://www.4e.gr/index.php?option=com_content&view=article&id=105&Itemid=275) [temid=275](http://www.4e.gr/index.php?option=com_content&view=article&id=105&Itemid=275)
- 16. <http://www.overmedia.gr/>
- 17. <http://community.joomla.org/labels/joomla-portfolio.html>
- 18. http://brian.teeman.net/web-development/joomla-is-number-one-ineurope.html
- 19. <http://www.wampserver.com/en/download.php>
- 20. http://www.joomla .org
- 21. <http://community.joomla.org/translations.html>
- 22. http://allaboutnet.biz/pdf/Allabout-Services/web-design.pdf#tabs-4
- 23. [http://joomlacode.org/gf/project/jtranslation/frs/?action=FrsReleaseBrowse](http://joomlacode.org/gf/project/jtranslation/frs/?action=FrsReleaseBrowse&frs_package_id=25) [&frs\\_package\\_id=25](http://joomlacode.org/gf/project/jtranslation/frs/?action=FrsReleaseBrowse&frs_package_id=25)

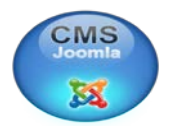

#### **ΕΙΚΟΝΕΣ**

- 24. [http://www.google.gr/imgres?imgurl=http://techtips.gr/wp](http://www.google.gr/imgres?imgurl=http://techtips.gr/wp-content/uploads/2009/08/Joomla-Frontpage.jpg&imgrefurl=http://techtips.gr/category/how-to-tricks-tips/web-developing&usg=__xDpa9RJHttE2D8FY6KHMzLXO5Gs=&h=350&w=600&sz=23&hl=el&start=0&zoom=1&tbnid=Yf9qtv-x43sWgM:&tbnh=102&tbnw=175&ei=dIS2TcXNGc7HswbKrpDBDQ&prev=/search%3Fq%3DCMS%2BJOOMLA%26hl%3Del%26biw%3D1280%26bih%3D709%26gbv%3D2%26tbm%3Disch&itbs=1&iact=hc&vpx=123&vpy=87&dur=68&hovh=171&hovw=294&tx=92&ty=60&page=1&ndsp=24&ved=1t:429,r:0,s:0)[content/uploads/2009/08/Joomla-](http://www.google.gr/imgres?imgurl=http://techtips.gr/wp-content/uploads/2009/08/Joomla-Frontpage.jpg&imgrefurl=http://techtips.gr/category/how-to-tricks-tips/web-developing&usg=__xDpa9RJHttE2D8FY6KHMzLXO5Gs=&h=350&w=600&sz=23&hl=el&start=0&zoom=1&tbnid=Yf9qtv-x43sWgM:&tbnh=102&tbnw=175&ei=dIS2TcXNGc7HswbKrpDBDQ&prev=/search%3Fq%3DCMS%2BJOOMLA%26hl%3Del%26biw%3D1280%26bih%3D709%26gbv%3D2%26tbm%3Disch&itbs=1&iact=hc&vpx=123&vpy=87&dur=68&hovh=171&hovw=294&tx=92&ty=60&page=1&ndsp=24&ved=1t:429,r:0,s:0)[Frontpage.jpg&imgrefurl=http://techtips.gr/category/how-to-tricks-tips/web](http://www.google.gr/imgres?imgurl=http://techtips.gr/wp-content/uploads/2009/08/Joomla-Frontpage.jpg&imgrefurl=http://techtips.gr/category/how-to-tricks-tips/web-developing&usg=__xDpa9RJHttE2D8FY6KHMzLXO5Gs=&h=350&w=600&sz=23&hl=el&start=0&zoom=1&tbnid=Yf9qtv-x43sWgM:&tbnh=102&tbnw=175&ei=dIS2TcXNGc7HswbKrpDBDQ&prev=/search%3Fq%3DCMS%2BJOOMLA%26hl%3Del%26biw%3D1280%26bih%3D709%26gbv%3D2%26tbm%3Disch&itbs=1&iact=hc&vpx=123&vpy=87&dur=68&hovh=171&hovw=294&tx=92&ty=60&page=1&ndsp=24&ved=1t:429,r:0,s:0)[developing&usg=\\_\\_xDpa9RJHttE2D8FY6KHMzLXO5Gs=&h=350&w=600&sz](http://www.google.gr/imgres?imgurl=http://techtips.gr/wp-content/uploads/2009/08/Joomla-Frontpage.jpg&imgrefurl=http://techtips.gr/category/how-to-tricks-tips/web-developing&usg=__xDpa9RJHttE2D8FY6KHMzLXO5Gs=&h=350&w=600&sz=23&hl=el&start=0&zoom=1&tbnid=Yf9qtv-x43sWgM:&tbnh=102&tbnw=175&ei=dIS2TcXNGc7HswbKrpDBDQ&prev=/search%3Fq%3DCMS%2BJOOMLA%26hl%3Del%26biw%3D1280%26bih%3D709%26gbv%3D2%26tbm%3Disch&itbs=1&iact=hc&vpx=123&vpy=87&dur=68&hovh=171&hovw=294&tx=92&ty=60&page=1&ndsp=24&ved=1t:429,r:0,s:0) [=23&hl=el&start=0&zoom=1&tbnid=Yf9qtv](http://www.google.gr/imgres?imgurl=http://techtips.gr/wp-content/uploads/2009/08/Joomla-Frontpage.jpg&imgrefurl=http://techtips.gr/category/how-to-tricks-tips/web-developing&usg=__xDpa9RJHttE2D8FY6KHMzLXO5Gs=&h=350&w=600&sz=23&hl=el&start=0&zoom=1&tbnid=Yf9qtv-x43sWgM:&tbnh=102&tbnw=175&ei=dIS2TcXNGc7HswbKrpDBDQ&prev=/search%3Fq%3DCMS%2BJOOMLA%26hl%3Del%26biw%3D1280%26bih%3D709%26gbv%3D2%26tbm%3Disch&itbs=1&iact=hc&vpx=123&vpy=87&dur=68&hovh=171&hovw=294&tx=92&ty=60&page=1&ndsp=24&ved=1t:429,r:0,s:0)[x43sWgM:&tbnh=102&tbnw=175&ei=dIS2TcXNGc7HswbKrpDBDQ&prev=/se](http://www.google.gr/imgres?imgurl=http://techtips.gr/wp-content/uploads/2009/08/Joomla-Frontpage.jpg&imgrefurl=http://techtips.gr/category/how-to-tricks-tips/web-developing&usg=__xDpa9RJHttE2D8FY6KHMzLXO5Gs=&h=350&w=600&sz=23&hl=el&start=0&zoom=1&tbnid=Yf9qtv-x43sWgM:&tbnh=102&tbnw=175&ei=dIS2TcXNGc7HswbKrpDBDQ&prev=/search%3Fq%3DCMS%2BJOOMLA%26hl%3Del%26biw%3D1280%26bih%3D709%26gbv%3D2%26tbm%3Disch&itbs=1&iact=hc&vpx=123&vpy=87&dur=68&hovh=171&hovw=294&tx=92&ty=60&page=1&ndsp=24&ved=1t:429,r:0,s:0) [arch%3Fq%3DCMS%2BJOOMLA%26hl%3Del%26biw%3D1280%26bih%3D70](http://www.google.gr/imgres?imgurl=http://techtips.gr/wp-content/uploads/2009/08/Joomla-Frontpage.jpg&imgrefurl=http://techtips.gr/category/how-to-tricks-tips/web-developing&usg=__xDpa9RJHttE2D8FY6KHMzLXO5Gs=&h=350&w=600&sz=23&hl=el&start=0&zoom=1&tbnid=Yf9qtv-x43sWgM:&tbnh=102&tbnw=175&ei=dIS2TcXNGc7HswbKrpDBDQ&prev=/search%3Fq%3DCMS%2BJOOMLA%26hl%3Del%26biw%3D1280%26bih%3D709%26gbv%3D2%26tbm%3Disch&itbs=1&iact=hc&vpx=123&vpy=87&dur=68&hovh=171&hovw=294&tx=92&ty=60&page=1&ndsp=24&ved=1t:429,r:0,s:0) [9%26gbv%3D2%26tbm%3Disch&itbs=1&iact=hc&vpx=123&vpy=87&dur=68&](http://www.google.gr/imgres?imgurl=http://techtips.gr/wp-content/uploads/2009/08/Joomla-Frontpage.jpg&imgrefurl=http://techtips.gr/category/how-to-tricks-tips/web-developing&usg=__xDpa9RJHttE2D8FY6KHMzLXO5Gs=&h=350&w=600&sz=23&hl=el&start=0&zoom=1&tbnid=Yf9qtv-x43sWgM:&tbnh=102&tbnw=175&ei=dIS2TcXNGc7HswbKrpDBDQ&prev=/search%3Fq%3DCMS%2BJOOMLA%26hl%3Del%26biw%3D1280%26bih%3D709%26gbv%3D2%26tbm%3Disch&itbs=1&iact=hc&vpx=123&vpy=87&dur=68&hovh=171&hovw=294&tx=92&ty=60&page=1&ndsp=24&ved=1t:429,r:0,s:0) [hovh=171&hovw=294&tx=92&ty=60&page=1&ndsp=24&ved=1t:429,r:0,s:0](http://www.google.gr/imgres?imgurl=http://techtips.gr/wp-content/uploads/2009/08/Joomla-Frontpage.jpg&imgrefurl=http://techtips.gr/category/how-to-tricks-tips/web-developing&usg=__xDpa9RJHttE2D8FY6KHMzLXO5Gs=&h=350&w=600&sz=23&hl=el&start=0&zoom=1&tbnid=Yf9qtv-x43sWgM:&tbnh=102&tbnw=175&ei=dIS2TcXNGc7HswbKrpDBDQ&prev=/search%3Fq%3DCMS%2BJOOMLA%26hl%3Del%26biw%3D1280%26bih%3D709%26gbv%3D2%26tbm%3Disch&itbs=1&iact=hc&vpx=123&vpy=87&dur=68&hovh=171&hovw=294&tx=92&ty=60&page=1&ndsp=24&ved=1t:429,r:0,s:0) 25. [http://www.google.gr/imgres?imgurl=http://www.aimme.es/documentos/difusion/s](http://www.google.gr/imgres?imgurl=http://www.aimme.es/documentos/difusion/sourcepyme/paginas/ramoncastro20061112_archivos/CMS_Diagram_l.jpg&imgrefurl=http://www.aimme.es/documentos/difusion/sourcepyme/paginas/ramoncastro20061112.htm&usg=__5H6FzTBLi5t38SwxeMU-KKGlO_I=&h=441&w=499&sz=28&hl=el&start=0&zoom=1&tbnid=Che-aOU9e2YrJM:&tbnh=137&tbnw=155&ei=iOu2TZWLNI_qOcfLxPoO&prev=/search%3Fq%3Dcms%2Bjoomla%26um%3D1%26hl%3Del%26sa%3DN%26biw%3D1280%26bih%3D709%26tbm%3Disch&um=1&itbs=1&iact=hc&vpx=857&vpy=221&dur=585&hovh=202&hovw=229&tx=119&ty=163&page=1&ndsp=24&ved=1t:429,r:10,s:0)
- [ourcepyme/paginas/ramoncastro20061112\\_archivos/CMS\\_Diagram\\_l.jpg&imgref](http://www.google.gr/imgres?imgurl=http://www.aimme.es/documentos/difusion/sourcepyme/paginas/ramoncastro20061112_archivos/CMS_Diagram_l.jpg&imgrefurl=http://www.aimme.es/documentos/difusion/sourcepyme/paginas/ramoncastro20061112.htm&usg=__5H6FzTBLi5t38SwxeMU-KKGlO_I=&h=441&w=499&sz=28&hl=el&start=0&zoom=1&tbnid=Che-aOU9e2YrJM:&tbnh=137&tbnw=155&ei=iOu2TZWLNI_qOcfLxPoO&prev=/search%3Fq%3Dcms%2Bjoomla%26um%3D1%26hl%3Del%26sa%3DN%26biw%3D1280%26bih%3D709%26tbm%3Disch&um=1&itbs=1&iact=hc&vpx=857&vpy=221&dur=585&hovh=202&hovw=229&tx=119&ty=163&page=1&ndsp=24&ved=1t:429,r:10,s:0) [url=http://www.aimme.es/documentos/difusion/sourcepyme/paginas/ramoncastro2](http://www.google.gr/imgres?imgurl=http://www.aimme.es/documentos/difusion/sourcepyme/paginas/ramoncastro20061112_archivos/CMS_Diagram_l.jpg&imgrefurl=http://www.aimme.es/documentos/difusion/sourcepyme/paginas/ramoncastro20061112.htm&usg=__5H6FzTBLi5t38SwxeMU-KKGlO_I=&h=441&w=499&sz=28&hl=el&start=0&zoom=1&tbnid=Che-aOU9e2YrJM:&tbnh=137&tbnw=155&ei=iOu2TZWLNI_qOcfLxPoO&prev=/search%3Fq%3Dcms%2Bjoomla%26um%3D1%26hl%3Del%26sa%3DN%26biw%3D1280%26bih%3D709%26tbm%3Disch&um=1&itbs=1&iact=hc&vpx=857&vpy=221&dur=585&hovh=202&hovw=229&tx=119&ty=163&page=1&ndsp=24&ved=1t:429,r:10,s:0) [0061112.htm&usg=\\_\\_5H6FzTBLi5t38SwxeMU-](http://www.google.gr/imgres?imgurl=http://www.aimme.es/documentos/difusion/sourcepyme/paginas/ramoncastro20061112_archivos/CMS_Diagram_l.jpg&imgrefurl=http://www.aimme.es/documentos/difusion/sourcepyme/paginas/ramoncastro20061112.htm&usg=__5H6FzTBLi5t38SwxeMU-KKGlO_I=&h=441&w=499&sz=28&hl=el&start=0&zoom=1&tbnid=Che-aOU9e2YrJM:&tbnh=137&tbnw=155&ei=iOu2TZWLNI_qOcfLxPoO&prev=/search%3Fq%3Dcms%2Bjoomla%26um%3D1%26hl%3Del%26sa%3DN%26biw%3D1280%26bih%3D709%26tbm%3Disch&um=1&itbs=1&iact=hc&vpx=857&vpy=221&dur=585&hovh=202&hovw=229&tx=119&ty=163&page=1&ndsp=24&ved=1t:429,r:10,s:0)[KKGlO\\_I=&h=441&w=499&sz=28&hl=el&start=0&zoom=1&tbnid=Che](http://www.google.gr/imgres?imgurl=http://www.aimme.es/documentos/difusion/sourcepyme/paginas/ramoncastro20061112_archivos/CMS_Diagram_l.jpg&imgrefurl=http://www.aimme.es/documentos/difusion/sourcepyme/paginas/ramoncastro20061112.htm&usg=__5H6FzTBLi5t38SwxeMU-KKGlO_I=&h=441&w=499&sz=28&hl=el&start=0&zoom=1&tbnid=Che-aOU9e2YrJM:&tbnh=137&tbnw=155&ei=iOu2TZWLNI_qOcfLxPoO&prev=/search%3Fq%3Dcms%2Bjoomla%26um%3D1%26hl%3Del%26sa%3DN%26biw%3D1280%26bih%3D709%26tbm%3Disch&um=1&itbs=1&iact=hc&vpx=857&vpy=221&dur=585&hovh=202&hovw=229&tx=119&ty=163&page=1&ndsp=24&ved=1t:429,r:10,s:0)[aOU9e2YrJM:&tbnh=137&tbnw=155&ei=iOu2TZWLNI\\_qOcfLxPoO&prev=/se](http://www.google.gr/imgres?imgurl=http://www.aimme.es/documentos/difusion/sourcepyme/paginas/ramoncastro20061112_archivos/CMS_Diagram_l.jpg&imgrefurl=http://www.aimme.es/documentos/difusion/sourcepyme/paginas/ramoncastro20061112.htm&usg=__5H6FzTBLi5t38SwxeMU-KKGlO_I=&h=441&w=499&sz=28&hl=el&start=0&zoom=1&tbnid=Che-aOU9e2YrJM:&tbnh=137&tbnw=155&ei=iOu2TZWLNI_qOcfLxPoO&prev=/search%3Fq%3Dcms%2Bjoomla%26um%3D1%26hl%3Del%26sa%3DN%26biw%3D1280%26bih%3D709%26tbm%3Disch&um=1&itbs=1&iact=hc&vpx=857&vpy=221&dur=585&hovh=202&hovw=229&tx=119&ty=163&page=1&ndsp=24&ved=1t:429,r:10,s:0) [arch%3Fq%3Dcms%2Bjoomla%26um%3D1%26hl%3Del%26sa%3DN%26biw%](http://www.google.gr/imgres?imgurl=http://www.aimme.es/documentos/difusion/sourcepyme/paginas/ramoncastro20061112_archivos/CMS_Diagram_l.jpg&imgrefurl=http://www.aimme.es/documentos/difusion/sourcepyme/paginas/ramoncastro20061112.htm&usg=__5H6FzTBLi5t38SwxeMU-KKGlO_I=&h=441&w=499&sz=28&hl=el&start=0&zoom=1&tbnid=Che-aOU9e2YrJM:&tbnh=137&tbnw=155&ei=iOu2TZWLNI_qOcfLxPoO&prev=/search%3Fq%3Dcms%2Bjoomla%26um%3D1%26hl%3Del%26sa%3DN%26biw%3D1280%26bih%3D709%26tbm%3Disch&um=1&itbs=1&iact=hc&vpx=857&vpy=221&dur=585&hovh=202&hovw=229&tx=119&ty=163&page=1&ndsp=24&ved=1t:429,r:10,s:0) [3D1280%26bih%3D709%26tbm%3Disch&um=1&itbs=1&iact=hc&vpx=857&vp](http://www.google.gr/imgres?imgurl=http://www.aimme.es/documentos/difusion/sourcepyme/paginas/ramoncastro20061112_archivos/CMS_Diagram_l.jpg&imgrefurl=http://www.aimme.es/documentos/difusion/sourcepyme/paginas/ramoncastro20061112.htm&usg=__5H6FzTBLi5t38SwxeMU-KKGlO_I=&h=441&w=499&sz=28&hl=el&start=0&zoom=1&tbnid=Che-aOU9e2YrJM:&tbnh=137&tbnw=155&ei=iOu2TZWLNI_qOcfLxPoO&prev=/search%3Fq%3Dcms%2Bjoomla%26um%3D1%26hl%3Del%26sa%3DN%26biw%3D1280%26bih%3D709%26tbm%3Disch&um=1&itbs=1&iact=hc&vpx=857&vpy=221&dur=585&hovh=202&hovw=229&tx=119&ty=163&page=1&ndsp=24&ved=1t:429,r:10,s:0) [y=221&dur=585&hovh=202&hovw=229&tx=119&ty=163&page=1&ndsp=24&v](http://www.google.gr/imgres?imgurl=http://www.aimme.es/documentos/difusion/sourcepyme/paginas/ramoncastro20061112_archivos/CMS_Diagram_l.jpg&imgrefurl=http://www.aimme.es/documentos/difusion/sourcepyme/paginas/ramoncastro20061112.htm&usg=__5H6FzTBLi5t38SwxeMU-KKGlO_I=&h=441&w=499&sz=28&hl=el&start=0&zoom=1&tbnid=Che-aOU9e2YrJM:&tbnh=137&tbnw=155&ei=iOu2TZWLNI_qOcfLxPoO&prev=/search%3Fq%3Dcms%2Bjoomla%26um%3D1%26hl%3Del%26sa%3DN%26biw%3D1280%26bih%3D709%26tbm%3Disch&um=1&itbs=1&iact=hc&vpx=857&vpy=221&dur=585&hovh=202&hovw=229&tx=119&ty=163&page=1&ndsp=24&ved=1t:429,r:10,s:0)
- [ed=1t:429,r:10,s:0](http://www.google.gr/imgres?imgurl=http://www.aimme.es/documentos/difusion/sourcepyme/paginas/ramoncastro20061112_archivos/CMS_Diagram_l.jpg&imgrefurl=http://www.aimme.es/documentos/difusion/sourcepyme/paginas/ramoncastro20061112.htm&usg=__5H6FzTBLi5t38SwxeMU-KKGlO_I=&h=441&w=499&sz=28&hl=el&start=0&zoom=1&tbnid=Che-aOU9e2YrJM:&tbnh=137&tbnw=155&ei=iOu2TZWLNI_qOcfLxPoO&prev=/search%3Fq%3Dcms%2Bjoomla%26um%3D1%26hl%3Del%26sa%3DN%26biw%3D1280%26bih%3D709%26tbm%3Disch&um=1&itbs=1&iact=hc&vpx=857&vpy=221&dur=585&hovh=202&hovw=229&tx=119&ty=163&page=1&ndsp=24&ved=1t:429,r:10,s:0) 26. [http://www.google.gr/imgres?imgurl=http://www.ifeed.gr/wp](http://www.google.gr/imgres?imgurl=http://www.ifeed.gr/wp-content/uploads/2010/11/CMS.jpg&imgrefurl=http://www.ifeed.gr/%25CE%25B4%25CE%25B9%25CE%25B1%25CE%25B4%25CE%25AF%25CE%25BA%25CF%2584%25CF%2585%25CE%25BF/%25CF%2580%25CE%25BF%25CE%25B9%25CE%25BF-cms-%25CE%25BD%25CE%25B1-%25CE%25B5%25CF%2580%25CE%25B9%25CE%25BB%25CE%25AD%25CE%25BE%25CF%2589/&usg=__ugavrhhpqLzY5dJakva1D6Qg4N0=&h=302&w=302&sz=20&hl=el&start=80&zoom=1&tbnid=TSrcWJEP39LerM:&tbnh=120&tbnw=120&ei=Kuy2TYKJJMGAOvS_zfwO&prev=/search%3Fq%3Dcms%2Bjoomla%26um%3D1%26hl%3Del%26sa%3DN%26biw%3D1280%26bih%3D709%26tbm%3Disch0%2C2177&um=1&itbs=1&iact=hc&vpx=279&vpy=160&dur=317&hovh=140&hovw=140&tx=91&ty=82&page=4&ndsp=30&ved=1t:429,r:24,s:80&biw=1280&bih=709)[content/uploads/2010/11/CMS.jpg&imgrefurl=http://www.ifeed.gr/%25CE%25B4](http://www.google.gr/imgres?imgurl=http://www.ifeed.gr/wp-content/uploads/2010/11/CMS.jpg&imgrefurl=http://www.ifeed.gr/%25CE%25B4%25CE%25B9%25CE%25B1%25CE%25B4%25CE%25AF%25CE%25BA%25CF%2584%25CF%2585%25CE%25BF/%25CF%2580%25CE%25BF%25CE%25B9%25CE%25BF-cms-%25CE%25BD%25CE%25B1-%25CE%25B5%25CF%2580%25CE%25B9%25CE%25BB%25CE%25AD%25CE%25BE%25CF%2589/&usg=__ugavrhhpqLzY5dJakva1D6Qg4N0=&h=302&w=302&sz=20&hl=el&start=80&zoom=1&tbnid=TSrcWJEP39LerM:&tbnh=120&tbnw=120&ei=Kuy2TYKJJMGAOvS_zfwO&prev=/search%3Fq%3Dcms%2Bjoomla%26um%3D1%26hl%3Del%26sa%3DN%26biw%3D1280%26bih%3D709%26tbm%3Disch0%2C2177&um=1&itbs=1&iact=hc&vpx=279&vpy=160&dur=317&hovh=140&hovw=140&tx=91&ty=82&page=4&ndsp=30&ved=1t:429,r:24,s:80&biw=1280&bih=709) [%25CE%25B9%25CE%25B1%25CE%25B4%25CE%25AF%25CE%25BA%25](http://www.google.gr/imgres?imgurl=http://www.ifeed.gr/wp-content/uploads/2010/11/CMS.jpg&imgrefurl=http://www.ifeed.gr/%25CE%25B4%25CE%25B9%25CE%25B1%25CE%25B4%25CE%25AF%25CE%25BA%25CF%2584%25CF%2585%25CE%25BF/%25CF%2580%25CE%25BF%25CE%25B9%25CE%25BF-cms-%25CE%25BD%25CE%25B1-%25CE%25B5%25CF%2580%25CE%25B9%25CE%25BB%25CE%25AD%25CE%25BE%25CF%2589/&usg=__ugavrhhpqLzY5dJakva1D6Qg4N0=&h=302&w=302&sz=20&hl=el&start=80&zoom=1&tbnid=TSrcWJEP39LerM:&tbnh=120&tbnw=120&ei=Kuy2TYKJJMGAOvS_zfwO&prev=/search%3Fq%3Dcms%2Bjoomla%26um%3D1%26hl%3Del%26sa%3DN%26biw%3D1280%26bih%3D709%26tbm%3Disch0%2C2177&um=1&itbs=1&iact=hc&vpx=279&vpy=160&dur=317&hovh=140&hovw=140&tx=91&ty=82&page=4&ndsp=30&ved=1t:429,r:24,s:80&biw=1280&bih=709) [CF%2584%25CF%2585%25CE%25BF/%25CF%2580%25CE%25BF%25CE%2](http://www.google.gr/imgres?imgurl=http://www.ifeed.gr/wp-content/uploads/2010/11/CMS.jpg&imgrefurl=http://www.ifeed.gr/%25CE%25B4%25CE%25B9%25CE%25B1%25CE%25B4%25CE%25AF%25CE%25BA%25CF%2584%25CF%2585%25CE%25BF/%25CF%2580%25CE%25BF%25CE%25B9%25CE%25BF-cms-%25CE%25BD%25CE%25B1-%25CE%25B5%25CF%2580%25CE%25B9%25CE%25BB%25CE%25AD%25CE%25BE%25CF%2589/&usg=__ugavrhhpqLzY5dJakva1D6Qg4N0=&h=302&w=302&sz=20&hl=el&start=80&zoom=1&tbnid=TSrcWJEP39LerM:&tbnh=120&tbnw=120&ei=Kuy2TYKJJMGAOvS_zfwO&prev=/search%3Fq%3Dcms%2Bjoomla%26um%3D1%26hl%3Del%26sa%3DN%26biw%3D1280%26bih%3D709%26tbm%3Disch0%2C2177&um=1&itbs=1&iact=hc&vpx=279&vpy=160&dur=317&hovh=140&hovw=140&tx=91&ty=82&page=4&ndsp=30&ved=1t:429,r:24,s:80&biw=1280&bih=709) [5B9%25CE%25BF-cms-%25CE%25BD%25CE%25B1-](http://www.google.gr/imgres?imgurl=http://www.ifeed.gr/wp-content/uploads/2010/11/CMS.jpg&imgrefurl=http://www.ifeed.gr/%25CE%25B4%25CE%25B9%25CE%25B1%25CE%25B4%25CE%25AF%25CE%25BA%25CF%2584%25CF%2585%25CE%25BF/%25CF%2580%25CE%25BF%25CE%25B9%25CE%25BF-cms-%25CE%25BD%25CE%25B1-%25CE%25B5%25CF%2580%25CE%25B9%25CE%25BB%25CE%25AD%25CE%25BE%25CF%2589/&usg=__ugavrhhpqLzY5dJakva1D6Qg4N0=&h=302&w=302&sz=20&hl=el&start=80&zoom=1&tbnid=TSrcWJEP39LerM:&tbnh=120&tbnw=120&ei=Kuy2TYKJJMGAOvS_zfwO&prev=/search%3Fq%3Dcms%2Bjoomla%26um%3D1%26hl%3Del%26sa%3DN%26biw%3D1280%26bih%3D709%26tbm%3Disch0%2C2177&um=1&itbs=1&iact=hc&vpx=279&vpy=160&dur=317&hovh=140&hovw=140&tx=91&ty=82&page=4&ndsp=30&ved=1t:429,r:24,s:80&biw=1280&bih=709) [%25CE%25B5%25CF%2580%25CE%25B9%25CE%25BB%25CE%25AD%25C](http://www.google.gr/imgres?imgurl=http://www.ifeed.gr/wp-content/uploads/2010/11/CMS.jpg&imgrefurl=http://www.ifeed.gr/%25CE%25B4%25CE%25B9%25CE%25B1%25CE%25B4%25CE%25AF%25CE%25BA%25CF%2584%25CF%2585%25CE%25BF/%25CF%2580%25CE%25BF%25CE%25B9%25CE%25BF-cms-%25CE%25BD%25CE%25B1-%25CE%25B5%25CF%2580%25CE%25B9%25CE%25BB%25CE%25AD%25CE%25BE%25CF%2589/&usg=__ugavrhhpqLzY5dJakva1D6Qg4N0=&h=302&w=302&sz=20&hl=el&start=80&zoom=1&tbnid=TSrcWJEP39LerM:&tbnh=120&tbnw=120&ei=Kuy2TYKJJMGAOvS_zfwO&prev=/search%3Fq%3Dcms%2Bjoomla%26um%3D1%26hl%3Del%26sa%3DN%26biw%3D1280%26bih%3D709%26tbm%3Disch0%2C2177&um=1&itbs=1&iact=hc&vpx=279&vpy=160&dur=317&hovh=140&hovw=140&tx=91&ty=82&page=4&ndsp=30&ved=1t:429,r:24,s:80&biw=1280&bih=709) [E%25BE%25CF%2589/&usg=\\_\\_ugavrhhpqLzY5dJakva1D6Qg4N0=&h=302&w](http://www.google.gr/imgres?imgurl=http://www.ifeed.gr/wp-content/uploads/2010/11/CMS.jpg&imgrefurl=http://www.ifeed.gr/%25CE%25B4%25CE%25B9%25CE%25B1%25CE%25B4%25CE%25AF%25CE%25BA%25CF%2584%25CF%2585%25CE%25BF/%25CF%2580%25CE%25BF%25CE%25B9%25CE%25BF-cms-%25CE%25BD%25CE%25B1-%25CE%25B5%25CF%2580%25CE%25B9%25CE%25BB%25CE%25AD%25CE%25BE%25CF%2589/&usg=__ugavrhhpqLzY5dJakva1D6Qg4N0=&h=302&w=302&sz=20&hl=el&start=80&zoom=1&tbnid=TSrcWJEP39LerM:&tbnh=120&tbnw=120&ei=Kuy2TYKJJMGAOvS_zfwO&prev=/search%3Fq%3Dcms%2Bjoomla%26um%3D1%26hl%3Del%26sa%3DN%26biw%3D1280%26bih%3D709%26tbm%3Disch0%2C2177&um=1&itbs=1&iact=hc&vpx=279&vpy=160&dur=317&hovh=140&hovw=140&tx=91&ty=82&page=4&ndsp=30&ved=1t:429,r:24,s:80&biw=1280&bih=709) [=302&sz=20&hl=el&start=80&zoom=1&tbnid=TSrcWJEP39LerM:&tbnh=120&t](http://www.google.gr/imgres?imgurl=http://www.ifeed.gr/wp-content/uploads/2010/11/CMS.jpg&imgrefurl=http://www.ifeed.gr/%25CE%25B4%25CE%25B9%25CE%25B1%25CE%25B4%25CE%25AF%25CE%25BA%25CF%2584%25CF%2585%25CE%25BF/%25CF%2580%25CE%25BF%25CE%25B9%25CE%25BF-cms-%25CE%25BD%25CE%25B1-%25CE%25B5%25CF%2580%25CE%25B9%25CE%25BB%25CE%25AD%25CE%25BE%25CF%2589/&usg=__ugavrhhpqLzY5dJakva1D6Qg4N0=&h=302&w=302&sz=20&hl=el&start=80&zoom=1&tbnid=TSrcWJEP39LerM:&tbnh=120&tbnw=120&ei=Kuy2TYKJJMGAOvS_zfwO&prev=/search%3Fq%3Dcms%2Bjoomla%26um%3D1%26hl%3Del%26sa%3DN%26biw%3D1280%26bih%3D709%26tbm%3Disch0%2C2177&um=1&itbs=1&iact=hc&vpx=279&vpy=160&dur=317&hovh=140&hovw=140&tx=91&ty=82&page=4&ndsp=30&ved=1t:429,r:24,s:80&biw=1280&bih=709) [bnw=120&ei=Kuy2TYKJJMGAOvS\\_zfwO&prev=/search%3Fq%3Dcms%2Bjoo](http://www.google.gr/imgres?imgurl=http://www.ifeed.gr/wp-content/uploads/2010/11/CMS.jpg&imgrefurl=http://www.ifeed.gr/%25CE%25B4%25CE%25B9%25CE%25B1%25CE%25B4%25CE%25AF%25CE%25BA%25CF%2584%25CF%2585%25CE%25BF/%25CF%2580%25CE%25BF%25CE%25B9%25CE%25BF-cms-%25CE%25BD%25CE%25B1-%25CE%25B5%25CF%2580%25CE%25B9%25CE%25BB%25CE%25AD%25CE%25BE%25CF%2589/&usg=__ugavrhhpqLzY5dJakva1D6Qg4N0=&h=302&w=302&sz=20&hl=el&start=80&zoom=1&tbnid=TSrcWJEP39LerM:&tbnh=120&tbnw=120&ei=Kuy2TYKJJMGAOvS_zfwO&prev=/search%3Fq%3Dcms%2Bjoomla%26um%3D1%26hl%3Del%26sa%3DN%26biw%3D1280%26bih%3D709%26tbm%3Disch0%2C2177&um=1&itbs=1&iact=hc&vpx=279&vpy=160&dur=317&hovh=140&hovw=140&tx=91&ty=82&page=4&ndsp=30&ved=1t:429,r:24,s:80&biw=1280&bih=709) [mla%26um%3D1%26hl%3Del%26sa%3DN%26biw%3D1280%26bih%3D709%](http://www.google.gr/imgres?imgurl=http://www.ifeed.gr/wp-content/uploads/2010/11/CMS.jpg&imgrefurl=http://www.ifeed.gr/%25CE%25B4%25CE%25B9%25CE%25B1%25CE%25B4%25CE%25AF%25CE%25BA%25CF%2584%25CF%2585%25CE%25BF/%25CF%2580%25CE%25BF%25CE%25B9%25CE%25BF-cms-%25CE%25BD%25CE%25B1-%25CE%25B5%25CF%2580%25CE%25B9%25CE%25BB%25CE%25AD%25CE%25BE%25CF%2589/&usg=__ugavrhhpqLzY5dJakva1D6Qg4N0=&h=302&w=302&sz=20&hl=el&start=80&zoom=1&tbnid=TSrcWJEP39LerM:&tbnh=120&tbnw=120&ei=Kuy2TYKJJMGAOvS_zfwO&prev=/search%3Fq%3Dcms%2Bjoomla%26um%3D1%26hl%3Del%26sa%3DN%26biw%3D1280%26bih%3D709%26tbm%3Disch0%2C2177&um=1&itbs=1&iact=hc&vpx=279&vpy=160&dur=317&hovh=140&hovw=140&tx=91&ty=82&page=4&ndsp=30&ved=1t:429,r:24,s:80&biw=1280&bih=709) [26tbm%3Disch0%2C2177&um=1&itbs=1&iact=hc&vpx=279&vpy=160&dur=31](http://www.google.gr/imgres?imgurl=http://www.ifeed.gr/wp-content/uploads/2010/11/CMS.jpg&imgrefurl=http://www.ifeed.gr/%25CE%25B4%25CE%25B9%25CE%25B1%25CE%25B4%25CE%25AF%25CE%25BA%25CF%2584%25CF%2585%25CE%25BF/%25CF%2580%25CE%25BF%25CE%25B9%25CE%25BF-cms-%25CE%25BD%25CE%25B1-%25CE%25B5%25CF%2580%25CE%25B9%25CE%25BB%25CE%25AD%25CE%25BE%25CF%2589/&usg=__ugavrhhpqLzY5dJakva1D6Qg4N0=&h=302&w=302&sz=20&hl=el&start=80&zoom=1&tbnid=TSrcWJEP39LerM:&tbnh=120&tbnw=120&ei=Kuy2TYKJJMGAOvS_zfwO&prev=/search%3Fq%3Dcms%2Bjoomla%26um%3D1%26hl%3Del%26sa%3DN%26biw%3D1280%26bih%3D709%26tbm%3Disch0%2C2177&um=1&itbs=1&iact=hc&vpx=279&vpy=160&dur=317&hovh=140&hovw=140&tx=91&ty=82&page=4&ndsp=30&ved=1t:429,r:24,s:80&biw=1280&bih=709) [7&hovh=140&hovw=140&tx=91&ty=82&page=4&ndsp=30&ved=1t:429,r:24,s:8](http://www.google.gr/imgres?imgurl=http://www.ifeed.gr/wp-content/uploads/2010/11/CMS.jpg&imgrefurl=http://www.ifeed.gr/%25CE%25B4%25CE%25B9%25CE%25B1%25CE%25B4%25CE%25AF%25CE%25BA%25CF%2584%25CF%2585%25CE%25BF/%25CF%2580%25CE%25BF%25CE%25B9%25CE%25BF-cms-%25CE%25BD%25CE%25B1-%25CE%25B5%25CF%2580%25CE%25B9%25CE%25BB%25CE%25AD%25CE%25BE%25CF%2589/&usg=__ugavrhhpqLzY5dJakva1D6Qg4N0=&h=302&w=302&sz=20&hl=el&start=80&zoom=1&tbnid=TSrcWJEP39LerM:&tbnh=120&tbnw=120&ei=Kuy2TYKJJMGAOvS_zfwO&prev=/search%3Fq%3Dcms%2Bjoomla%26um%3D1%26hl%3Del%26sa%3DN%26biw%3D1280%26bih%3D709%26tbm%3Disch0%2C2177&um=1&itbs=1&iact=hc&vpx=279&vpy=160&dur=317&hovh=140&hovw=140&tx=91&ty=82&page=4&ndsp=30&ved=1t:429,r:24,s:80&biw=1280&bih=709) [0&biw=1280&bih=709](http://www.google.gr/imgres?imgurl=http://www.ifeed.gr/wp-content/uploads/2010/11/CMS.jpg&imgrefurl=http://www.ifeed.gr/%25CE%25B4%25CE%25B9%25CE%25B1%25CE%25B4%25CE%25AF%25CE%25BA%25CF%2584%25CF%2585%25CE%25BF/%25CF%2580%25CE%25BF%25CE%25B9%25CE%25BF-cms-%25CE%25BD%25CE%25B1-%25CE%25B5%25CF%2580%25CE%25B9%25CE%25BB%25CE%25AD%25CE%25BE%25CF%2589/&usg=__ugavrhhpqLzY5dJakva1D6Qg4N0=&h=302&w=302&sz=20&hl=el&start=80&zoom=1&tbnid=TSrcWJEP39LerM:&tbnh=120&tbnw=120&ei=Kuy2TYKJJMGAOvS_zfwO&prev=/search%3Fq%3Dcms%2Bjoomla%26um%3D1%26hl%3Del%26sa%3DN%26biw%3D1280%26bih%3D709%26tbm%3Disch0%2C2177&um=1&itbs=1&iact=hc&vpx=279&vpy=160&dur=317&hovh=140&hovw=140&tx=91&ty=82&page=4&ndsp=30&ved=1t:429,r:24,s:80&biw=1280&bih=709)
- 27. [http://www.google.gr/imgres?imgurl=http://www.ifeed.gr/wp](http://www.google.gr/imgres?imgurl=http://www.ifeed.gr/wp-content/uploads/2011/03/cms_templates.png&imgrefurl=http://www.ifeed.gr/%25CE%25B4%25CE%25B9%25CE%25B1%25CE%25B4%25CE%25AF%25CE%25BA%25CF%2584%25CF%2585%25CE%25BF/%25CE%25AD%25CF%2584%25CE%25BF%25CE%25B9%25CE%25BC%25CE%25B1-cms-%25CE%25B3%25CE%25B9%25CE%25B1%25CF%2584%25CE%25AF-%25CF%2584%25CE%25B1-%25CF%2585%25CF%2580%25CE%25BF%25CF%2584%25CE%25B9%25CE%25BC%25CE%25BF%25CF%258D%25CE%25BC%25CE%25B5/&usg=__rIfmzypPgQprBvDpmmbwITMkR8M=&h=320&w=316&sz=122&hl=el&start=110&zoom=1&tbnid=QCP3fBlSK3GEfM:&tbnh=128&tbnw=126&ei=Rey2TYHCMMiDOs6txL0P&prev=/search%3Fq%3Dcms%2Bjoomla%26um%3D1%26hl%3Del%26sa%3DN%26biw%3D1280%26bih%3D709%26tbm%3Disch0%2C2656&um=1&itbs=1&iact=hc&vpx=1014&vpy=228&dur=93&hovh=226&hovw=223&tx=194&ty=131&page=5&ndsp=32&ved=1t:429,r:31,s:110&biw=1280&bih=709)[content/uploads/2011/03/cms\\_templates.png&imgrefurl=http://www.ifeed.gr/%25](http://www.google.gr/imgres?imgurl=http://www.ifeed.gr/wp-content/uploads/2011/03/cms_templates.png&imgrefurl=http://www.ifeed.gr/%25CE%25B4%25CE%25B9%25CE%25B1%25CE%25B4%25CE%25AF%25CE%25BA%25CF%2584%25CF%2585%25CE%25BF/%25CE%25AD%25CF%2584%25CE%25BF%25CE%25B9%25CE%25BC%25CE%25B1-cms-%25CE%25B3%25CE%25B9%25CE%25B1%25CF%2584%25CE%25AF-%25CF%2584%25CE%25B1-%25CF%2585%25CF%2580%25CE%25BF%25CF%2584%25CE%25B9%25CE%25BC%25CE%25BF%25CF%258D%25CE%25BC%25CE%25B5/&usg=__rIfmzypPgQprBvDpmmbwITMkR8M=&h=320&w=316&sz=122&hl=el&start=110&zoom=1&tbnid=QCP3fBlSK3GEfM:&tbnh=128&tbnw=126&ei=Rey2TYHCMMiDOs6txL0P&prev=/search%3Fq%3Dcms%2Bjoomla%26um%3D1%26hl%3Del%26sa%3DN%26biw%3D1280%26bih%3D709%26tbm%3Disch0%2C2656&um=1&itbs=1&iact=hc&vpx=1014&vpy=228&dur=93&hovh=226&hovw=223&tx=194&ty=131&page=5&ndsp=32&ved=1t:429,r:31,s:110&biw=1280&bih=709) [CE%25B4%25CE%25B9%25CE%25B1%25CE%25B4%25CE%25AF%25CE%2](http://www.google.gr/imgres?imgurl=http://www.ifeed.gr/wp-content/uploads/2011/03/cms_templates.png&imgrefurl=http://www.ifeed.gr/%25CE%25B4%25CE%25B9%25CE%25B1%25CE%25B4%25CE%25AF%25CE%25BA%25CF%2584%25CF%2585%25CE%25BF/%25CE%25AD%25CF%2584%25CE%25BF%25CE%25B9%25CE%25BC%25CE%25B1-cms-%25CE%25B3%25CE%25B9%25CE%25B1%25CF%2584%25CE%25AF-%25CF%2584%25CE%25B1-%25CF%2585%25CF%2580%25CE%25BF%25CF%2584%25CE%25B9%25CE%25BC%25CE%25BF%25CF%258D%25CE%25BC%25CE%25B5/&usg=__rIfmzypPgQprBvDpmmbwITMkR8M=&h=320&w=316&sz=122&hl=el&start=110&zoom=1&tbnid=QCP3fBlSK3GEfM:&tbnh=128&tbnw=126&ei=Rey2TYHCMMiDOs6txL0P&prev=/search%3Fq%3Dcms%2Bjoomla%26um%3D1%26hl%3Del%26sa%3DN%26biw%3D1280%26bih%3D709%26tbm%3Disch0%2C2656&um=1&itbs=1&iact=hc&vpx=1014&vpy=228&dur=93&hovh=226&hovw=223&tx=194&ty=131&page=5&ndsp=32&ved=1t:429,r:31,s:110&biw=1280&bih=709) [5BA%25CF%2584%25CF%2585%25CE%25BF/%25CE%25AD%25CF%2584%](http://www.google.gr/imgres?imgurl=http://www.ifeed.gr/wp-content/uploads/2011/03/cms_templates.png&imgrefurl=http://www.ifeed.gr/%25CE%25B4%25CE%25B9%25CE%25B1%25CE%25B4%25CE%25AF%25CE%25BA%25CF%2584%25CF%2585%25CE%25BF/%25CE%25AD%25CF%2584%25CE%25BF%25CE%25B9%25CE%25BC%25CE%25B1-cms-%25CE%25B3%25CE%25B9%25CE%25B1%25CF%2584%25CE%25AF-%25CF%2584%25CE%25B1-%25CF%2585%25CF%2580%25CE%25BF%25CF%2584%25CE%25B9%25CE%25BC%25CE%25BF%25CF%258D%25CE%25BC%25CE%25B5/&usg=__rIfmzypPgQprBvDpmmbwITMkR8M=&h=320&w=316&sz=122&hl=el&start=110&zoom=1&tbnid=QCP3fBlSK3GEfM:&tbnh=128&tbnw=126&ei=Rey2TYHCMMiDOs6txL0P&prev=/search%3Fq%3Dcms%2Bjoomla%26um%3D1%26hl%3Del%26sa%3DN%26biw%3D1280%26bih%3D709%26tbm%3Disch0%2C2656&um=1&itbs=1&iact=hc&vpx=1014&vpy=228&dur=93&hovh=226&hovw=223&tx=194&ty=131&page=5&ndsp=32&ved=1t:429,r:31,s:110&biw=1280&bih=709) [25CE%25BF%25CE%25B9%25CE%25BC%25CE%25B1-cms-](http://www.google.gr/imgres?imgurl=http://www.ifeed.gr/wp-content/uploads/2011/03/cms_templates.png&imgrefurl=http://www.ifeed.gr/%25CE%25B4%25CE%25B9%25CE%25B1%25CE%25B4%25CE%25AF%25CE%25BA%25CF%2584%25CF%2585%25CE%25BF/%25CE%25AD%25CF%2584%25CE%25BF%25CE%25B9%25CE%25BC%25CE%25B1-cms-%25CE%25B3%25CE%25B9%25CE%25B1%25CF%2584%25CE%25AF-%25CF%2584%25CE%25B1-%25CF%2585%25CF%2580%25CE%25BF%25CF%2584%25CE%25B9%25CE%25BC%25CE%25BF%25CF%258D%25CE%25BC%25CE%25B5/&usg=__rIfmzypPgQprBvDpmmbwITMkR8M=&h=320&w=316&sz=122&hl=el&start=110&zoom=1&tbnid=QCP3fBlSK3GEfM:&tbnh=128&tbnw=126&ei=Rey2TYHCMMiDOs6txL0P&prev=/search%3Fq%3Dcms%2Bjoomla%26um%3D1%26hl%3Del%26sa%3DN%26biw%3D1280%26bih%3D709%26tbm%3Disch0%2C2656&um=1&itbs=1&iact=hc&vpx=1014&vpy=228&dur=93&hovh=226&hovw=223&tx=194&ty=131&page=5&ndsp=32&ved=1t:429,r:31,s:110&biw=1280&bih=709)

[%25CE%25B3%25CE%25B9%25CE%25B1%25CF%2584%25CE%25AF-](http://www.google.gr/imgres?imgurl=http://www.ifeed.gr/wp-content/uploads/2011/03/cms_templates.png&imgrefurl=http://www.ifeed.gr/%25CE%25B4%25CE%25B9%25CE%25B1%25CE%25B4%25CE%25AF%25CE%25BA%25CF%2584%25CF%2585%25CE%25BF/%25CE%25AD%25CF%2584%25CE%25BF%25CE%25B9%25CE%25BC%25CE%25B1-cms-%25CE%25B3%25CE%25B9%25CE%25B1%25CF%2584%25CE%25AF-%25CF%2584%25CE%25B1-%25CF%2585%25CF%2580%25CE%25BF%25CF%2584%25CE%25B9%25CE%25BC%25CE%25BF%25CF%258D%25CE%25BC%25CE%25B5/&usg=__rIfmzypPgQprBvDpmmbwITMkR8M=&h=320&w=316&sz=122&hl=el&start=110&zoom=1&tbnid=QCP3fBlSK3GEfM:&tbnh=128&tbnw=126&ei=Rey2TYHCMMiDOs6txL0P&prev=/search%3Fq%3Dcms%2Bjoomla%26um%3D1%26hl%3Del%26sa%3DN%26biw%3D1280%26bih%3D709%26tbm%3Disch0%2C2656&um=1&itbs=1&iact=hc&vpx=1014&vpy=228&dur=93&hovh=226&hovw=223&tx=194&ty=131&page=5&ndsp=32&ved=1t:429,r:31,s:110&biw=1280&bih=709) [%25CF%2584%25CE%25B1-](http://www.google.gr/imgres?imgurl=http://www.ifeed.gr/wp-content/uploads/2011/03/cms_templates.png&imgrefurl=http://www.ifeed.gr/%25CE%25B4%25CE%25B9%25CE%25B1%25CE%25B4%25CE%25AF%25CE%25BA%25CF%2584%25CF%2585%25CE%25BF/%25CE%25AD%25CF%2584%25CE%25BF%25CE%25B9%25CE%25BC%25CE%25B1-cms-%25CE%25B3%25CE%25B9%25CE%25B1%25CF%2584%25CE%25AF-%25CF%2584%25CE%25B1-%25CF%2585%25CF%2580%25CE%25BF%25CF%2584%25CE%25B9%25CE%25BC%25CE%25BF%25CF%258D%25CE%25BC%25CE%25B5/&usg=__rIfmzypPgQprBvDpmmbwITMkR8M=&h=320&w=316&sz=122&hl=el&start=110&zoom=1&tbnid=QCP3fBlSK3GEfM:&tbnh=128&tbnw=126&ei=Rey2TYHCMMiDOs6txL0P&prev=/search%3Fq%3Dcms%2Bjoomla%26um%3D1%26hl%3Del%26sa%3DN%26biw%3D1280%26bih%3D709%26tbm%3Disch0%2C2656&um=1&itbs=1&iact=hc&vpx=1014&vpy=228&dur=93&hovh=226&hovw=223&tx=194&ty=131&page=5&ndsp=32&ved=1t:429,r:31,s:110&biw=1280&bih=709)

[%25CF%2585%25CF%2580%25CE%25BF%25CF%2584%25CE%25B9%25CE](http://www.google.gr/imgres?imgurl=http://www.ifeed.gr/wp-content/uploads/2011/03/cms_templates.png&imgrefurl=http://www.ifeed.gr/%25CE%25B4%25CE%25B9%25CE%25B1%25CE%25B4%25CE%25AF%25CE%25BA%25CF%2584%25CF%2585%25CE%25BF/%25CE%25AD%25CF%2584%25CE%25BF%25CE%25B9%25CE%25BC%25CE%25B1-cms-%25CE%25B3%25CE%25B9%25CE%25B1%25CF%2584%25CE%25AF-%25CF%2584%25CE%25B1-%25CF%2585%25CF%2580%25CE%25BF%25CF%2584%25CE%25B9%25CE%25BC%25CE%25BF%25CF%258D%25CE%25BC%25CE%25B5/&usg=__rIfmzypPgQprBvDpmmbwITMkR8M=&h=320&w=316&sz=122&hl=el&start=110&zoom=1&tbnid=QCP3fBlSK3GEfM:&tbnh=128&tbnw=126&ei=Rey2TYHCMMiDOs6txL0P&prev=/search%3Fq%3Dcms%2Bjoomla%26um%3D1%26hl%3Del%26sa%3DN%26biw%3D1280%26bih%3D709%26tbm%3Disch0%2C2656&um=1&itbs=1&iact=hc&vpx=1014&vpy=228&dur=93&hovh=226&hovw=223&tx=194&ty=131&page=5&ndsp=32&ved=1t:429,r:31,s:110&biw=1280&bih=709) %25BC%25CE%25BF%25CF%258D%25CE%25BC%25CE%25B5/&usg=rIf [mzypPgQprBvDpmmbwITMkR8M=&h=320&w=316&sz=122&hl=el&start=110](http://www.google.gr/imgres?imgurl=http://www.ifeed.gr/wp-content/uploads/2011/03/cms_templates.png&imgrefurl=http://www.ifeed.gr/%25CE%25B4%25CE%25B9%25CE%25B1%25CE%25B4%25CE%25AF%25CE%25BA%25CF%2584%25CF%2585%25CE%25BF/%25CE%25AD%25CF%2584%25CE%25BF%25CE%25B9%25CE%25BC%25CE%25B1-cms-%25CE%25B3%25CE%25B9%25CE%25B1%25CF%2584%25CE%25AF-%25CF%2584%25CE%25B1-%25CF%2585%25CF%2580%25CE%25BF%25CF%2584%25CE%25B9%25CE%25BC%25CE%25BF%25CF%258D%25CE%25BC%25CE%25B5/&usg=__rIfmzypPgQprBvDpmmbwITMkR8M=&h=320&w=316&sz=122&hl=el&start=110&zoom=1&tbnid=QCP3fBlSK3GEfM:&tbnh=128&tbnw=126&ei=Rey2TYHCMMiDOs6txL0P&prev=/search%3Fq%3Dcms%2Bjoomla%26um%3D1%26hl%3Del%26sa%3DN%26biw%3D1280%26bih%3D709%26tbm%3Disch0%2C2656&um=1&itbs=1&iact=hc&vpx=1014&vpy=228&dur=93&hovh=226&hovw=223&tx=194&ty=131&page=5&ndsp=32&ved=1t:429,r:31,s:110&biw=1280&bih=709) [&zoom=1&tbnid=QCP3fBlSK3GEfM:&tbnh=128&tbnw=126&ei=Rey2TYHCM](http://www.google.gr/imgres?imgurl=http://www.ifeed.gr/wp-content/uploads/2011/03/cms_templates.png&imgrefurl=http://www.ifeed.gr/%25CE%25B4%25CE%25B9%25CE%25B1%25CE%25B4%25CE%25AF%25CE%25BA%25CF%2584%25CF%2585%25CE%25BF/%25CE%25AD%25CF%2584%25CE%25BF%25CE%25B9%25CE%25BC%25CE%25B1-cms-%25CE%25B3%25CE%25B9%25CE%25B1%25CF%2584%25CE%25AF-%25CF%2584%25CE%25B1-%25CF%2585%25CF%2580%25CE%25BF%25CF%2584%25CE%25B9%25CE%25BC%25CE%25BF%25CF%258D%25CE%25BC%25CE%25B5/&usg=__rIfmzypPgQprBvDpmmbwITMkR8M=&h=320&w=316&sz=122&hl=el&start=110&zoom=1&tbnid=QCP3fBlSK3GEfM:&tbnh=128&tbnw=126&ei=Rey2TYHCMMiDOs6txL0P&prev=/search%3Fq%3Dcms%2Bjoomla%26um%3D1%26hl%3Del%26sa%3DN%26biw%3D1280%26bih%3D709%26tbm%3Disch0%2C2656&um=1&itbs=1&iact=hc&vpx=1014&vpy=228&dur=93&hovh=226&hovw=223&tx=194&ty=131&page=5&ndsp=32&ved=1t:429,r:31,s:110&biw=1280&bih=709) [MiDOs6txL0P&prev=/search%3Fq%3Dcms%2Bjoomla%26um%3D1%26hl%3D](http://www.google.gr/imgres?imgurl=http://www.ifeed.gr/wp-content/uploads/2011/03/cms_templates.png&imgrefurl=http://www.ifeed.gr/%25CE%25B4%25CE%25B9%25CE%25B1%25CE%25B4%25CE%25AF%25CE%25BA%25CF%2584%25CF%2585%25CE%25BF/%25CE%25AD%25CF%2584%25CE%25BF%25CE%25B9%25CE%25BC%25CE%25B1-cms-%25CE%25B3%25CE%25B9%25CE%25B1%25CF%2584%25CE%25AF-%25CF%2584%25CE%25B1-%25CF%2585%25CF%2580%25CE%25BF%25CF%2584%25CE%25B9%25CE%25BC%25CE%25BF%25CF%258D%25CE%25BC%25CE%25B5/&usg=__rIfmzypPgQprBvDpmmbwITMkR8M=&h=320&w=316&sz=122&hl=el&start=110&zoom=1&tbnid=QCP3fBlSK3GEfM:&tbnh=128&tbnw=126&ei=Rey2TYHCMMiDOs6txL0P&prev=/search%3Fq%3Dcms%2Bjoomla%26um%3D1%26hl%3Del%26sa%3DN%26biw%3D1280%26bih%3D709%26tbm%3Disch0%2C2656&um=1&itbs=1&iact=hc&vpx=1014&vpy=228&dur=93&hovh=226&hovw=223&tx=194&ty=131&page=5&ndsp=32&ved=1t:429,r:31,s:110&biw=1280&bih=709) [el%26sa%3DN%26biw%3D1280%26bih%3D709%26tbm%3Disch0%2C2656&u](http://www.google.gr/imgres?imgurl=http://www.ifeed.gr/wp-content/uploads/2011/03/cms_templates.png&imgrefurl=http://www.ifeed.gr/%25CE%25B4%25CE%25B9%25CE%25B1%25CE%25B4%25CE%25AF%25CE%25BA%25CF%2584%25CF%2585%25CE%25BF/%25CE%25AD%25CF%2584%25CE%25BF%25CE%25B9%25CE%25BC%25CE%25B1-cms-%25CE%25B3%25CE%25B9%25CE%25B1%25CF%2584%25CE%25AF-%25CF%2584%25CE%25B1-%25CF%2585%25CF%2580%25CE%25BF%25CF%2584%25CE%25B9%25CE%25BC%25CE%25BF%25CF%258D%25CE%25BC%25CE%25B5/&usg=__rIfmzypPgQprBvDpmmbwITMkR8M=&h=320&w=316&sz=122&hl=el&start=110&zoom=1&tbnid=QCP3fBlSK3GEfM:&tbnh=128&tbnw=126&ei=Rey2TYHCMMiDOs6txL0P&prev=/search%3Fq%3Dcms%2Bjoomla%26um%3D1%26hl%3Del%26sa%3DN%26biw%3D1280%26bih%3D709%26tbm%3Disch0%2C2656&um=1&itbs=1&iact=hc&vpx=1014&vpy=228&dur=93&hovh=226&hovw=223&tx=194&ty=131&page=5&ndsp=32&ved=1t:429,r:31,s:110&biw=1280&bih=709) [m=1&itbs=1&iact=hc&vpx=1014&vpy=228&dur=93&hovh=226&hovw=223&tx](http://www.google.gr/imgres?imgurl=http://www.ifeed.gr/wp-content/uploads/2011/03/cms_templates.png&imgrefurl=http://www.ifeed.gr/%25CE%25B4%25CE%25B9%25CE%25B1%25CE%25B4%25CE%25AF%25CE%25BA%25CF%2584%25CF%2585%25CE%25BF/%25CE%25AD%25CF%2584%25CE%25BF%25CE%25B9%25CE%25BC%25CE%25B1-cms-%25CE%25B3%25CE%25B9%25CE%25B1%25CF%2584%25CE%25AF-%25CF%2584%25CE%25B1-%25CF%2585%25CF%2580%25CE%25BF%25CF%2584%25CE%25B9%25CE%25BC%25CE%25BF%25CF%258D%25CE%25BC%25CE%25B5/&usg=__rIfmzypPgQprBvDpmmbwITMkR8M=&h=320&w=316&sz=122&hl=el&start=110&zoom=1&tbnid=QCP3fBlSK3GEfM:&tbnh=128&tbnw=126&ei=Rey2TYHCMMiDOs6txL0P&prev=/search%3Fq%3Dcms%2Bjoomla%26um%3D1%26hl%3Del%26sa%3DN%26biw%3D1280%26bih%3D709%26tbm%3Disch0%2C2656&um=1&itbs=1&iact=hc&vpx=1014&vpy=228&dur=93&hovh=226&hovw=223&tx=194&ty=131&page=5&ndsp=32&ved=1t:429,r:31,s:110&biw=1280&bih=709) [=194&ty=131&page=5&ndsp=32&ved=1t:429,r:31,s:110&biw=1280&bih=709](http://www.google.gr/imgres?imgurl=http://www.ifeed.gr/wp-content/uploads/2011/03/cms_templates.png&imgrefurl=http://www.ifeed.gr/%25CE%25B4%25CE%25B9%25CE%25B1%25CE%25B4%25CE%25AF%25CE%25BA%25CF%2584%25CF%2585%25CE%25BF/%25CE%25AD%25CF%2584%25CE%25BF%25CE%25B9%25CE%25BC%25CE%25B1-cms-%25CE%25B3%25CE%25B9%25CE%25B1%25CF%2584%25CE%25AF-%25CF%2584%25CE%25B1-%25CF%2585%25CF%2580%25CE%25BF%25CF%2584%25CE%25B9%25CE%25BC%25CE%25BF%25CF%258D%25CE%25BC%25CE%25B5/&usg=__rIfmzypPgQprBvDpmmbwITMkR8M=&h=320&w=316&sz=122&hl=el&start=110&zoom=1&tbnid=QCP3fBlSK3GEfM:&tbnh=128&tbnw=126&ei=Rey2TYHCMMiDOs6txL0P&prev=/search%3Fq%3Dcms%2Bjoomla%26um%3D1%26hl%3Del%26sa%3DN%26biw%3D1280%26bih%3D709%26tbm%3Disch0%2C2656&um=1&itbs=1&iact=hc&vpx=1014&vpy=228&dur=93&hovh=226&hovw=223&tx=194&ty=131&page=5&ndsp=32&ved=1t:429,r:31,s:110&biw=1280&bih=709)

28. [http://www.google.gr/imgres?imgurl=http://www.scribelabs.com/wp](http://www.google.gr/imgres?imgurl=http://www.scribelabs.com/wp-content/uploads/2009/07/cmslogos-01.png&imgrefurl=http://www.scribelabs.com/2009/07/21/cms-watch-drupal-vs-joomla-vs-ee-vs-wordpress/&usg=__K0nzqTe8L5g_EKP--bbq92hY7q4=&h=337&w=520&sz=20&hl=el&start=21&zoom=1&tbnid=Pqe-kgJR8uhxjM:&tbnh=109&tbnw=168&ei=p-y2TcSjOMPtOa7L2a4P&prev=/search%3Fq%3Dcms%26hl%3Del%26biw%3D1280%26bih%3D709%26site%3Dsearch%26tbm%3Disch0%2C1020&um=1&itbs=1&iact=rc&dur=494&page=2&ndsp=25&ved=1t:429,r:21,s:21&tx=88&ty=80&biw=1280&bih=709)[content/uploads/2009/07/cmslogos-](http://www.google.gr/imgres?imgurl=http://www.scribelabs.com/wp-content/uploads/2009/07/cmslogos-01.png&imgrefurl=http://www.scribelabs.com/2009/07/21/cms-watch-drupal-vs-joomla-vs-ee-vs-wordpress/&usg=__K0nzqTe8L5g_EKP--bbq92hY7q4=&h=337&w=520&sz=20&hl=el&start=21&zoom=1&tbnid=Pqe-kgJR8uhxjM:&tbnh=109&tbnw=168&ei=p-y2TcSjOMPtOa7L2a4P&prev=/search%3Fq%3Dcms%26hl%3Del%26biw%3D1280%26bih%3D709%26site%3Dsearch%26tbm%3Disch0%2C1020&um=1&itbs=1&iact=rc&dur=494&page=2&ndsp=25&ved=1t:429,r:21,s:21&tx=88&ty=80&biw=1280&bih=709)[01.png&imgrefurl=http://www.scribelabs.com/2009/07/21/cms-watch-drupal-vs](http://www.google.gr/imgres?imgurl=http://www.scribelabs.com/wp-content/uploads/2009/07/cmslogos-01.png&imgrefurl=http://www.scribelabs.com/2009/07/21/cms-watch-drupal-vs-joomla-vs-ee-vs-wordpress/&usg=__K0nzqTe8L5g_EKP--bbq92hY7q4=&h=337&w=520&sz=20&hl=el&start=21&zoom=1&tbnid=Pqe-kgJR8uhxjM:&tbnh=109&tbnw=168&ei=p-y2TcSjOMPtOa7L2a4P&prev=/search%3Fq%3Dcms%26hl%3Del%26biw%3D1280%26bih%3D709%26site%3Dsearch%26tbm%3Disch0%2C1020&um=1&itbs=1&iact=rc&dur=494&page=2&ndsp=25&ved=1t:429,r:21,s:21&tx=88&ty=80&biw=1280&bih=709)[joomla-vs-ee-vs-wordpress/&usg=\\_\\_K0nzqTe8L5g\\_EKP-](http://www.google.gr/imgres?imgurl=http://www.scribelabs.com/wp-content/uploads/2009/07/cmslogos-01.png&imgrefurl=http://www.scribelabs.com/2009/07/21/cms-watch-drupal-vs-joomla-vs-ee-vs-wordpress/&usg=__K0nzqTe8L5g_EKP--bbq92hY7q4=&h=337&w=520&sz=20&hl=el&start=21&zoom=1&tbnid=Pqe-kgJR8uhxjM:&tbnh=109&tbnw=168&ei=p-y2TcSjOMPtOa7L2a4P&prev=/search%3Fq%3Dcms%26hl%3Del%26biw%3D1280%26bih%3D709%26site%3Dsearch%26tbm%3Disch0%2C1020&um=1&itbs=1&iact=rc&dur=494&page=2&ndsp=25&ved=1t:429,r:21,s:21&tx=88&ty=80&biw=1280&bih=709) [bbq92hY7q4=&h=337&w=520&sz=20&hl=el&start=21&zoom=1&tbnid=Pqe-](http://www.google.gr/imgres?imgurl=http://www.scribelabs.com/wp-content/uploads/2009/07/cmslogos-01.png&imgrefurl=http://www.scribelabs.com/2009/07/21/cms-watch-drupal-vs-joomla-vs-ee-vs-wordpress/&usg=__K0nzqTe8L5g_EKP--bbq92hY7q4=&h=337&w=520&sz=20&hl=el&start=21&zoom=1&tbnid=Pqe-kgJR8uhxjM:&tbnh=109&tbnw=168&ei=p-y2TcSjOMPtOa7L2a4P&prev=/search%3Fq%3Dcms%26hl%3Del%26biw%3D1280%26bih%3D709%26site%3Dsearch%26tbm%3Disch0%2C1020&um=1&itbs=1&iact=rc&dur=494&page=2&ndsp=25&ved=1t:429,r:21,s:21&tx=88&ty=80&biw=1280&bih=709)

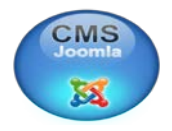

kgJR8uhxjM:&tbnh=109&tbnw=168&ei=p-

y2TcSjOMPtOa7L2a4P&prev=/search%3Fq%3Dcms%26hl%3Del%26biw%3D1 280%26bih%3D709%26site%3Dsearch%26tbm%3Disch0%2C1020&um=1&itbs =1&iact=rc&dur=494&page=2&ndsp=25&ved=1t:429,r:21,s:21&tx=88&ty=80& biw=1280&bih=709

29. [http://www.google.gr/imgres?imgurl=http://www.toptenz.net/wp-](http://www.google.gr/imgres?imgurl=http://www.toptenz.net/wp-content/uploads/2008/09/internet.jpg&imgrefurl=http://gerontakos.blogspot.com/2010/01/100.html&usg=__chJ9VwuYLr5-b_gkMiDcJ18c_Uw=&h=600&w=600&sz=111&hl=el&start=0&zoom=1&tbnid=553Ef7RgTILaAM:&tbnh=121&tbnw=119&ei=4uy2Td24CcybOoPC_PYO&prev=/search%3Fq%3DINTERNET%26um%3D1%26hl%3Del%26biw%3D1280%26bih%3D709%26tbm%3Disch&um=1&itbs=1&iact=hc&vpx=280&vpy=371&dur=858&hovh=225&hovw=225&tx=159&ty=132&page=1&ndsp=28&ved=1t:429,r:15,s:0)

[content/uploads/2008/09/internet.jpg&imgrefurl=http://gerontakos.blogspot.com/2](http://www.google.gr/imgres?imgurl=http://www.toptenz.net/wp-content/uploads/2008/09/internet.jpg&imgrefurl=http://gerontakos.blogspot.com/2010/01/100.html&usg=__chJ9VwuYLr5-b_gkMiDcJ18c_Uw=&h=600&w=600&sz=111&hl=el&start=0&zoom=1&tbnid=553Ef7RgTILaAM:&tbnh=121&tbnw=119&ei=4uy2Td24CcybOoPC_PYO&prev=/search%3Fq%3DINTERNET%26um%3D1%26hl%3Del%26biw%3D1280%26bih%3D709%26tbm%3Disch&um=1&itbs=1&iact=hc&vpx=280&vpy=371&dur=858&hovh=225&hovw=225&tx=159&ty=132&page=1&ndsp=28&ved=1t:429,r:15,s:0) 010/01/100.html&usg=\_chJ9VwuYLr5-

[b\\_gkMiDcJ18c\\_Uw=&h=600&w=600&sz=111&hl=el&start=0&zoom=1&tbnid=](http://www.google.gr/imgres?imgurl=http://www.toptenz.net/wp-content/uploads/2008/09/internet.jpg&imgrefurl=http://gerontakos.blogspot.com/2010/01/100.html&usg=__chJ9VwuYLr5-b_gkMiDcJ18c_Uw=&h=600&w=600&sz=111&hl=el&start=0&zoom=1&tbnid=553Ef7RgTILaAM:&tbnh=121&tbnw=119&ei=4uy2Td24CcybOoPC_PYO&prev=/search%3Fq%3DINTERNET%26um%3D1%26hl%3Del%26biw%3D1280%26bih%3D709%26tbm%3Disch&um=1&itbs=1&iact=hc&vpx=280&vpy=371&dur=858&hovh=225&hovw=225&tx=159&ty=132&page=1&ndsp=28&ved=1t:429,r:15,s:0) [553Ef7RgTILaAM:&tbnh=121&tbnw=119&ei=4uy2Td24CcybOoPC\\_PYO&prev](http://www.google.gr/imgres?imgurl=http://www.toptenz.net/wp-content/uploads/2008/09/internet.jpg&imgrefurl=http://gerontakos.blogspot.com/2010/01/100.html&usg=__chJ9VwuYLr5-b_gkMiDcJ18c_Uw=&h=600&w=600&sz=111&hl=el&start=0&zoom=1&tbnid=553Ef7RgTILaAM:&tbnh=121&tbnw=119&ei=4uy2Td24CcybOoPC_PYO&prev=/search%3Fq%3DINTERNET%26um%3D1%26hl%3Del%26biw%3D1280%26bih%3D709%26tbm%3Disch&um=1&itbs=1&iact=hc&vpx=280&vpy=371&dur=858&hovh=225&hovw=225&tx=159&ty=132&page=1&ndsp=28&ved=1t:429,r:15,s:0) [=/search%3Fq%3DINTERNET%26um%3D1%26hl%3Del%26biw%3D1280%26](http://www.google.gr/imgres?imgurl=http://www.toptenz.net/wp-content/uploads/2008/09/internet.jpg&imgrefurl=http://gerontakos.blogspot.com/2010/01/100.html&usg=__chJ9VwuYLr5-b_gkMiDcJ18c_Uw=&h=600&w=600&sz=111&hl=el&start=0&zoom=1&tbnid=553Ef7RgTILaAM:&tbnh=121&tbnw=119&ei=4uy2Td24CcybOoPC_PYO&prev=/search%3Fq%3DINTERNET%26um%3D1%26hl%3Del%26biw%3D1280%26bih%3D709%26tbm%3Disch&um=1&itbs=1&iact=hc&vpx=280&vpy=371&dur=858&hovh=225&hovw=225&tx=159&ty=132&page=1&ndsp=28&ved=1t:429,r:15,s:0) [bih%3D709%26tbm%3Disch&um=1&itbs=1&iact=hc&vpx=280&vpy=371&dur](http://www.google.gr/imgres?imgurl=http://www.toptenz.net/wp-content/uploads/2008/09/internet.jpg&imgrefurl=http://gerontakos.blogspot.com/2010/01/100.html&usg=__chJ9VwuYLr5-b_gkMiDcJ18c_Uw=&h=600&w=600&sz=111&hl=el&start=0&zoom=1&tbnid=553Ef7RgTILaAM:&tbnh=121&tbnw=119&ei=4uy2Td24CcybOoPC_PYO&prev=/search%3Fq%3DINTERNET%26um%3D1%26hl%3Del%26biw%3D1280%26bih%3D709%26tbm%3Disch&um=1&itbs=1&iact=hc&vpx=280&vpy=371&dur=858&hovh=225&hovw=225&tx=159&ty=132&page=1&ndsp=28&ved=1t:429,r:15,s:0) [=858&hovh=225&hovw=225&tx=159&ty=132&page=1&ndsp=28&ved=1t:429,r](http://www.google.gr/imgres?imgurl=http://www.toptenz.net/wp-content/uploads/2008/09/internet.jpg&imgrefurl=http://gerontakos.blogspot.com/2010/01/100.html&usg=__chJ9VwuYLr5-b_gkMiDcJ18c_Uw=&h=600&w=600&sz=111&hl=el&start=0&zoom=1&tbnid=553Ef7RgTILaAM:&tbnh=121&tbnw=119&ei=4uy2Td24CcybOoPC_PYO&prev=/search%3Fq%3DINTERNET%26um%3D1%26hl%3Del%26biw%3D1280%26bih%3D709%26tbm%3Disch&um=1&itbs=1&iact=hc&vpx=280&vpy=371&dur=858&hovh=225&hovw=225&tx=159&ty=132&page=1&ndsp=28&ved=1t:429,r:15,s:0) [:15,s:0](http://www.google.gr/imgres?imgurl=http://www.toptenz.net/wp-content/uploads/2008/09/internet.jpg&imgrefurl=http://gerontakos.blogspot.com/2010/01/100.html&usg=__chJ9VwuYLr5-b_gkMiDcJ18c_Uw=&h=600&w=600&sz=111&hl=el&start=0&zoom=1&tbnid=553Ef7RgTILaAM:&tbnh=121&tbnw=119&ei=4uy2Td24CcybOoPC_PYO&prev=/search%3Fq%3DINTERNET%26um%3D1%26hl%3Del%26biw%3D1280%26bih%3D709%26tbm%3Disch&um=1&itbs=1&iact=hc&vpx=280&vpy=371&dur=858&hovh=225&hovw=225&tx=159&ty=132&page=1&ndsp=28&ved=1t:429,r:15,s:0)